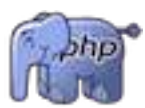

# <span id="page-0-0"></span>**Cours PHP Accéléré** *Version 1.0.4*

# **Gérard Rozsavolgyi Sylvain Austruy**

**avril 29, 2020**

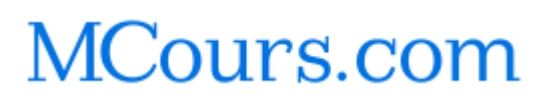

# Table des matières

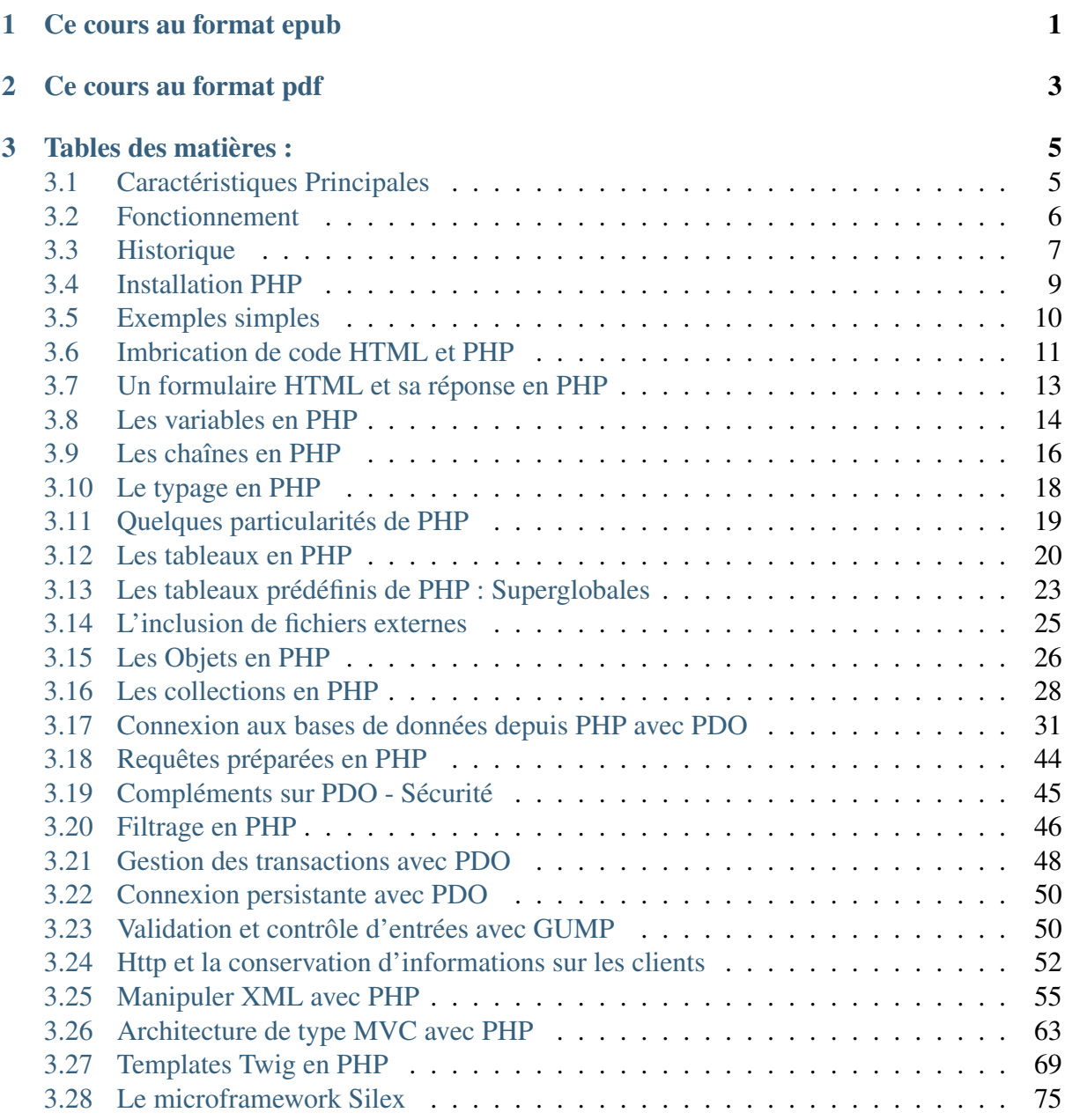

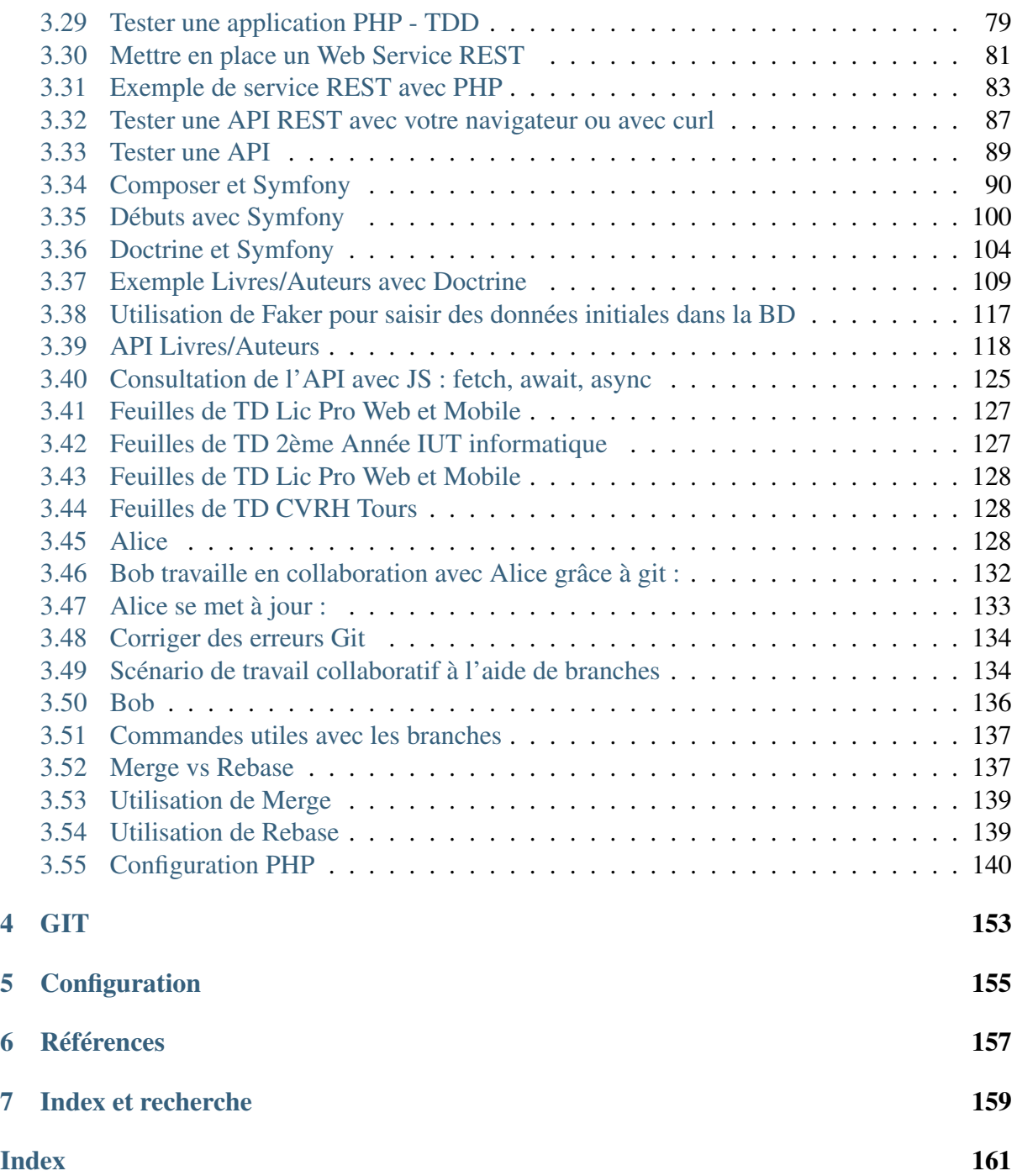

# CHAPITRE 1

Ce cours au format epub

<span id="page-4-0"></span>[Tuto PHP en accéléré format epub](./PHPenacclr.epub)

# CHAPITRE 2

Ce cours au format pdf

<span id="page-6-0"></span>[Tuto PHP en accéléré en pdf](#page-0-0)

# CHAPITRE 3

## Tables des matières :

# <span id="page-8-1"></span><span id="page-8-0"></span>**3.1 Caractéristiques Principales**

### **3.1.1 Langage interprété**

- Pas de compilation
- Exécuté instruction par instruction
- Multi-plateformes
- Compilateur AOT/ByteCode en PHP7 Zend
- Compilateur JIT pour HHVM Facebook
- Langage Hack proposé par Facebook

### **3.1.2 Spécialisé dans la génération de texte ou de documents**

- $-$  HTML  $\,$
- PDF
- Images

### **3.1.3 Fichiers d'extension .php**

- Code inséré dans une page HTML
- Entre balises < ?php et ?>

# <span id="page-9-0"></span>**3.2 Fonctionnement**

## **3.2.1 L'interpréteur**

lit un fichier source .php puis génère un flux de sortie avec les règles suivantes :

- toute ligne située à l'extérieur d'un bloc PHP ( entre < ?php et ?>) est recopiée inchangée dans le flux de sortie
- le code PHP est interprété et génère éventuellement des résultats intégrés eux aussi au flux de sortie
- les erreurs éventuelles donnent lieu à des messages d'erreurs qu'on retrouve également dans le flux de sortie (selon la configuration du serveur)
- une page html pure sauvegardée avec l'extension .php sera donc non modifiée et renvoyée telle quelle . . .

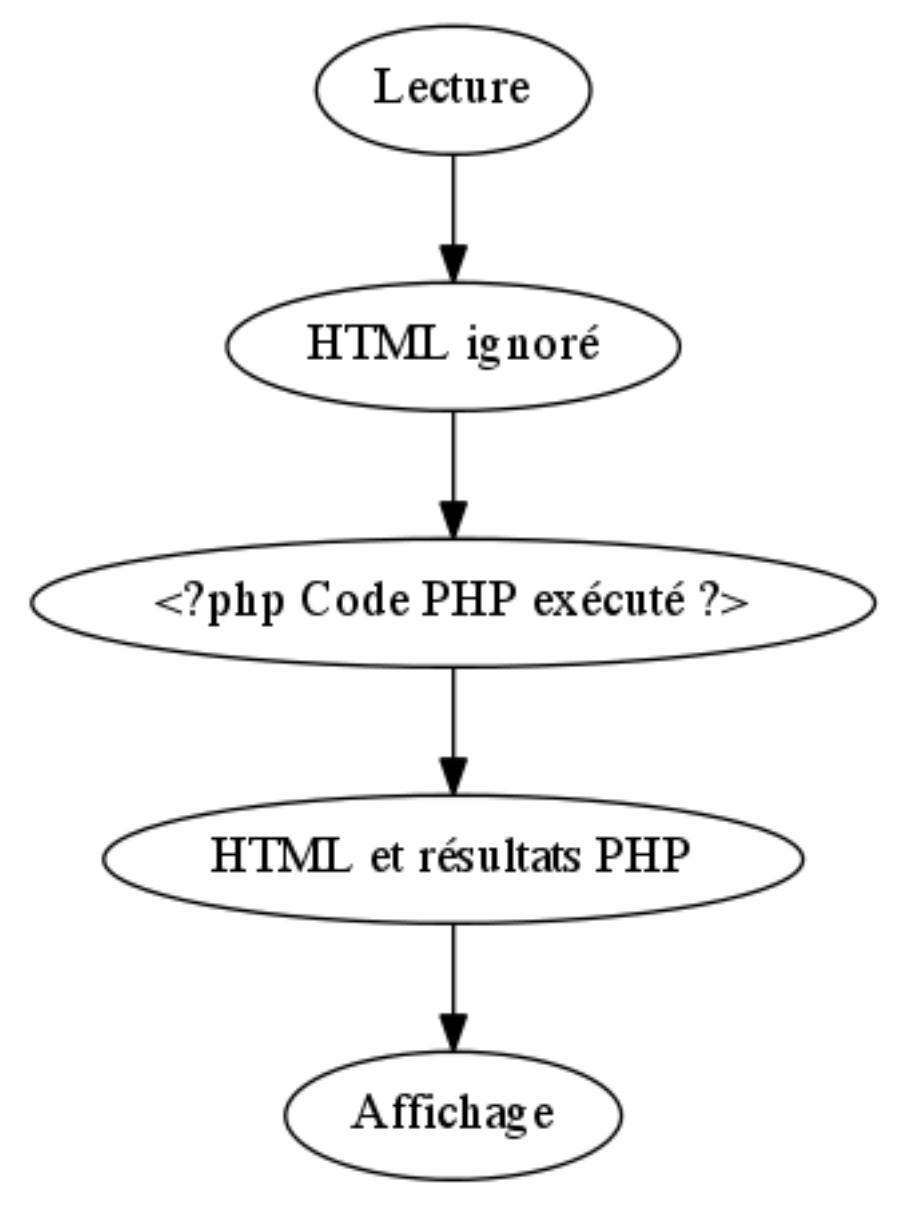

# <span id="page-10-0"></span>**3.3 Historique**

## **3.3.1 Créateur**

Rasmus Lerdorf, un programmeur Groenlandais avec la nationalité canadienne, crée PHP en 1994 pour analyser les connexions sur son site Web. Il réalise les 2 premières moutures du langage (v1 et v2). En 1997, deux étudiants, Andi Gutmans et Zeev Suraski, reprennent le moteur, il en sortira PHP 3.0 puis les outils Zend.

Note : Le langage PHP a subi de profonds remaniements et a bénéficié de beaucoup d'enrichissements depuis ces premières versions. La première version objet de PHP (la version 4) a été profondément remaniée lors du passage de PHP4.0 à PHP5.0 et s'inspire désormais largement du modèle de Java.

La version actuelle de PHP est la 7.2, sortie en 2018. La version 7 est sortie en Décembre 2015 et il n'y a jamais eu de version 6 ! [PHP 7](https://wiki.php.net/rfc/php7timeline) (https ://wiki.php.net/rfc/php7timeline)

Avertissement : Le début du développement de la version 6 de PHP date de 2005 et a été abandonnée en raison de difficultés d'intégration du support Unicode. Les autres fonctionnalités envisagées ont depuis été intégrées à PHP 5.3 ou 5.4. Ca n'a pas empêché un certain nombre de livres intitulés PHP 6 de sortir bien que cette version n'existera jamais . . .

### **3.3.2 La saga PHP 7 :**

- Facebook a publié en 2011 HipHop Virtual Machine dit *HHVM*, une machine virtuelle permettant de pré-compiler le code PHP en bytecode à la manière de Java (JIT Compiler).
- En 2014, Facebook sort le langage Hack, s'exécutant grace à HHVM et apportant des fonctionnalités comme le typage fort, des classes paramétrables, une API de collections plus riche et cohérente, des traitements asynchrones et davantage de sécurité avec l'extension XHP.
- Le framework PHP Phalcon (extension PECL de PHP), propose [Zephir \(Zend Engine](https://github.com/phalcon/zephir) [PHp Intermediate\)](https://github.com/phalcon/zephir) (https ://github.com/phalcon/zephir) qui permet la création d'extensions rapides en PHP (codées en C) de manière simplifiée (sans écrire du C directement).
- La société Zend a réagi face à HHVM en accélérant le développement de la nouvelle mouture de PHP 7 et en améliorant ses performances avec un mécanisme de compilation AOT (Ahead of Time)

### **3.3.3 PHP**

Signifie d'abord *Personal Home Pages* puis *HypertextPreProcessor*

### **3.3.4 Syntaxe et structure**

- Proche du C ou du Perl
- Peu structuré au début
- Possibilité de définir des fonctions et des classes
- Très bonnes performances pour PHP 7 (améliorations de l'ordre de 50% de la vitesse d'exécution)

### **3.3.5 Utilisation**

- Grand succès
- Utilisation par de très grands sites
- beaucoup de code libre disponible.
- des dizaines de millions de sites Web l'utilisent à travers le monde. . .
- Comme [Le Monde](http://lemonde.fr/) (http ://lemonde.fr/) , [Facebook](http://facebook.fr/) (http ://facebook.fr/) ou [Yahoo](http://yahoo.fr/) (http ://yahoo.fr/)

### **3.3.6 CMS**

Les grands CMS Content Management Systems ou Systèmes de Gestion de Contenus utilisent PHP, comme :

- Wordpress
- Joomla
- Drupal

#### **Les CMS de ecommerce aussi :**

- Prestashop
- Magento

### **3.3.7 Frameworks**

De grands Frameworks de développement Web aussi sont disponibles en PHP :

- Symfony
- Zend
- Laravel
- Phalcon
- CakePHP
- Yii
- Slim

Note : Plus de 300 millions de sites sont réalisés en PHP à travers le monde !

# <span id="page-12-0"></span>**3.4 Installation PHP**

Indication : Tout informaticien doit savoir ce que LAMP veut dire ...

### **3.4.1 LAMP :**

- Linux
- Apache
- MySQL
- PHP

Par exension, le logiciel équivalent pour Windows, s'est retrouvé nommé :

### **3.4.2 WAMP :**

Pour Windows

Et MAMP pour les Macs. . .

### **3.4.3 MAMP :**

Pour Mac. Pas indispensable car Apache et PHP sont installés sous Mac OS mais un peu plus simple à configurer. Il vous faudra alors installer MySQL ou MariaDB soit dans un paquet soit en utilisant *homebrew* ou *macports*

Pour toutes les plate-formes, on peut aussi installer [XAMPP](https://www.apachefriends.org/fr/index.html) (https ://www.apachefriends.org/fr/index.html)

Revenons à l'OS de référence à présent.

### **3.4.4 Sous Linux :**

- Installer Apache2
- Installer PHP7
- Télécharger éventuellement la documentation (paquet php-doc)
- Vérifier le fichier php.ini
- Installer MySQL (client et serveur)
- Installer PHPMyAdmin
- Installer des paquets complémentaires (dont les noms commencent par php7x-)

# <span id="page-13-0"></span>**3.5 Exemples simples**

### **3.5.1 bonjour**

```
<!doctype html>
<html>
<head>
<meta charset="utf-8" />
<title> Bonjour depuis PHP </title>
</head>
<body>
<?php echo 'Bonjour généré dynamiquement en PHP !'; ?>
</body>
</html>
```
### **3.5.2 Résultat brut html**

```
<!doctype html>
<html>
<head>
<meta charset="utf-8" />
<title> Bonjour depuis PHP </title>
</head>
<body>
Bonjour généré dynamiquement en PHP !</body>
</html>
```
### **3.5.3 Exécution**

[bonjour](./exemples/bonjour.php)

### **3.5.4 Infos PHP**

<?php phpinfo(); ?>

## **3.5.5 Exécution**

[infos php](./exemples/info.php)

### **3.5.6 User Agent**

```
<!doctype html>
<html>
<head>
<title>
Navigateur
</title>
<body>
Les informations sur le Navigateur sont :
<?php
echo $_SERVER['HTTP_USER_AGENT'];
?>
</body>
</html>
```
### **3.5.7 Exemple de Résultat**

```
Les informations sur le Navigateur sont : Mozilla/5.0
(Macintosh; U; Intel Mac OS X 10_6_4; fr-fr) AppleWebKit/
˓→533.18.1
(KHTML, like Gecko) Version/5.0.2 Safari/533.18.5
```
## **3.5.8 Exécution**

#### [User-Agent](./exemples/agent.php)

Vous pouvez consulter la documentation de PHP sur :

[doc php](http://php.net/manual/fr/) (http ://php.net/manual/fr/)

# <span id="page-14-0"></span>**3.6 Imbrication de code HTML et PHP**

On peut par exemple :

- Commencer une page HTML
- puis écrire un peu de PHP
- reprendre en HTML
- etc.

### **3.6.1 Exemple :**

```
<!doctype html>
<html>
<head>
<title>
Navigateur
</title>
<body>
Les informations sur le Navigateur sont :
<?php
$AGENT=$_SERVER['HTTP_USER_AGENT'];
echo $AGENT;
 echo("\n<P>");
 if (stristr($AGENT,"MSIE")) {
          ?>
         <b>Vous semblez utiliser Internet Explorer !</b>
 <?php }
     elseif (preg_match("/Firefox/i",$AGENT))
 \{ ?>
        <b>Vous semblez utiliser Firefox !</b>
 \langle ?php \rangleelseif (preg_match("/chrome/i",$AGENT))
 \{ ?>
        <b>Vous semblez utiliser Chrome !</b>
 \langle ?php \rangleelseif (preg_match("/Safari/",$AGENT))
         { ?>
        <b>Vous semblez utiliser Safari !</b>
  \langle ?php \rangleelse echo "Navigateur Inconnu !"; ?>
</body>
</html>
```
ATTENTION : ça peut vite devenir ILLISIBLE

## **3.6.2 Exécution**

[user-agent php](./exemples/user-agent.php)

## **3.6.3 Remèdes :**

Pour ne pas écrire ce genre de code, quelques solutions courantes :

- Utiliser des fonctions PHP
- Utiliser des Classes et Objets PHP
- Séparer les modèles des Vues
- Séparer les Modèles, les Vues et les Contrôleurs (Modèle MVC)
- Utiliser des systèmes de templates comme Twig

# <span id="page-16-0"></span>**3.7 Un formulaire HTML et sa réponse en PHP**

On code ici :

- un petit formulaire HTML
- et sa réponse en PHP

### **3.7.1 Formulaire HTML**

```
<!doctype html>
<html>
<head>
<meta charset="utf-8" />
<title>
Formulaire html
</title>
</head>
<body>
<form action="reponse.php" method="GET">
Votre nom :<input type="text" name="nom">
Votre âge :<input type="text" name="age">
<p>
<input type=submit value="Envoyer">
</form>
</body>
</html>
```
### **3.7.2 Sa réponse**

```
<!doctype html>
<htm1><head>
<meta charset="utf-8" />
<title>Test Formulaire PHP
\langletitle>
</head>
<body>
<h1>Bonjour, <?php echo $_GET['nom'] ?></h1>
<h2>Vous semblez avoir <?php echo $_GET['age'] ?></h2>
   <?php
   $n = $_{GET}['nom'];
   $a = $_{CET}['age'];
    ?>
Votre nom est stocké dans la variable $n
dont le type est <?php echo gettype($n) ?>
```

```
Votre âge est stocké dans la variable <b>>$a</b>
<br/>br/> dont le type est <i><?php echo gettype($a); ?></i>
<br/>h/> On peut la transformer en <i>integer</i> en faisant :
   <?php settype($a,"integer"); ?>
\braket{br/}Type de $a :<?php echo gettype($a); ?>
</body>
\langle/html>
```
### **3.7.3 Exécution**

[Formulaire](./exemples/formulaire.html)

## <span id="page-17-0"></span>**3.8 Les variables en PHP**

### **3.8.1 Déclaration simple :**

```
<?php
$variable = "une variable en PHP";
// Une autre variable :
$Variable = 1000;
```
### **3.8.2 Existence de variables, la fonction isset() :**

```
<?php
$a = "une variable en PHP";
if(isset($a)) echo "la variable a existe";
unset($a);
echo "la variable a a été supprimée ...";
```
### **3.8.3 Test de variables, la fonction empty() :**

```
<?php
\alpha = "une variable en PHP";
if (!empty($a)) echo " La variable existe et elle n\'est
˓→pas vide !";
```
Avertissement : La fonction empty() répond vrai si la variable n'existe pas et ceci sans faire aucun warning ! En outre, avant PHP 5.5, on ne peut pas l'utiliser sur autre chose que des variables (impossible d'appeller une fonction dans l'argument qu'on lui passe)

### **3.8.4 Test de variables en PHP 7 avec l'opérateur** *coalescent*

L'opérateur *Null coalescent* ? ? permet de simplifier certains tests d'existence de variables et d'alternatives, comme par exemple :

```
<?php
// $a non initialisée
$b = 143;echo $a ?? 3; // affiche 3
echo PHP_EOL;
echo $a ?? $b ?? 7; // affiche 143
echo PHP_EOL;
```
Ce qui permet de limiter le recours à *isset* dans de nombreuses situations comme :

```
<?php
// Récupère la valeur de $_GET['email'] et retourne 'nobody
˓→'
// si elle n'existe pas.
$mail = $_GET['email'] ?? 'nobody@null';
// Equivalent à:
$mail = i$set ($GET['email']) ? $ GET['email'] :˓→'nobody@null';
// Coalescing ?? peut être chainé :
// On renvoie la première valeur définie parmi
// $_GET['email'], $_POST['email'], et 'nobody@null.com'.
$mail = $_GET['email'] ?? $_POST['email'] ?? 'nobody@null';
echo "$mail\n";
```
### **3.8.5 Portée des variables :**

- Par défaut, toutes les variables sont locales
- Leur portée se réduit à la fonction ou au bloc de leur déclaration
- Pour déclarer une variable globale, on peut utiliser le tableau \$ GLOBALS[]

<?php \$\_GLOBALS['MaVar']="Bonjour"; ?>

#### **3.8.6 Constantes :**

<?php define("USER","TOTO"); **echo** USER; // Notez l'absence de \$ ici

# <span id="page-19-0"></span>**3.9 Les chaînes en PHP**

#### **3.9.1 Les bases :**

**Guillemets ou Cotes :**

```
<?php
$var="Hello PHP";
$machaine="le contenu de \$var est $var<br>";
echo $machaine;
//ou avec des ' ':
$mystring='le contenu de $var est '.$var;
echo $mystring;
```
dont le résultat sera toujours :

le contenu de \$var est Hello PHP

#### **La concaténation :**

A l'aide de .

#### **La longueur d'une chaine :**

```
<?php int lg=strlen($chaine); ?>
```
#### **Accéder au caractère i d'une chaine :**

```
<?php echo $chaine[i]; ?>
```

```
La chaine est traitée comme un tableau indéxé par un *entier*
La plupart des tableaux de PHP sont indéxés par des chaines...
```
#### **Mettre en majuscules/minuscules :**

- avec *strtoupper()* pour obtenir des majuscules
- avec *strtolower()* pour mettre en minuscules
- avec *ucfirst()* pour mettre en majuscule la première lettre d'une chaine
- avec *ucwords()* pour mettre en majuscule la première lettre de chaque mot dans une chaine

### **3.9.2 Recherche de sous-chaines ou de motifs dans une chaine :**

- avec *strstr()*
- avec *stristr()*
- avec *ereg()* ou *eregi()*

Par exemple :

```
<?php
$AGENT=$ SERVER['HTTP USER AGENT'];
echo $AGENT;
echo("\n<P>");
if (stristr($AGENT,"MSIE"))
   echo "Vous semblez utiliser Internet Explorer !</b>";
   elseif (ereg("Firefox",$AGENT))
            echo "Vous semblez utiliser Firefox \left| \langle \rangle \rangle \right|elseif (eregi("chrome",$AGENT))
            echo "Vous semblez utiliser Chrome \left| \langle \rangle \rangle \right|
```
Indication : Les variantes de ces fonctions comportant un i indiquent une insensibilité à la casse c'est à dire que les majuscules et minuscules sont considérées comme identiques.

#### **Exemple : Test un peu plus complet du UserAgent :**

```
<?php
function getBrowser($userAgent) {
  if (preg_match("/MSIE(.{5})/i",$userAgent,$num))
   return $num[0];
 elseif (preq_match("/Firefox(.*)/i", $userAgent, $num))
   return $num[0];
 elseif (preg_match("/chrome(.{4})/i", $userAgent, $num))
    return $num[0];
 elseif (preg_match("/safari/i",$userAgent,$num)){
    preg_match("/Version(.{4})/", $userAgent, $num);
   return "Safari ".$num[0];
}
 else return "Navigateur Inconnu";
}
```

```
if (!empty($_SERVER['HTTP_USER_AGENT'])){
echo "Votre navigateur semble etre:\n";
echo getBrowser($_SERVER['HTTP_USER_AGENT']);
}
// Test avec des UserAgent connus:
$FF="Mozilla/5.0 (Macintosh; Intel Mac OS X 10.9; rv:32.0) Gecko/
˓→20100101 Firefox/32.0";
$msie="Mozilla/5.0 (compatible; MSIE 10.6; Windows NT 6.1; Trident/
˓→5.0; InfoPath.2; SLCC1; .NET CLR 3.0.4506.2152; .NET CLR 3.5.
˓→30729; .NET CLR 2.0.50727) 3gpp-gba UNTRUSTED/1.0";
$chrome="Mozilla/5.0 (Windows NT 6.3; Win64; x64) AppleWebKit/537.
˓→36 (KHTML, like Gecko) Chrome/37.0.2049.0 Safari/537.36";
$safari="Mozilla/5.0 (iPad; CPU OS 6_0 like Mac OS X) AppleWebKit/
˓→536.26 (KHTML, like Gecko) Version/6.0 Mobile/10A5355d Safari/
\rightarrow 8536.25";
echo "<br/>br/> Test Firefox:<br/>>br/>>";
echo getBrowser($FF)."<br/>kh/>
echo "<br/> Test MSIE: \n";
echo qetBrowser($msie)."<br/>kh/>
echo "<br/>br/> Test Chrome: \ln";
echo qetBrowser($chrome)."<br/>br/>\n";
echo "<br/> Test Safari: \n";
echo getBrowser($safari);
```
#### **Résultat :**

```
<br/> Test Firefox:<br/>
Firefox/32.0<br>chr/><br/> Test MSIE:
MSIE 10.6<br/>
<br/> Test Chrome:
Chrome/37. 
<br/> Test Safari:
Safari Version/6.0
```
# <span id="page-21-0"></span>**3.10 Le typage en PHP**

### **3.10.1 Les fonctions** *gettype( )* **et** *settype( )*

#### *gettype( )* **renvoie l'un des résultats suivants :**

— integer

- double
- string
- array
- object
- class
- « unknown type »

*settype( )* **change le type d'un élément**

<?php  $$a=3.5;$ settype(\$a, "integer"); **echo** "le contenu de la variable a est ".\$a;

dont le résultat sera :

le contenu de la variable a est 3

### **3.10.2 Fonctions de test**

- $-$  *is int()*
- *is\_long()*
- *is\_double()*
- *is\_array()*
- *is\_object()*
- *is\_string()*

Attention : N'oubliez pas comme en JavaScript la différence entre l'opérateur == et ===

Le premier vérifie l'égalité des contenus en ne tenant pas compte d'une éventuelle différence de typage (int ou string par exemple) tandis que le second vérifie une égalité stricte.

En d'autres termes :  $5 = \times 5$  » est VRAI tandis que  $5 = \times 5$  » est FAUX

# <span id="page-22-0"></span>**3.11 Quelques particularités de PHP**

#### **3.11.1 Valeurs des variables :**

```
<?php
$toto = "Bonjour<br/>\n";
$var = "toto";echo $$var;
```
dont le résultat sera toujours :

### **3.11.2 Résultat brut**

Bonjour<br/>

### **3.11.3 La fonction** *eval()*

- Permet l'évaluation d'expressions arithmetiques directement en PHP.
- Existe aussi en JavaScript.
- Délicat à manipuler, problématique en termes de sécurité.

# <span id="page-23-0"></span>**3.12 Les tableaux en PHP**

### **3.12.1 Tableaux associatifs - parcours avec boucle foreach :**

```
<?php
 $jours=array("Lu"=>"Lundi","Ma"=>"Mardi",
       "Me"=>"Mercredi","Je"=>"Jeudi","Ve"=>"Vendredi",
       "Sa"=>"Samedi","Di"=>"Dimanche" );
 foreach($jours as $key=>$val) echo $key." ".$val."<br>\n";
```
Ce qui donne :

Lu Lundi Ma Mardi Me Mercredi Je Jeudi Ve Vendredi Sa Samedi Di Dimanche

### **3.12.2 Affichage avec print\_r() :**

<?php print\_r(\$jours);

### **3.12.3 Résultat brut html :**

```
Array
(
    [Lu] => Lundi
    [Ma] => Mardi
    [Me] => Mercredi
    [Je] => Jeudi
    [Ve] => Vendredi
    [Sa] => Samedi
    [Di] => Dimanche
)
```
### **3.12.4 Essayez vous-même**

[tabs](./exemples/tabs.php)

### **3.12.5 Utilisation de la fonction array\_walk :**

<?php array\_walk(\$jours,'aff\_tab'); ?>

En ayant défini au préalable :

```
<?php
function aff_tab($val, $key){
echo "$key-$val<br/>\n";
}
```
On obtient le même résultat qu'avec la boucle foreach

### **3.12.6 Tri simple d'un tableau :**

<?php sort(\$jours); array\_walk(\$jours,'aff\_tab');

### **3.12.7 On obtient :**

0-Dimanche 1-Jeudi 2-Lundi 3-Mardi

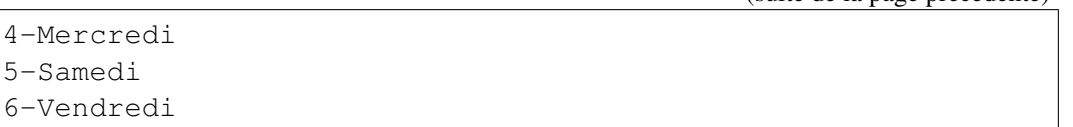

C'est à dire que :

— Le tableau est trié selon l'ordre de ses valeurs

— les clefs sont effacées et réaffectées avec des entiers.

Si on veut préserver également les clefs du tableau associatif, il faut utiliser la méthode suivante :

### **3.12.8 Tri selon l'ordre naturel avec natsort**

```
<?php
   $jours=array("Lu"=>"Lundi","Ma"=>"Mardi",
   "Me"=>"Mercredi","Je"=>"Jeudi","Ve"=>"Vendredi",
   "Sa"=>"Samedi","Di"=>"Dimanche" );
   var_dump($jours);
   natsort($jours);
   var_dump($jours);
```
### **3.12.9 Résultat brut html**

```
/Users/roza/work/iut/prog/php/source/exemples/tritab.php:5:
array(7) {
  'Lu' =>
  string(5) "Lundi"
  'Ma' \Rightarrowstring(5) "Mardi"
  ' Me' =>
  string(8) "Mercredi"
  'Je' =>
  string(5) "Jeudi"
  ' Ve ' =>
  string(8) "Vendredi"
  'Sa' \Rightarrowstring(6) "Samedi"
  'Di' =>
  string(8) "Dimanche"
}
/Users/roza/work/iut/prog/php/source/exemples/tritab.php:7:
array(7) {
  'Di' =>
  string(8) "Dimanche"
  'Je' =>
```

```
string(5) "Jeudi"
  'Lu' \Rightarrowstring(5) "Lundi"
  'Ma' \Rightarrowstring(5) "Mardi"
  ' Me' =>
  string(8) "Mercredi"
  'Sa' \Rightarrowstring(6) "Samedi"
  'Ve' =>
  string(8) "Vendredi"
}
```
### **3.12.10 Exécution**

#### [tritabnat](./exemples/tritab.php)

On peut aussi utiliser la fonction natcasesort() si on ne veut pas se préoccuper de la casse des chaines présentes dans le tableau, soit à peu près l'ordre du dictionnaire . . .

# <span id="page-26-0"></span>**3.13 Les tableaux prédéfinis de PHP : Superglobales**

### **3.13.1 Les Superglobales de PHP**

Ce sont des tableaux concernant pour l'essentiel le protocole HTTP ou la gestion de Cookies ou des Sessions.

- \$\_GET[ ], \$\_POST[ ] ou \$\_REQUEST[ ] qui englobe les 2
- \$\_SERVER[ ] : Variables décrivant le client ou la page courante
- \$\_GLOBALS[ ] variables globales
- $$COOKIE[ ] pour les cookies$
- \$\_SESSION[ ] pour les sessions

### **3.13.2 Exemple récupération de \$\_SERVER[ ] grâce à la fonction getenv() :**

```
<?php
function infos(){
 $env = array('remote_addr','http_accept_language','http_
˓→host',
 'http_user_agent','script_filename','server_addr',
  'server_name','server_signature','server_software',
  'request method', 'query_string', 'request_uri', 'script_name
  ˓→');
```

```
// Construction d'un tableau associatif
 // Avec les valeurs lues dans l'environnement
 $retour =array();
 foreach ($env as $clef) $retour[$clef] = getenv($clef);
 return $retour;
}
echo("Voici les infos disponibles:<BR>");
$tab = infos();foreach ($tab as $clef=>$val) echo $clef." :".$val."<br>\n";
```
### **3.13.3 Résultat**

```
Voici les infos disponibles:
remote_addr :::1
http_accept_language :fr-fr
http_host :localhost
http_user_agent :Mozilla/5.0 (Macintosh; U; Intel Mac OS X
\rightarrow10 6 4; fr-fr)
AppleWebKit/533.18.1 (KHTML, like Gecko) Version/5.0.2
\rightarrowSafari/533.18.5
script_filename :/Users/roza/Sites/php/exemples/infospy.php
server addr :::1
server_name :localhost
server_signature :
server_software :Apache/2.2.14 (Unix) mod_ssl/2.2.14
OpenSSL/0.9.8l DAV/2 PHP/5.3.2
request_method :GET
query_string :
request_uri :/~roza/php/exemples/infospy.php
script_name :/~roza/php/exemples/infospy.php
`User-Agent <http://localhost/~roza/php/exemples/infospy.
\rightarrowphp>`_
```
### **3.13.4 Exécution**

[infospy](./exemples/infospy.php)

# <span id="page-28-0"></span>**3.14 L'inclusion de fichiers externes**

### **3.14.1** *include* **:**

- Semblable aux *include* du C/C++
- Réalise une inclusion physique du fichier demandé

### **3.14.2** *include\_once* **:**

- identique au include
- protège contre d'éventuelles inclusions multiples
- qui pourraient mener à des erreurs (redéclarations, etc.)

```
<?php include_once("connect.php"); ?>
```
### **3.14.3** *require* **et** *require\_once* **:**

- fonctionnent comme le include et le include\_once respectivement
- mais le programme s'arrête si le fichier inclus n'existe pas

```
<?php
   require("malib.php");
   require_once("connect.php");
?>
```
## **3.14.4** *dirname()*

Pour savoir dans quel répertoire on se trouve on peut utiliser la fonction PHP dirname()

```
<?php
include_once(dirname(__FILE__) . '/config/config.inc.php');
?>
```
Indication : Lorsqu'on inclus ou désigne des fichiers, il vaut mieux utiliser des chemins relatifs pour repérer les fichiers (comme ci dessus) plutôt que de donner un chemin absolu par rapport à la racine du serveur du style /home/user/www/config/config.inc.php Cela sera beaucoup plus portable d'un serveur à l'autre et vous évitera bien des déboires !

Avertissement : L'utilisation systématique de la version avec *once* (include\_once ou require\_once)n'est pas recommandée car elle peut causer des ralentissements à l'exécution du programme.

# <span id="page-29-0"></span>**3.15 Les Objets en PHP**

### **3.15.1 Evolutions et grands principes :**

- Les objets existent en PHP à partir de la version 4
- Changements importants en PHP 5 : Convergence vers le modèle objet de Java
- Introduction comme en Java d'interfaces et de classes abstraites
- emploi des modifieurs *private* et *public* comme en java
- On retrouve aussi **\_toString**(), **\_clone**() et un mécanisme de traitement des exceptions semblable à celui de Java.
- Les constructeurs s'appellent désormais : \_\_construct()
- et les destructeurs \_\_destruct()
- les méthodes portent le mot clef *function* mais ne signalent pas leur type de retour
- les commentaires de documentation se font à la manière de Java

Indication : Les objets s'instancient avec le mot clef new comme en Java ou C++ mais on utilise -> pour signifier l'appel d'une méthode. Le . est déjà pris pour la concaténation des chaînes. . .

### **3.15.2 Un Objet Simple Etudiant en PHP**

Fabriquons maintenant un objet simple en PHP. Ecrivons un objet représentant un étudiant avec ses données :

- identifiant
- $-$  nom
- date de naissance

et des méthodes pour opérer sur ces données :

- constructeur
- getters et setters
- equals()
- toString() pour affichage

#### **ce qui donne le code suivant :**

```
<?php
/** Classe Etudiant en PHP */
class Etudiant{
 /** Identification unique d'un etudiant */
 protected $etudiant_id;
 /** Nom de l'etudiant */protected $nom;
  /** Date de naissance de l'etudiant */
```

```
protected $naissance;
 public function __construct($id, $nom,$naissance){
   $this->etudiant_id = (int)$id; // cast vers integer
   $this >nom = (string) $nom; // cast vers string
   $this->naissance= (int)$naissance; // cast vers date(timestamp)
  }
  /*** Fonction de comparaison simplifiee entre etudiants
   * == compare a id, nom et naissance\star/public function equals(etudiant $etudiant){
   return ($this->getId() == $etudiant->getId());
  }
 public function getId(){
   return $this->etudiant_id;
  }
 public function getNom(){
   return $this->nom;
  }
 public function getNaissance(){
   return $this->naissance;
  }
 public function __toString(){
          setlocale(LC_TIME, "fr_FR");
          $ne=strftime('%A %d %B %Y',$this->naissance);
   return 'etudiant: id=' . $this->getId().', nom='.$this->
˓→getNom()." $ne";
 }
}
/* Test : */
date default timezone set('Europe/Paris');
$etu=new Etudiant(234, "Talon", time());
var_dump($etu);
echo " <br/>br/>";
echo $etu;
```
#### **Resultat :**

```
/Users/roza/work/iut/prog/php/source/exemples/etudiant.
\rightarrowphp:47:
class Etudiant#1 (3) {
```

```
protected $etudiant_id =>
  int(234)
 protected $nom =>
  string(5) "Talon"
 protected $naissance =>
  int(1588173203)
}
<br/>etudiant: id=234, nom=Talon Mercredi 29 avril 2020
```
#### **Execution**

#### [etudiant php](./exemples/etudiant.php)

Indication : Lorsqu'on utilise l'opérateur de comparaison == sur des objets, ceux-ci sont comparés en utilisant les règles suivantes :

deux objets sont égaux s'ils sont instances de la même classe et ont les mêmes attributs et valeurs, les valeurs étant comparées avec l'opérateur ==.

Lors de l'utilisation de l'opérateur d'identité ===, les objets sont identiques **uniquement s'ils** font référence à la même instance de la même classe.

Avertissement : Beaucoup de programmeurs débutants se contentent d'utiliser PHP comme un langage purement procédural sans utiliser son côté objet. Ceci les bloquera tôt ou tard dans l'apprentissage du langage et des grands frameworks PHP. Si vous êtes trop mal à l'aise avec les Objets, suivez d'abord un cours d'introduction à la programmation Objet, en Java, Python ou C++ par exemple.

# <span id="page-31-0"></span>**3.16 Les collections en PHP**

### **3.16.1 En PHP standard, Collections = Arrays :**

- Si on se contente de ce qu'offre PHP en standard, les collections se résument à l'utilisation des tableaux associatifs en PHP
- Le framework des *Collections* en Java est beaucoup plus riche

### **3.16.2 DataStructures ds :**

Il faut installer une librairie supplémentaire *ds* (DataStructures) pour avoir accès à un Framework similaire en PHP.

Voir [Documentation Collections php](http://php.net/manual/fr/book.ds.php) (http ://php.net/manual/fr/book.ds.php)

On va pour utiliser la commande *pecl* pour installer *ds* comme une extension :

pecl install ds

Puis charger l'extension en ajoutant aux fichiers .ini de PHP :

```
extension=ds.so
```
Cette extension nous donne accès à des classes similaires à celles du framework des Collections en Java. Les classes proposées sont par exemple :

- Sequence
- Vector
- Deque
- Vector
- Pair
- Set
- Stack
- Queue
- PriorityQueue

### **3.16.3 Utilisation de Ds :**

Les classes et interfaces de ds s'utilisent dans un espace de nommage Ds :

```
<?php
$vector = new \Ds\Vector();
$vector->push("un");
$vector->push("deux");
$vector->push("trois", "quatre");
// ... [ ] = unpacking$vector->push(...["cinq", "six"]);
print_r($vector);
?>
```
### **3.16.4 Exemple d'utilisation de la classe** *Set*

Utilisons maintenant concrètement la classe *Set*.

#### **Question HTML dans un select multiple :**

Prenons un petit formulaire en HTML qui propose un choix de couleurs dans un select :

```
<p>Quelles sont les couleurs du maillot des panthères du Fleury
˓→Loiret Handball ?
 <select name="coul[]" multiple size=5>
```

```
<option value="jaune">Jaune
      <option value="rose">Rose
      <option value="bleu">Bleu
      <option value="noir">Noir
      <option value="blanc">Blanc
      <option value="vert">Vert
  </select>
</p>
```
#### **Réponse PHP avec Collections**

```
<?php
if (!empty($_GET['coul'])){
   $couleursReponse = new \Ds\Set($_GET['coul']);
    $couleursCorrectes = new \Ds\Set(['rose','noir','blanc
\rightarrow']);
// Calculons la différence des 2 ensembles et voyons si
˓→elle est vide
if (($couleursReponse->diff($couleursCorrectes))->isEmpty())
        echo "Bravo les couleurs de Fleury Hand Ball sont
˓→bien Rose Noir et Blanc !";
else
        echo "Mauvaise réponse : les couleurs de Fleury
˓→Hand Ball sont: Rose Noir et Blanc !";
}
```
#### Sans Collections, on utilise les tableaux . . .

Sans Ds, nous aurions été obligés de nous contenter de tableaux PHP et d'utiliser par exemple la méthode **array\_diff** : Voir : [array\\_diff php](http://php.net/manual/fr/function.array-diff.php) (http ://php.net/manual/fr/function.array-diff.php)

#### **Avec des Arrays :**

On peut ici s'en sortir avec de simples tableaux PHP en vérifiant que la taille du tableau des réponses données est la même que celle du tableau des bonnes réponses, puis que les contenus de ces tableaux sont identiques.

```
<?php
if (!empty($_GET['coul'])){
   $couleursReponse = $_GET['coul'];
   $couleursCorrectes = array(['rose','noir','blanc']);
   if (count($couleursReponse) == count($couleursCorrectes) && !
˓→array_diff($couleursReponse, $couleursCorrectes))
       echo "Bravo les couleurs de Fleury Hand Ball sont bien Rose
˓→Noir et Blanc !"; (suite sur la page suivante)
```

```
else
       echo "Mauvaise réponse : les couleurs de Fleury Hand Ball
˓→sont: Rose Noir et Blanc !";
}
```
# <span id="page-34-0"></span>**3.17 Connexion aux bases de données depuis PHP avec PDO**

#### **3.17.1 Une table simple en SQL :**

```
CREATE TABLE `CARNET` (
  `ID` int(11) NOT NULL AUTO_INCREMENT,
  `NOM` varchar(30) DEFAULT NULL,
  `PRENOM` varchar(30) DEFAULT NULL,
  `NAISSANCE` date DEFAULT NULL,
  `VILLE` varchar(30) DEFAULT NULL,
 PRIMARY KEY (`ID`)
) ENGINE=InnoDB AUTO_INCREMENT=13 DEFAULT CHARSET=utf8;
INSERT INTO `CARNET` VALUES
(1,'SMITH','JOHN','1980-12-17','ORLEANS'),
(2,'DURAND','JEAN','1983-01-13','ORLEANS'),
(3,'GUDULE','JEANNE','1967-11-06','TOURS'),
(4,'ZAPATA','EMILIO','1956-12-01','ORLEANS'),
(5,'JOURDAIN','NICOLAS','2000-09-10','TOURS'),
(6,'DUPUY','MARIE','1986-01-11','BLOIS'),
(7,'ANDREAS','LOU','1861-02-12','ST Petersbourg'),
(9,'Kafka','Franz','1883-07-03','Prague'),
(11,'Dalton','Joe','2003-12-06','Dallas');
```
On insère cette table dans MySQL en ligne de commande ou à l'aide de PHPMyAdmin. Puis, pour consulter cette table depuis PHP, on utilise le connecteur PDO qui offre une interface de connexion utilisable pour tous les SGBD (Systemes de Gestion de Bases de Donnees) habituels comme MySQL, PostgreSQL, Oracle ou Microsoft SQL Server.

### **3.17.2 Connexion Simple en PHP avec PDO**

```
<!doctype html>
<html>
<head>
<title>Connexion à MySQL avec PDO
</title>
```
[Cours.com

### **Cours PHP Accéléré, Version 1.0.4**

(suite de la page précédente)

```
<meta charset="utf-8">
</head>
<body>
<h1>Interrogation de la table CARNET avec PDO
\langle/h1>
<?php
require("connect.php");
// pour oracle: $dsn="oci:dbname=//serveur:1521/base
// pour sqlite: $dsn="sqlite:/tmp/base.sqlite"
$dsn="mysql:dbname=".BASE.";host=".SERVER;
    try{
      $connexion=new PDO($dsn,USER,PASSWD);
    }
    catch(PDOException $e){
      printf("Échec de la connexion : %s\n", $e->getMessage());
      exit();
    }
$sql="SELECT * from CARNET";
if(!$connexion->query($sql)) echo "Pb d'accès au CARNET";
else{
     foreach ($connexion->query($sql) as $row)
     echo $row['PRENOM']." ".
          $row['NOM']."né(e) le ".
          $row['NAISSANCE']."<br/>\n";
}
?>
</body>
</html>
```
Avec un fichier connect.php contenant les informations de connexion au serveur MySQL :

```
<?php
define('USER',"scott");
define('PASSWD',"tiger");
define('SERVER',"localhost");
define('BASE',"dbscott");
?>
```
#### **Resultat brut html :**

```
<!doctype html>
<h+ml><head>
<title>
Connexion à MySQL avec PDO
```
```
\langletitle>
<meta charset="utf-8">
</head>
<body>

Interrogation de la table CARNET avec PDO
\langle/h1>
JOHN SMITHné(e) le 1980-12-17<br/>
JEAN DURANDné(e) le 1983-01-13<br/>
JEANNE GUDULEné(e) le 1967-11-06<br/>
EMILIO ZAPATAné(e) le 1956-12-01<br/>
NICOLAS JOURDAINné(e) le 2000-09-10<br/>
MARIE DUPUYné(e) le 1986-01-11<br/>
LOU ANDREAné(e) le 1900-01-01<br/>
bbb aaané(e) le 2020-04-22<br/>
</body>
</html>
```
### **Execution**

[carnet php](exemples/pdo/carnetpdo.php)

#### **Fabrication d'une table HTML avec les résultats :**

```
\left\langle \text{h} \text{+m} \right\rangle<head>
<title>
Connexion à MySQL avec PDO
\langletitle>
<meta charset="utf-8">
<body>

Interrogation de la table CARNET avec PDO
\langle/h1>
<?php
require("connect.php");
$dsn="mysql:dbname=".BASE.";host=".SERVER;
    try{
      $connexion=new PDO($dsn,USER,PASSWD);
    }
    catch(PDOException $e){
      printf("Échec de la connexion : %s\n", $e->getMessage());
      exit();
```

```
}
$sql="SELECT * from CARNET";
if(!$connexion->query($sql)) echo "Pb d'accès au CARNET";
else{
?>
<table>
<tr> <td> Nom </td> <td> Prénom </td></tr>
  <?php
  foreach ($connexion->query($sql) as $row)
echo "<tr><td>".$row['NOM']."</td><td>".
  $row['PRENOM']."</td></tr>\n";
  ?>
</table>
\langle 2php \rangle ?>
</body>
\langle/html>
```
#### **Résultats bruts :**

```
<html><head>
<title>
Connexion à MySQL avec PDO
\langletitle>
<meta charset="utf-8">
<body>

Interrogation de la table CARNET avec PDO
\langle/h1>
<table>
<tr> <td> Nom </td> <td> Prénom </td></tr>
 <tr>><td>SMITH</td><td>JOHN</td></tr>
<tr>>td>DURAND</td><td>JEAN</td></tr>
<tr>>td>GUDULE</td><td>JEANNE</td></tr>
<tr>><td>ZAPATA</td><td>EMILIO</td></tr>
<tr>><td>JOURDAIN</td><td>NICOLAS</td></tr>
<tr>><td>DUPUY</td><td>MARIE</td></tr>
<tr>><td>ANDREA</td><td>LOU</td></tr>
<tr>>td>aaa</td><td>bbb</td></tr>
</table>
</body>
</html>
```
#### **Execution**

#### [Carnet Table](exemples/pdo/cartable.php)

On peut faire un petit refactoring avec une fonction qui établit la connexion à la base :

```
<?php
require("connect.php");
function connect_bd(){
        $dsn="mysql:dbname=".BASE.";host=".SERVER;
                try{
                $connexion=new PDO($dsn,USER,PASSWD);
                }
                catch(PDOException $e){
                printf("Échec de la connexion : %s\n", $e->
˓→getMessage());
                exit();
                }
        return $connexion;
}
?>
```
#### **et améliorer l'affichage des résultats :**

```
<html>
<head>
<title>
Connexion à MySQL avec PDO
\langletitle>
<meta charset="utf-8">
<link rel="stylesheet" href="tabstyle.css" />
</head>
<body>

Interrogation de la table CARNET avec PDO
\langleh1>
<?php
require_once('connexion.php');
$connexion=connect_bd();
$sql="SELECT * from CARNET";
if(!$connexion->query($sql)) echo "Pb d'accès au CARNET";
else{
?>
<table class="centre" id="jolie">
<tr> <td> ID </td> <td> Prénom </td> <td> Nom </td><td> Naissance </
\rightarrowtd> </tr>
```

```
<?php
  foreach ($connexion->query($sql) as $row)
echo "<tr><td>".$row['ID']."</td>
           <td>".$row['PRENOM']."</td>
           <td>".$row['NOM']."</td>
           <td>".$row['NAISSANCE']."</td></tr><br/>\n";
  ?>
</table>
\langle ?php \rangle ?>
</body>
\langle/html>
```
**Avec le fichier CSS :**

```
/* Bordure simple autour des tableaux */
table,th, td { border: 1px solid grey;}
table{border-collapse:collapse;}
/* Centrage tableau */
table.centre{ margin:auto;}
/* centrage du texte dans les cellules du tableau */
table.centre td{text-align:center;}
table#jolie tr:first-child{
        background:LightPink;
}
table#jolie tr:nth-child(2n){
        background:#EFD3C9;
}
table#jolie tr:nth-child(2n+3){
        background:#BCBCD0;
}
/* si un tableau a une seule ligne on l'affiche en rouge */table tr:only-child{
       background:red;
}
```
#### **Résultats bruts :**

```
<html>
<head>
<title>
Connexion à MySQL avec PDO
\langletitle>
<meta charset="utf-8">
<link rel="stylesheet" href="tabstyle.css" />
</head>
```

```
<body>

Interrogation de la table CARNET avec PDO
\langle/h1>
<table class="centre" id="jolie">
<tr> <td> ID </td> <td> Prénom </td> <td> Nom </td><td> Naissance </
\rightarrowtd> \lt/tr>
 PHP Notice: Undefined index: ID in /Users/roza/work/iut/prog/php/
˓→source/exemples/pdo/cartable2.php on line 25
PHP Stack trace:
PHP 1. {main}() /Users/roza/work/iut/prog/php/source/exemples/pdo/
˓→cartable2.php:0
Notice: Undefined index: ID in /Users/roza/work/iut/prog/php/source/
˓→exemples/pdo/cartable2.php on line 25
Call Stack:
   0.0002 398600 1. {main}() /Users/roza/work/iut/prog/php/
˓→source/exemples/pdo/cartable2.php:0
<tr>><td></td>
          <td>JOHN</td>
          <td>SMITH</td>
          <td>1980-12-17</td></tr><br/>
PHP Notice: Undefined index: ID in /Users/roza/work/iut/prog/php/
˓→source/exemples/pdo/cartable2.php on line 25
PHP Stack trace:
PHP 1. {main}() /Users/roza/work/iut/prog/php/source/exemples/pdo/
˓→cartable2.php:0
Notice: Undefined index: ID in /Users/roza/work/iut/prog/php/source/
˓→exemples/pdo/cartable2.php on line 25
Call Stack:
    0.0002 398600 1. {main}() /Users/roza/work/iut/prog/php/
˓→source/exemples/pdo/cartable2.php:0
<tr><td></td>
          <td>JEAN</td>
          <td>DURAND</td>
          <td>1983-01-13</td></tr><br/>
PHP Notice: Undefined index: ID in /Users/roza/work/iut/prog/php/
˓→source/exemples/pdo/cartable2.php on line 25
PHP Stack trace:
PHP 1. {main}() /Users/roza/work/iut/prog/php/source/exemples/pdo/
˓→cartable2.php:0
```

```
Notice: Undefined index: ID in /Users/roza/work/iut/prog/php/source/
˓→exemples/pdo/cartable2.php on line 25
Call Stack:
   0.0002 398600 1. {main}() /Users/roza/work/iut/prog/php/
˓→source/exemples/pdo/cartable2.php:0
<tr>><td></td>
         <td>JEANNE</td>
         <td>GUDULE</td>
         <td>1967-11-06</td></tr><br/>>
PHP Notice: Undefined index: ID in /Users/roza/work/iut/prog/php/
˓→source/exemples/pdo/cartable2.php on line 25
PHP Stack trace:
PHP 1. {main}() /Users/roza/work/iut/prog/php/source/exemples/pdo/
˓→cartable2.php:0
Notice: Undefined index: ID in /Users/roza/work/iut/prog/php/source/
˓→exemples/pdo/cartable2.php on line 25
Call Stack:
   0.0002 398600 1. {main}() /Users/roza/work/iut/prog/php/
˓→source/exemples/pdo/cartable2.php:0
<tr><td></td>
         <td>EMILIO</td>
         <td>ZAPATA</td>
         <td>1956-12-01</td></tr><br/>
PHP Notice: Undefined index: ID in /Users/roza/work/iut/prog/php/
˓→source/exemples/pdo/cartable2.php on line 25
PHP Stack trace:
PHP 1. {main}() /Users/roza/work/iut/prog/php/source/exemples/pdo/
˓→cartable2.php:0
Notice: Undefined index: ID in /Users/roza/work/iut/prog/php/source/
˓→exemples/pdo/cartable2.php on line 25
Call Stack:
   0.0002 398600 1. {main}() /Users/roza/work/iut/prog/php/
˓→source/exemples/pdo/cartable2.php:0
<tr><td></td>
         <td>NICOLAS</td>
         <td>JOURDAIN</td>
         <td>2000-09-10</td></tr><br/>
PHP Notice: Undefined index: ID in /Users/roza/work/iut/prog/php/
˓→source/exemples/pdo/cartable2.php on line 25
PHP Stack trace:
PHP 1. {main}() /Users/roza/work/iut/prog/php/source/exemples/pdo/
˓→cartable2.php:0 (suite sur la page suivante)
```

```
Notice: Undefined index: ID in /Users/roza/work/iut/prog/php/source/
˓→exemples/pdo/cartable2.php on line 25
Call Stack:
   0.0002 398600 1. {main}() /Users/roza/work/iut/prog/php/
˓→source/exemples/pdo/cartable2.php:0
<tr><td></td>
          <td>MARIE</td>
          <td>DUPUY</td>
          <td>1986-01-11</td></tr><br/>
PHP Notice: Undefined index: ID in /Users/roza/work/iut/prog/php/
˓→source/exemples/pdo/cartable2.php on line 25
PHP Stack trace:
PHP 1. {main}() /Users/roza/work/iut/prog/php/source/exemples/pdo/
˓→cartable2.php:0
Notice: Undefined index: ID in /Users/roza/work/iut/prog/php/source/
˓→exemples/pdo/cartable2.php on line 25
Call Stack:
    0.0002 398600 1. {main}() /Users/roza/work/iut/prog/php/
˓→source/exemples/pdo/cartable2.php:0
<tr><td></td>
          <td>LOU</td>
          <td>ANDREA</td>
          <td>1900-01-01</td></tr><br/>
PHP Notice: Undefined index: ID in /Users/roza/work/iut/prog/php/
˓→source/exemples/pdo/cartable2.php on line 25
PHP Stack trace:
PHP 1. {main}() /Users/roza/work/iut/prog/php/source/exemples/pdo/
˓→cartable2.php:0
Notice: Undefined index: ID in /Users/roza/work/iut/prog/php/source/
˓→exemples/pdo/cartable2.php on line 25
Call Stack:
    0.0002 398600 1. {main}() /Users/roza/work/iut/prog/php/
˓→source/exemples/pdo/cartable2.php:0
<tr><td></td>
          <td>bbb</td>
          <td>aaa</td>
          <td>2020-04-22</td></tr><br/>
</table>
</body>
</html>
```
#### **Execution**

#### [Carnet Table Version2](./exemples/pdo/cartable2.php)

On peut générer des pages différentes avec des listes déroulantes ou des listes de liens, listes à puces etc.

#### **Création d'une liste déroulante :**

```
<!doctype html>
<h+ml><head>
<title>
Connexion à MySQL avec PDO
\langletitle>
<meta charset="utf-8">
</head>
<body>

Interrogation de la table CARNET avec PDO
\langleh1>
<?php
require_once('connexion.php');
$connexion=connect_bd();
$sql="SELECT * from CARNET";
if(!$connexion->query($sql)) echo "Pb d'accès au CARNET";
else {
     ?>
     <form action="recherche.php" method="GET">
            <select name="ID">
      <?php
      foreach ($connexion->query($sql) as $row)
      if(!empty($row['NOM']))
            echo "<option value='".$row['ID']."'>"
        .$row['PRENOM']." ".$row['NOM']."</option>\n";
      ?>
     </select>
     <input type="submit" value="Rechercher">
     </form>
     <?php
     }
     ?>
</body>
</html>
```
Remarquez l'usage de la clef primaire de la table comme value des options, ce qui assurent l'unicité des valeurs et évite toute amiguité.

### **Résultats bruts :**

```
<!doctype html>
<htm1><head>
<title>Connexion à MySQL avec PDO
\langle/title>
<meta charset="utf-8">
</head>
<body>

Interrogation de la table CARNET avec PDO
\langle/h1>
     <form action="recherche.php" method="GET">
           <select name="ID">
     PHP Notice: Undefined index: ID in /Users/roza/work/iut/prog/
˓→php/source/exemples/pdo/carselect.php on line 25
PHP Stack trace:
PHP 1. {main}() /Users/roza/work/iut/prog/php/source/exemples/pdo/
˓→carselect.php:0
Notice: Undefined index: ID in /Users/roza/work/iut/prog/php/source/
˓→exemples/pdo/carselect.php on line 25
Call Stack:
    0.0002 398520 1. {main}() /Users/roza/work/iut/prog/php/
˓→source/exemples/pdo/carselect.php:0
<option value=''>JOHN SMITH</option>
PHP Notice: Undefined index: ID in /Users/roza/work/iut/prog/php/
˓→source/exemples/pdo/carselect.php on line 25
PHP Stack trace:
PHP 1. {main}() /Users/roza/work/iut/prog/php/source/exemples/pdo/
˓→carselect.php:0
Notice: Undefined index: ID in /Users/roza/work/iut/prog/php/source/
˓→exemples/pdo/carselect.php on line 25
Call Stack:
   0.0002 398520 1. {main}() /Users/roza/work/iut/prog/php/
˓→source/exemples/pdo/carselect.php:0
<option value=''>JEAN DURAND</option>
PHP Notice: Undefined index: ID in /Users/roza/work/iut/prog/php/
˓→source/exemples/pdo/carselect.php on line 25
PHP Stack trace:
PHP 1. {main}() /Users/roza/work/iut/prog/php/source/exemples/pdo/
˓→carselect.php:0
```
Notice: Undefined index: ID in /Users/roza/work/iut/prog/php/source/ ˓<sup>→</sup>exemples/pdo/carselect.php on line 25 Call Stack: 0.0002 398520 1. {main}() /Users/roza/work/iut/prog/php/ ˓<sup>→</sup>source/exemples/pdo/carselect.php:0 <option value=''>JEANNE GUDULE</option> PHP Notice: Undefined index: ID in /Users/roza/work/iut/prog/php/ ˓<sup>→</sup>source/exemples/pdo/carselect.php on line 25 PHP Stack trace: PHP 1. {main}() /Users/roza/work/iut/prog/php/source/exemples/pdo/ ˓<sup>→</sup>carselect.php:0 Notice: Undefined index: ID in /Users/roza/work/iut/prog/php/source/ ˓<sup>→</sup>exemples/pdo/carselect.php on line 25 Call Stack: 0.0002 398520 1. {main}() /Users/roza/work/iut/prog/php/ ˓<sup>→</sup>source/exemples/pdo/carselect.php:0 <option value=''>EMILIO ZAPATA</option> PHP Notice: Undefined index: ID in /Users/roza/work/iut/prog/php/ ˓<sup>→</sup>source/exemples/pdo/carselect.php on line 25 PHP Stack trace: PHP 1. {main}() /Users/roza/work/iut/prog/php/source/exemples/pdo/ ˓<sup>→</sup>carselect.php:0 Notice: Undefined index: ID in /Users/roza/work/iut/prog/php/source/ ˓<sup>→</sup>exemples/pdo/carselect.php on line 25 Call Stack: 0.0002 398520 1. {main}() /Users/roza/work/iut/prog/php/ ˓<sup>→</sup>source/exemples/pdo/carselect.php:0 <option value=''>NICOLAS JOURDAIN</option> PHP Notice: Undefined index: ID in /Users/roza/work/iut/prog/php/ ˓<sup>→</sup>source/exemples/pdo/carselect.php on line 25 PHP Stack trace: PHP 1. {main}() /Users/roza/work/iut/prog/php/source/exemples/pdo/ ˓<sup>→</sup>carselect.php:0 Notice: Undefined index: ID in /Users/roza/work/iut/prog/php/source/ ˓<sup>→</sup>exemples/pdo/carselect.php on line 25 Call Stack: 0.0002 398520 1. {main}() /Users/roza/work/iut/prog/php/ ˓<sup>→</sup>source/exemples/pdo/carselect.php:0

```
<option value=''>MARIE DUPUY</option>
PHP Notice: Undefined index: ID in /Users/roza/work/iut/prog/php/
˓→source/exemples/pdo/carselect.php on line 25
PHP Stack trace:
PHP 1. {main}() /Users/roza/work/iut/prog/php/source/exemples/pdo/
˓→carselect.php:0
Notice: Undefined index: ID in /Users/roza/work/iut/prog/php/source/
˓→exemples/pdo/carselect.php on line 25
Call Stack:
    0.0002 398520 1. {main}() /Users/roza/work/iut/prog/php/
˓→source/exemples/pdo/carselect.php:0
<option value=''>LOU ANDREA</option>
PHP Notice: Undefined index: ID in /Users/roza/work/iut/prog/php/
˓→source/exemples/pdo/carselect.php on line 25
PHP Stack trace:
PHP 1. {main}() /Users/roza/work/iut/prog/php/source/exemples/pdo/
˓→carselect.php:0
Notice: Undefined index: ID in /Users/roza/work/iut/prog/php/source/
˓→exemples/pdo/carselect.php on line 25
Call Stack:
    0.0002 398520 1. {main}() /Users/roza/work/iut/prog/php/
˓→source/exemples/pdo/carselect.php:0
<option value=''>bbb aaa</option>
    </select>
     <input type="submit" value="Rechercher">
     </form>
     </body>
</html>
```
#### **Execution**

[Carnet Select](./exemples/pdo/carselect.php)

# **3.18 Requêtes préparées en PHP**

# **3.18.1 Recherche simple en PHP avec PDO**

```
<!doctype html>
<html><head>
<title>
Recherche d'une personne par ID
\langletitle>
<sub>me</sub>tan charset = "utf-8")</sub>
</head>
<body>
<?php $wanted=$_GET['ID'];
if (!empty($wanted)){
        echo "<h1>Recherche de $wanted </h1>";
        require_once('connexion.php');
        $connexion=connect_bd();
        $sql="SELECT * from CARNET where ID='".$wanted."'";
        if(!$connexion->query($sql))
                 echo "Pb de requete";
        else{
        foreach ($connexion->query($sql) as $row)
                 echo $row['NOM']." ".$row['PRENOM']."</br>\n";
  }
}
  ?>
</body>
</html>
```
### **Appel avec le paramètre ID passé sur l'URL : php exemples/pdo/recherche.php ?ID=3**

### **Execution**

#### [recherche php](./exemples/pdo/recherche.php?ID=3)

Mais lorsqu'il y a de nombreux paramètres, on se retrouve avec de nombreuses concaténations de chaines entourées de "cotes" ce qui est une grande source d'erreurs et de lenteurs d'écriture. Pour remédier à cela, on peut utiliser des requêtes préparées qui permettent de bien dissocier la requête des paramètres qui vont lui être fournis avant son exécution. Ces *PreparedStatement* seront également bien préférables en termes de sécurité et à utiliser systématiquement.

## **3.18.2 Recherche avec PreparedStatement**

```
<!doctype html>
<html><head>
<title>
Recherche d'une personne par ID
\langletitle>
<meta charset="utf-8">
</head>
<body>
<?php $wanted=$_GET['ID'];
if (!empty($wanted)){
 echo "<h1>Recherche de $wanted </h1>";
 require_once('connexion.php');
  $connexion=connect_bd();
$sql="SELECT * from CARNET where ID=:id";
$stmt=$connexion->prepare($sql);
$stmt->bindParam(':id', $_GET['ID']);
$stmt->execute();
if (!$stmt) echo "Pb d'accès au CARNET";
else{
    if ($stm+>rowCount) ==0) echo "Inconnu \frac{1}{b} <br/>br/>";
    else
     foreach ($stmt as $row)
     echo $row['PRENOM']." ".$row['NOM'].
          "né(e) le ".$row['NAISSANCE']."<br/>>";
}
}
?>
</body>
</html>
```
Les requêtes préparées limitent fortement la possibilité d"*injections SQL* comme nous le verront plus tard.

# **3.19 Compléments sur PDO - Sécurité**

# **3.19.1 Filtrage d'entrées**

On peut vouloir nourrir une requête directement avec des données provenant d'un formulaire :

```
<?php
 $sql = sprintf()'SELECT id FROM CARNET WHERE email = "%s"',$_GET['email'])
  );
```
On voit bien que la valeur de l'entrée email dans le tableau \_GET n'est absolument pas vérfifiée

avant son utilisation !

On peut essayer dans ce cas d'utiliser un filtre PHP pour contrôler un peu les choses :

```
<?php
 $sql = sprintf()'SELECT id FROM CARNET WHERE email = "%s"',
     filter_input(INPUT_GET, 'email')
 );
```
Mais ceci constitue une manière peu sûre de procéder malgré l'utilisation du filtre PHP. Cela laisse en effet la possiblilité d'insertion de code malveillant non contrôlé.

L'exemple classique est la requête SQL construite dans la chaine suivante :

```
<?php
 $sql = "SELECT nom FROM USERS WHERE login='".
         $_REQUEST['login']."' AND PASSWD='".
         $_REQUEST['pass']."'";
```
Qui donne lors de son exécution avec  $\Delta$ REQUEST["login"] = » toto" – » :

**SELECT** nom **FROM** USERS **WHERE** login='toto' -- ' AND PASSWD= '".\$\_ ˓<sup>→</sup>REQUEST['pass']."' ";

Avertissement : Le - - constituant un début de commentaire SQL, ceci constitue une injection SQL qui est l'une des principales failles de sécurité exploitées par les Hackers. Pour s'en prémunir, il faut utiliser à la fois le filtrage des entrées et les requêtes préparées.

```
<?php
\text{Ssgl} = 'SELECT id FROM CARNET WHERE email = :email';
$statement = $pdo->prepare($sql);
$email = filter_input(INPUT_GET, 'email');
$statement->bindValue(':email', $email);
```
Il faut parfois préciser dans un troisième argument le type des paramètres attendus :

```
<?php
 \texttt{sgd} = 'SELECT \texttt{email} FROM CARNET WHERE id = :id';
 $statement = $pdo->prepare($sql);
  $userId = filter_input(INPUT_GET, 'id');
 $statement->bindValue(':id', $userId, PDO::PARAM_INT);
```
# **3.20 Filtrage en PHP**

Les vérifications dans les formulaires HTML5 et en JavaScript sont valables uniquement côté client. Pour des raisons de sécurité, il faut réeffectuer complètement toutes les vérifications côté serveur. PHP met pour cela à la disposition des programmeurs tout un ensemble de filtres. La première des vérifications consiste à bien prendre en compte les caractères spéciaux.

## **3.20.1 Gestion des caractères spéciaux :**

#### **Les « magic quotes » :**

Avant PHP 5.4, une directive concernant ces magic quotes existait. Si dans le fichier de configuration de PHP, la directive magic\_quotes\_gpc etait activée, PHP modifiait automatiquement certaines entrées de formulaires en procédant à des protections de certains caractères spéciaux par des insertion de « backslashes ». Par exemple

- les caractères accentués
- les apostrophes
- les backslashes

Un peu à la manière de la fonction addslashes().

Cette protection était destinée à préparer les données avant des requêtes SQL pour empêcher une éventuelle injection SQL. Ce comportement automatique est toutefois parfois gênant si on veut simplement réafficher les chaines saisies et non pas les utiliser dans des requêtes SQL. En outre, on ne veut pas toujours protéger les chaines de la même façon selon l'usage qu'on veut en faire par la suite.

On peut vouloir dans certains cas, protéger des chaines par exemple :

- htmlspecialchars() pour éviter des injections de code HTML
- PDO : :quote() pour se protéger d'injections SQL

```
<?php
 $pdo = new PDO('sqlite:./tmp/mydb.sqlite');
 $string = 'Orléans';
 print "Chaîne sans quotes: $string\n";
 print "Chaîne avec quotes: " . $pdo->quote($string) . "\n";
```
Cela ne vous dispense pas d'utiliser les *PreparedStatement* vus précédemment.

#### **Les filtres PHP :**

Les plus directs à utiliser sur les formulaires sont basés sur la fonction filter\_input() avec en paramètre INPUT\_GET ou INPUT\_POST Voici quelques exemples typiques :

```
<?php
   $entier = filter_input(INPUT_POST, 'var1', FILTER_SANITIZE_
˓→NUMBER_INT);
   $url = filter_input(INPUT_POST, 'var2', FILTER_VALIDATE_URL);
   if (!filter_input(INPUT_GET, "email", FILTER_VALIDATE_EMAIL))
       echo("Email non valide");
```

```
else echo("Email valide");
?>
```
On peut aussi filtrer des carctères spéciaux :

```
<?php
$search_html = filter_input(INPUT_GET, 'search', FILTER_SANITIZE_
˓→SPECIAL_CHARS);
$search_url = filter_input(INPUT_GET, 'search', FILTER SANITIZE
˓→ENCODED);
echo "Vous avez recherché $search_html.\n";
echo "<a href='?search=$search_url'>Nouvelle recherche.</a>";
?>
```
## **3.21 Gestion des transactions avec PDO**

### **3.21.1 Problème**

Une série de requêtes SQL sont logiquement liées entre elles et on voudrait qu'elles soient toutes exécutées ou aucune. En effet dans certains cas, la prise en compte d'une partie des requêtes seulement peut conduire à une incohérence dans le système d'information. La base de données peut ainsi être corrompue et très difficile à rectifier par la suite. Par exemple, si on a 2 requêtes qui se suivent et qui sont liées :

```
<?php
 require 'connexion.php';
 $connexion=connect_bd();
 $stmt1 = $pdo->prepare('
     UPDATE compte
     SET solde = solde - : montant
     WHERE nom = :nom\mathbf{'});
 $stmt2 = $pdo->prepare('
     UPDATE compte
     SET solde = solde + :montant
     WHERE nom = :nom');
 // Retrait du Compte1
 $cpte1 = 'Compte1';
 $montant = 50;$stmt1->bindParam(':nom', $cpte1);
 $stmt1->bindParam(':solde', $montant, PDO::PARAM_INT);
 $stmt1->execute();
```

```
// Credit du Compte2
 $cpte2 = 'Compte2';
 \text{Sdepot} = 50;
 $stmt2->bindParam(':nom', $cpte2);
 $stmt->bindParam(':montant', $depot, PDO::PARAM_INT);
 $stmt->execute();
?>
```
Ceci peut conduire à un problème en cas d'interruption de cette séquence. En particulier le Compte1 peut avoir été débité sans que le Compte2 soit crédité.

On peut résoudre cette fragilité en utilisant une transaction :

```
<?php
 require 'connexion.php';
 $connexion=connect_bd();
 $stmt1 = $connexion->prepare('
     UPDATE compte
      SET solde = solde - : solde
     WHERE nom = :nom\mathbf{'}):
  $stmt2 = $connexion->prepare('
     UPDATE compte
     SET solde = solde + :montant
     WHERE nom = : nom
  ');
 // On commence la transaction
 $connexion ->beginTransaction()
 // Retrait du Compte1
 $cpte1 = 'Compte1';
 $montant = 100;$stmt1->bindParam(':nom', $cpte1);
 $stmt1->bindParam(':solde', $montant, PDO::PARAM_INT);
 $stmt1->execute();
 // Credit du Compte2
 $cpte2 = 'Compte2';
 \text{Sdepot} = 50;$stmt2->bindParam(':nom', $cpte2);
 $stmt->bindParam(':montant', $depot, PDO::PARAM_INT);
 $stmt->execute();
  //on termine la transaction
 $connexion -> commit();
?>
```
Si la séquence échoue, PDO commandera un *RollBack* automatique, c'est à dire une annulation de toute la transaction.

# **3.22 Connexion persistante avec PDO**

Pour créer une connexion persistante avec PDO, il suffit d'utiliser l'attribut *ATTR PERSISTENT* à l'instanciation de l'objet PDO. Lors des appels ultérieurs, si les paramètres de création sont identiques, l'objet déjà créé sera simplement réutilisé.

```
<?php
function connect_db()
{
  $dsn="mysql:dbname=".BASE.";host=".SERVER;
 try
  {
      $connexion=new PDO($dsn,USER,PASSWD,
          array(PDO::ATTR_PERSISTENT =>true));
  }
  catch(PDOException $e)
  {
      printf("Échec de la connexion : %s\n", $e->getMessage());
      exit();
  }
  return $connexion;
}
?>
```
# **3.23 Validation et contrôle d'entrées avec GUMP**

On peut également utiliser des librairies aidant à gérer la validation comme : [GUMP](https://github.com/Wixel/GUMP) (https ://github.com/Wixel/GUMP)

# **3.23.1 Pour installer :**

Créons un fichier composer.json dans notre répertoire de travail :

```
{
  "require": {
      "wixel/gump": "dev-master"
   }
}
```
Puis utilisons l'outil PHP composer pour installer les composants demandés :

composer update

### **3.23.2 Nous pouvons utiliser Gump pour vérifier des entrées :**

```
<?php
require "vendor/wixel/gump/gump.class.php";
$is_valid = GUMP::is_valid($_POST, array(
    'username' => 'required|alpha_numeric',
    'password' => 'required|max_len,100|min_len,6'
));
if($is_valid) {
       echo "valid username and password ";
} else {
   print_r($is_valid);
}
?>
```
### **3.23.3 ou de manière plus détaillée :**

```
<?php
require "vendor/wixel/gump/gump.class.php";
if ($_SERVER["REQUEST_METHOD"] == "POST"){
  $validator = new GUMP();
  $name = $POST['name'];
  $password = $_POST['password'];
  $POST = array('name' \Rightarrow $name,
    'password' => $password);
  // néttoie les données et convertit les chaines en utf-8 si besoin
  $_POST = $validator->sanitize($_POST);
  // Définissons les règles et les filtres:
  $rules = array(
    'name' => 'required|alpha_numeric|max_len,100|min_len,6',
    'password' => 'required|max_len,100|min_len,6');
  $filters = array(
    'name' => 'trim|sanitize_string',
    'password' => 'trim|base64\_encode');
  // On applique les filtres
  $_POST = $validator->filter($_POST, $filters);
```

```
// On valide
 $is_valid = $validator->validate($_POST, $rules);
  // On vérifie le résultat
 if ($is valid == true )
  {
   echo $name;
   echo $password;
   exit;
 }
 else
  {
   echo "Erreurs détectées dans les entrées:\n";
   // on affiche les erreurs en html
   echo $validator->get_readable_errors(true);
 }
}
```
# **3.24 Http et la conservation d'informations sur les clients**

### **3.24.1 Problème**

Le protocole HTTP est un protocole *sans mémoire*. Une requête d'un client ou les informations qui y sont rattachées ne sont pas mémorisées par défaut.

Plusieurs techniques ont été développées pour remédier à ce manque :

- Envoyer de l'information sur l'URL
- Utiliser un champ caché HTML
- Utiliser des Cookies
- Utiliser des Sessions

#### **Envoi d'information sur l'URL :**

Considérons une première page, page1.php :

```
<!doctype html>
<html lang="fr">
<head>
<meta charset="utf-8"/>
<title> Formulaires</title>
</head>
<body>
<?php
        if (!isset($_GET['login'])){
```

```
?>
        <form method='GET'
                   action=<?php echo $_SERVER['PHP_SELF'] ?>
        \rightarrow<p>Login: <input type="text" name="login"></p>
        <input type="submit" value="Valider">
        </form>
        <?php
        }
        else {
        header('Location:page2.php?login='.$ GET['login']);
        }
?>
</body>
</html>
```
qui se poursuit par une page2 :

```
<!doctype html>
<html lang="fr">
<head>
<meta charset="utf-8"/>
<title>Formulaires</title>
</head>
<body>
<?php
        if (isset($_GET['login'])){
                 echo $_GET['login'];
        }
        else {
        header('Location:page1.php');
        }
?>
</body>
</html>
```
### **Exécution :**

[Passage d'info sur l'URL](./exemples/page1.php)

#### **Utiliser des cookies :**

L'information est stockée dans un petit fichier texte sur le navigateur du client. On peut par exemple s'en servir pour stocker un identifiant de session, un login, un compteur de visites ou encore mesurer un temps de connexion.

```
<?php
if (isset($_COOKIE['compteur']))
  {
    $message = "Vous etes deja venu ".$_COOKIE['compteur']." fois
˓→<br/>\n";
    $valeur = $_COOKIE['compteur'] + 1;
  }
  else
  {
     $message = "Je vous met un petit cookie<br/>\n";
     $valeur = 1;}
setCookie("compteur", $valeur);
echo $message;
```
#### **Exécution :**

#### [Cookies en PHP](./exemples/cookie.php)

Mais si on a des informations en plus grand nombre à stocker ou qui revètent un caractère plus sensible, on préférera les stocker essentiellement côté serveur et utiliser le mécanisme plus complet des sessions. Celui-ci consiste à utiliser le tableau associatif \_SESSION[] qui permet de stocker toute sorte d'informations associées à ce client (données de type nombres ou chaines, tableaux ou objets PHP).

Considérons une première page mettant en place une session :

```
<?php
// session1.php
session start();
if (!isset($_SESSION['cpt']))
    $_SESSION['cpt']=0;
else
    $_SESSION['cpt']++;
echo "Vous avez vu cette page ".$_SESSION['cpt']." fois <br/>\n";
echo "Le SID courant est " . session_id();
echo "<br/>> <a href=\"session2.php\">Aller à la page suivante.
˓→session2.php</a>";
```
Puis on va relire les informations stockées en variables de session dans une autre page :

```
<?php
// session2.php
session_start();
if (!isset($_SESSION['cpt']))
   $ SESSION['cpt']=0;
else
    $_SESSION['cpt']++;
echo "bonjour {$_SESSION['login']} !<br>\n";
```

```
echo "vous avez vu cette page " . $_SESSION['cpt'] . " fois<br/>br/>\n";
echo "Votre SID est toujours " . session_id();
echo "<br/>>br/> <a href=\"session1.php\">Retour a session1.php</a>";
```
#### **Exécution :**

[Utilisation variable de session PHP](./exemples/session1.php)

#### **Champs cachés**

Un quatrième mécanisme est employé pour conserver de l'information dans des pages Web elles-mêmes comme l'utilisation de champs cachés : input de type *hidden*. Ces champs peuvent par exemple servir à stocker dans des formulaires HTML un champ spécial dit *csrf token* qui contiendra un identifiant unique temporaire pour se prémunir des attaques de type CSRF : Cross Site Request Forgery dont un exemple est l'envoi d'un mail contenant une image a quelqu'un et cette image est en fait un lien vers une page d'administration sur laquelle le destinataire du mail a des droits particuliers comme editer ou supprimer une ressource.

Cette page pourra déclencher une suppression ou une modification de contenu non souhaitée.

Les principaux Frameworks Web comme Symfony, Laravel en PHP ou Django, Flask en Python prennent en charge la génération automatique de ce token et sa mise en variable de session mais il faut tout de même l'appeler dans les formulaires ou lors de l'utilisation d'Ajax.

# **3.25 Manipuler XML avec PHP**

Le format XML est utilisé de façon très variée. Nous le trouvons dans des services Web, des fichiers de configuration, des formats comme SVG, MathML, docx, odt, etc. Sa manipulation dans un langage comme PHP est donc particulièrement importante.

On peut manipuler XML de différentes manières

- A la main
- Avec XMLWriter/XMLReader
- Avec DOM
- Avec SimpleXML

ou des combinaisons de ces méthodes.

- DOM ou Document Object Model est une méthode qui recrée toute l'arborescence d'un document XML sous forme d'objets PHP. Son utilisation est simple mais elle est couteuse en ressources, en temps d'exécution et un peu verbeuse.
- XMLWriter et XMLReader traitent les fichiers XML a plus bas niveau mais leur utilisation exclusive rend parfois le code délicat à implémenter surtout pour la lecture de fichiers complexes.
- SimpleXML représente une sorte de compromis Simplicité/Performance.
- Traiter des fichiers xml « à la main » est généralement à éviter sauf pour créer des fichiers très simples.

### **3.25.1 Traitement de fichiers XML à la main :**

Observons d'abord comment créer un fichier XML contenant une liste de programmes TV : La lecture de fichiers XML sans API est peu recommandée.

```
<?php
header('Content-Type: text/xml');
print '<?xml version="1.0"?>' . "\n";
print "<programmes>\n";
$programmes = array(
    array('nom'=> 'Simpsons',
        'chaine' => 'TF18',
        'debut' => '21:00',
        'duree' => '30'),
    array('nom'=> 'Blake et Mortimer',
        'chaine' \Rightarrow 'M54',
        'debut'=>'20:00','duree'=>'60'));
foreach ($programmes as $show) {
    print "\t<show>\n";
    foreach($show as $tag => $data) {
      print "\t<$tag>"
      . htmlspecialchars($data)
      . "\t</$tag>\n";
    }
    print "</show>\{n"; }
print "</programmes>\n";
```
### **3.25.2 Exécution :**

[Ecriture XML à la main](./exemples/xml/genXML.php)

### **3.25.3 Resultat brut html :**

```
<?xml version="1.0"?>
<programmes>
       <show>
       <nom>Simpsons </nom>
       <chaine>TF18 </chaine>
       <debut>21:00 </debut>
       <duree>30 </duree>
\langle/show\rangle\langleshow\rangle<nom>Blake et Mortimer </nom>
       <chaine>M54 </chaine>
       <debut>20:00 </debut>
       <duree>60 </duree>
```
</show> </programmes>

## **3.25.4 Ecriture avec XMLWriter :**

Un exemple simple pour démarrer :

```
<?php
$xml = new XMLWriter();
$xml->openURI('test.xml');
$xml->startElement('toto');
$xml->writeElement('url', 'http://totototo.com');
$xml->endElement();
$xml->flush();
```
# **3.25.5 Resultat brut :**

**<toto><url>**http://toto.com**</url></toto>**

et si on récupère des données de la table CARNET pour les exporter en XML :

```
<?php
require_once('connexion.php');
$connexion=connect_bd();
$sql="SELECT * from CARNET";
$data=$connexion->query($sql);
$xml= new XMLWriter();
$xml->openUri("contacts.xml");
$xml->startDocument('1.0', 'utf-8');
$xml->startElement('mescontacts');
 while($pers=$data->fetch()){
    $xml->startElement('contact');
    $xml->writeAttribute('id', $pers['ID']);
    $xml->writeElement('prenom',$pers['PRENOM']);
    $xml->writeElement('nom',$pers['NOM']);
    $xml->writeElement('naissance',$pers['NAISSANCE']);
    $xml->endElement();
  }
$xml->endElement();
$xml->endElement();
$xml->flush();
```
## **3.25.6 Resultat :**

```
<?xml version="1.0" encoding="UTF-8"?>
<mescontacts>
   <contact id="1">
        <prenom>JOHN</prenom>
        <nom>SMITH</nom>
        <naissance>1980-12-17</naissance>
   </contact>
   <contact id="2">
        <prenom>JEAN</prenom>
        <nom>DURAND</nom>
        <naissance>1983-01-13</naissance>
   </contact>
    <contact id="3">
        <prenom>JEANNE</prenom>
        <nom>GUDULE</nom>
        <naissance>1967-11-06</naissance>
        </contact>
   <contact id="4">
        <prenom>EMILIO</prenom>
        <nom>ZAPATA</nom>
        <naissance>1956-12-01</naissance>
        </contact>
   <contact id="5">
        <prenom>NICOLAS</prenom>
        <nom>JOURDAIN</nom>
        <naissance>2000-09-10</naissance>
        </contact>
   <contact id="6">
        <prenom>MARIE</prenom>
        <nom>DUPUY</nom>
        <naissance>1986-01-11</naissance>
   </contact>
    <contact id="7">
        <prenom>LOU</prenom>
        <nom>ANDREAS</nom>
        <naissance>1861-02-12</naissance>
   </contact>
    <contact id="9">
        <prenom>Franz</prenom>
        <nom>Kafka</nom>
        <naissance>1883-07-03</naissance>
        </contact>
   <contact id="11">
        <prenom>Joe</prenom>
        <nom>Dalton</nom>
        <naissance>2003-12-06</naissance>
        </contact>
    </mescontacts>
```
### **3.25.7 Traitements avec DOM :**

Ecriture de fichier XML avec DOM en utilisant des données provenant d'une Base de Données. Partons de la table films suivante :

```
CREATE TABLE IF NOT EXISTS `films` (
 `code_film` int(11) NOT NULL AUTO_INCREMENT,
 `titre_original` varchar(50) DEFAULT NULL,
 `titre_francais` varchar(50) DEFAULT NULL,
 `pays` varchar(20) DEFAULT NULL,
 `date` int(11) DEFAULT NULL,
 `duree` int(11) DEFAULT NULL,
 `couleur` varchar(10) DEFAULT NULL,
 `realisateur` int(11) DEFAULT NULL,
 `image` varchar(20) DEFAULT NULL,
PRIMARY KEY(`code_film`)
)
```
et créons un fichier XML avec les données de cette table en utilisant DOM :

```
<?php
// avec le fichier connexion.php utilisé auparavant
require("connexion.php");
$connexion=connect_bd();
$sql="SELECT * from films limit 10";
$data=$connexion->query($sql);
if (§data){
$document = new DomDocument();
$document->preserveWhiteSpace = false;
$document->formatOutput = true;
// on crée la racine <lesfilms> et on l'insère dans le document
$lesfilms = $document->createElement('lesfilms');
$document->appendChild($lesfilms);
// On boucle pour tous les films trouvés dans la BD:
while($unfilm=$data->fetch(PDO::FETCH_OBJ))
    {
    $film=$document->createElement('film');
    $film->setAttribute('idreal', $unfilm->realisateur);
    $lesfilms->appendChild($film);
    // on crée l'élément title et on l'ajoute à $film
    $title = $document->createElement('titre');
   $film->appendChild($title);
    // on définit le texte pour $title
    $text=$document->createTextNode(utf8_encode($unfilm->titre_
˓→original));
    $title->appendChild($text);
    //crée et ajoute le realisateur a $film
    $realisateur=$document->createElement('date');
```

```
$id=$document->createTextNode($unfilm->date);
   $realisateur->appendChild($id);
   $film->appendChild($realisateur);
 }
$document->save('myFilms.xml');
echo "Export XML fini !";
}
else { echo "Aucun film dans la base !" ;}
```
### **3.25.8 Exécution :**

[Creation XML avec DOM](./exemples/xml/genXMLFilms.php)

### **3.25.9 Resultat :**

```
\langle ?xm1 \rangle version="1.0"?>
<lesfilms>
 <film idreal="7">
   <titre>Pandora and the flying Dutchman </
˓→titre>
  <date>1951</date>
 </film>
 <film idreal="8">
  <titre>Johnny Guitar </
˓→titre>
  <date>1954</date>
 </film>
 <film idreal="9">
   <titre>Woman under the Influence (A) </
˓→titre>
  <date>1974</date>
 </film>
 <film idreal="10">
  <titre>Apartment (The) </
˓→titre>
  <date>1960</date>
 </film>
 <film idreal="11">
  <titre>Victor/Victoria </
˓→titre>
  <date>1982</date>
 </film>
 <film idreal="12">
   <titre>Modern Times </
˓→titre>
```
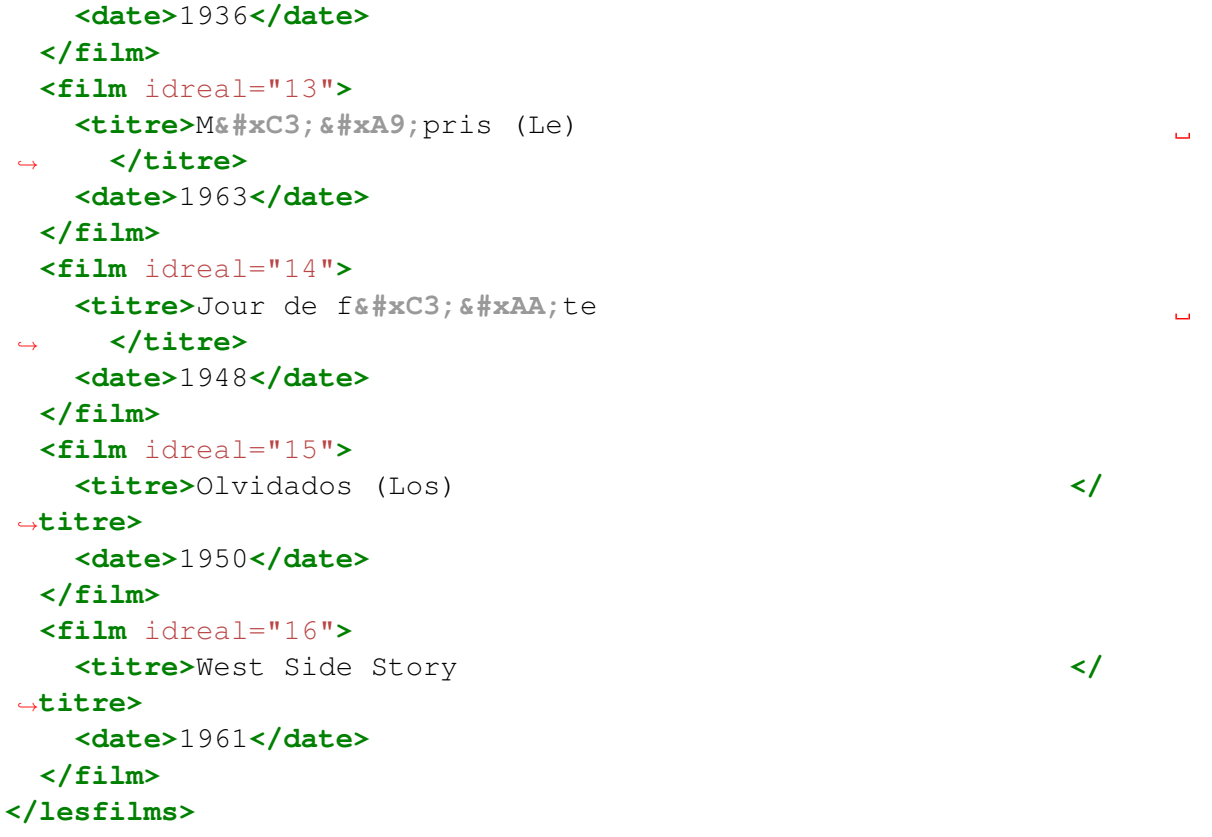

## **3.25.10 Relecture avec SimpleXML :**

```
<?php
$lesfilms = simplexml_load_file('myFilms.xml');
 foreach ($lesfilms->film as $film) {
   echo "Titre :". utf8_decode($film->titre)."<br/>\n";
   foreach($film->attributes() as $a => $b) {
      echo $a, '="', $b, "\"\n";
    }
   print "Annee : {$film->annee} <br/>\n";
    }
```
# **3.25.11 Exécution :**

[Lecture XML avec SimpleXML](./exemples/xml/simpleXMLFilms.php)

## **3.25.12 Resultat brut :**

```
Titre :Pandora and the flying Dutchman
\rightarrow \text{br/}idreal="7"
Annee : <br/> <br/>
Titre :Johnny Guitar
\rightarrow \text{br/}idreal="8"
Annee : <br/>
Titre :Woman under the Influence (A)
\rightarrow \text{br/}idreal="9"
Annee : <br/>
Titre :Apartment (The)
\rightarrow \text{br/}idreal="10"
Annee : <br/> <br/>
Titre :Victor/Victoria
\rightarrow \text{br/}idreal="11"
Annee : <br/>
Titre :Modern Times
\rightarrow \text{br/}idreal="12"
Annee : <br/>
Titre :Mépris (Le)
\rightarrow \text{br/}idreal="13"
Annee : <br/> <br/>
Titre :Jour de fête
\rightarrow \text{br/}idreal="14"
Annee : <br/>
Titre :Olvidados (Los)
\rightarrow \text{br/}idreal="15"
Annee : <br/> <br/>
Titre :West Side Story
\rightarrow \text{br/}idreal="16"
Annee : <br/> <br/>
```
# **3.26 Architecture de type MVC avec PHP**

# **3.26.1 Problème**

Lorsqu'un projet augmente, le besoin de s'organiser et de permettre plus de réutilisabilité et de lisibilité demande une certaine méthode. MVC = Modèle Vue Controleur peut être une solution intéressante.

Nous allons commencer à nous familiariser avec les composants d'un Framework MVC et à voir l'utilité de recourir à de tels outils.

Une introduction générale à ce sujet se trouve [ici](http://symfony.com/doc/current/book/from_flat_php_to_symfony2.html) (http ://symfony.com/doc/current/book/from\_flat\_php\_to\_symfony2.html)

## **3.26.2 Du PHP pur aux templates PHP :**

Considérons le code suivant en interrogeant la table CARNET vue précemment depuis PHP avec PDO :

```
<?php
 require("connect.php");
  $dsn="mysql:dbname=".BASE.";host=".SERVER;
 try{
  $connexion=new PDO($dsn,USER,PASSWD);
  }
 catch(PDOException $e){
 printf("Echec connexion : %s\n", $e->getMessage());
 exit();
  }
  $sql="SELECT * from CARNET";
 if(!$connexion->query($sql))
 echo "Pb pour acceder au CARNET";
 else
  {
      foreach ($connexion->query($sql) as $row){
           echo \frac{5 \text{row} [ 'NOM' ]}{\text{br} / \text{cm} }}
  }
?>
```
On peut observer quelques défauts dans le code ci-dessus :

- Réutilisabilté du code très réduite
- Si on fabrique un formulaire avec les entrées du carnet, où doit-on mettre le code correspondant ?

### **3.26.3 Un template PHP :**

On peut améliorer un peu les choses :

```
<?php
  require("connect.php");
  $dsn="mysql:dbname=".BASE.";host=".SERVER;
  try
  {
      $connexion=new PDO($dsn, USER, PASSWD);
  }
  catch(PDOException $e)
  {
      printf("Echec connexion : %s\n", $e->getMessage());
      exit();
  }
  $sql="SELECT * from CARNET";
  if(!$connexion->query($sql))
      echo "Pb pour acceder au CARNET";
  else
  {
      $amis=Array();
      foreach ($connexion->query($sql) as $row){
           $amis[]=$row;
       }
      require "templates/listeamis.php";
  }
?>
```
Avec un template listeamis.php à placer dans templates/listeamis.php :

```
<!DOCTYPE html>
<html>
<head>
    <title>Liste de mes Amis</title>
</head>
<body>
    <h1>List of friends</h1>
    <ul>
        <?php foreach ($amis as $ami): ?>
        <li>
        <a href="/recherche?nom=<?php echo $ami['ID'] ?>">
        </a>
        </li>
        <?php endforeach; ?>
    </ul>
</body>
</html>
```
On commence ainsi à séparer la présentation du codage « métier ».

### **3.26.4 Isolons la logique applicative :**

```
<?php
  //modele.php
 require("connect.php");
 function connect_db()
  {
      $dsn="mysql:dbname=".BASE.";host=".SERVER;
 try
  {
      $connexion=new PDO($dsn,USER,PASSWD);
  }
 catch(PDOException $e)
 {
 printf("Echec connexion : %s\n",
 $e->getMessage());
 exit();
 }
 return $connexion;
 }
 // Puis
 function get_all_friends()
  {
      $connexion=connect_db();
      $amis=Array();
      $sql="SELECT * from CARNET";
      foreach ($connexion->query($sql) as $row)
      {
          $amis[]=$row;
      }
      return $amis;
 }
  ?>
```
On peut maintenant avoir un controleur très simple qui interroge le modèle puis passe les données au template pour affichage.

```
<?php
  //c-list.php
  require_once 'modele.php';
  \text{Samis} = \text{get\_all\_friends}();
  require 'templates/listamis.php';
?>
```
#### **3.26.5 Layout :**

Il reste une partie non réutilisable dans le code à savoir le layout. Essayons de remédier à ça :

```
<!-- templates/baseLayout.php -->
<!DOCTYPE html>
<html>
<head>
    <title><?php echo $title ?></title>
</head>
<body>
    <?php echo $content ?>
</body>
\langle/html>
```
#### **3.26.6 Héritage de templates :**

```
<?php
// templates/t-list.php
 $title = 'Liste des amis';
 ob_start();
?>
 <h1>List de mes amis</h1>
 <ul>
  <?php foreach ($amis as $ami): ?>
  \langleli\rangle<a href="/recherche?nom=<?php echo $ami['nom'] ?>">
           <?php echo $ami['VILLE'] ?>
      </a>
  \langle/li>
  <?php endforeach; ?>
  \langle/ul\rangle<?php
 $content = ob_qet_clean();
  include 'baseLayout.php'
?>
```
Observez l'utilisation de la bufferisation avec *ob\_start()* et *ob\_get\_clean()*. Cette dernière fonction récupère le contenu bufferisé et nettoie ensuite le buffer.

#### **Affichage des détails d'une personne**

On va ajouter à notre modèle une fonction pour afficher les détails d'une personne :

```
<?php
 function get_friend_by_id($id)
  {
```

```
$connexion=connect_bd();
$sql="SELECT * from CARNET where ID=:id";
$stmt=$connexion->prepare($sql);
$stmt->bindParam(':id', $id, PDO::PARAM_INT);
$stmt->execute();
return $stmt->fetch();
```
On peut maintenant créer un nouveau controleur c-details.php :

```
<?php
 //c-details.php
 require_once 'modele.php';
 $pers = get_friend_by_id($_GET['id']);
 require 'templates/t-details.php';
?>
```
Qui utilise le template :

}

```
<?php
 //templates/t-details.php
 $title = $pers['NOM'];
 ob_start();
?>
<h1>details sur
<?php echo $pers['PRENOM'].' '.$pers['NOM'] ?>
\langle/h1>
<p>
<?php
 echo ' Ne le '.$pers['NAISSANCE'];
 echo '<br/>Ville:'.$pers['VILLE'];
 $content = ob_get_clean();
 include 'baseLayout.php'
?>
```
Vous pouvez tester en entrant l'URL de c-details.php avec un paramètre id. Le code est similaire à celui du premier template et nous pouvons réutiliser le template de base, mais il subsiste plusieurs problèmes :

- Si le paramètre id n'est pas fourni, notre application va provoquer une erreur.
- Nous n'avons pas de controleur principal.

Regroupons d'abord le code des 2 contrôleurs (c-list.php et c-details.php) dans un fichier unique controllers.php

```
<?php
// controllers.php
  function list_action()
  {
    \text{Samis} = \text{qet all friends}();
    require 'templates/t-list.php';
```
}

(suite de la page précédente)

```
function detail_action($id)
 {
  $pers = get\_friend_by_id(Sid);require 'templates/t-detail.php';
 }
?>
```
Nous pouvons enfin proposer un controleur principal (Front Controller) index.php :

```
<?php
 // index.php
 // On charge les modeles et les controleurs
 require_once 'modele.php';
 require_once 'controllers.php';
 // gestion des routes
 $uri = parse_url($_SERVER['REQUEST_URI'], PHP_URL_PATH);
 if ('/index.php' == $uri)
   {
        list_action();
    }
 elseif ('/index.php/detail' == $uri && isset($_GET['id']))
   {
        detail_action($_GET['id']);
    }
   else
    {
        header('Status: 404 Not Found');
        echo '<html><br/>>body><h1>Page Not Found</h1></body></html>';
    }
  ?>
```
Nous avons maintenant une structure de ce type :

- connect.php - connexion.php - controlleur.php - modele.php recherche.php templates layout.php - listeamis.php

On peut améliorer tout cela en intégrant dans un même Objet tout le modèle :

Les templates PHP présentés ne sont pas très simples à utiliser, aussi nous allons étudier un système de templating plus puissant : Twig.
# **3.27 Templates Twig en PHP**

L'installation de Twig se fait grâce à l'outil *composer*

# **3.27.1 composer**

Si composer n'est pas présent dans votre environnement, il faut procéder à son installation. *Composer* servira à beaucoup de tâches courantes dans un projet PHP. On va d'abord créer un répertoire bin à la racine de notre HOME, placez-y l'exécutable composer.phar et renommez le en composer (ou faites un lien symbolique).

```
cd
mkdir bin
cd bin
curl -s https://getcomposer.org/installer | php
mv composer.phar composer
```
Si vous êtes derrière un proxy, vérifiez la définition de vos variables d'environnement http\_proxy et https\_proxy dans votre .bashrc Ajoutez la ligne suivante à votre . bashrc pour adapter votre *PATH* :

export PATH=\$PATH:~/bin

de manière à ce que tous les programmes installés dans le répertoire *bin* de votre HOME soient accessibles de n'importe où.

# **3.27.2 Installation**

Installons Twig :

```
composer require twig/twig
```
ou simplement :

composer require twig

Ceci créera dans le répertoire courant un dossier vendor contenant les librairies demandées et les dépendances.

On définit d'abord un template de base, BaseTemplate.html :

```
<!DOCTYPE html>
<html lang="fr">
<head>
    {% block head %}
   <meta charset="utf-8">
    <link rel="stylesheet" href="style.css" />
```

```
<title>{% block title %}{% endblock %}</title>
    {% endblock %}
</head>
<body>
<section id="content">
{% block content %}{% endblock %}
</section>
<footer id="footer">
    {% block footer %}
    &copy; Copyright 2020 <a href="http://monsite.com">
   Mon super Site</a>.
    {% endblock %}
</footer>
</body>
</html>
```
Puis un template plus spécialisé qui en hérite, menu.html :

```
{% extends "BaseTemplate.html" %}
{% block title %}Menu de la semaine{% endblock %}
{% block head %}
{f} parent () }<style>
    .important { color: #336699; }
</style>
{% endblock %}
{% block content %}
   <h1>Menu</h1>
   <p class="important">
        Voici votre menu de la semaine:
        <dl>
            <dt>Lundi</dt>
            <dd>{{Lundi}}</dd>
            <dt>Mardi</dt>
            <dd>{{Mardi}}</dd>
            <dt>Mercredi</dt>
            <dd>{{Mercredi}}</dd>
            <dt>Jeudi</dt>
            <dd>{{Jeudi}}</dd>
        </dl>
    </p>
{% endblock %}
```
Enfin, on utilise ce template dans un fichier menu. php en chargeant d'abord l''**autoloader** :

```
<?php
// menu.php
// inclure l'autoloader
include 'vendor/autoload.php';
```

```
try {
    // le dossier ou on trouve les templates
    $loader = new Twig\Loader\FilesystemLoader('templates');
    // initialiser l'environement Twig
    $twig = new Twig\Environment($loader);
    // load template
    $template = $twig->load('Menu.html');
    // set template variables
    // render template
    echo $template->render(array(
        'lundi' => 'Steak Frites',
        'mardi' => 'Raviolis',
        'mercredi' => 'Pot au Feu',
        'jeudi' => 'Couscous',
        'vendredi' => 'Poisson',
    ));
} catch (Exception $e) {
    die ('ERROR: ' . $e->getMessage());
}
```
# **3.27.3 Affichage des personnes du Carnet**

Affichons à présent les personnes du Carnet à l'aide d'un template Twig. On réutilise le fichier modele.php vu précédemment :

```
<?php
// modele.php
class Carnet {
    private static $connexion;
    function construct(){
        $dsn="mysql:dbname=".BASE.";host=".SERVER;
        try{
                self::$connexion=new PDO($dsn,USER,PASSWD);
            }
        catch(PDOException $e){
            printf("Échec de la connexion : %s\n", $e->
˓→getMessage());
            $this->connexion = NULL;
        }
    }
    /** Récupére la liste des contacts sous forme d'un tableau */
```

```
function get_all_friends(){
       $sql="SELECT * from CARNET";
       $data=self::$connexion->query($sql);
       return $data;
   }
   /** Ajoute un contact à la table CARNET */
   function add friend($data){
       $sql = "INSERT INTO CARNET(NOM, PRENOM, NAISSANCE, VILLE)˓→values (?,?,?,?)";
       $stmt = self::$connexion->prepare($sql);
       return $stmt->execute(array($data['nom'],
           $data['prenom'], $data['naissance'],$data['ville']));
   }
   /** Récupére un contact à partir de son ID */
   function get_friend_by_id($id)
   {
       $sql="SELECT * from CARNET where ID=:id";
       $stmt=self::$connexion->prepare($sql);
       $stmt->bindParam(':id', $id, PDO::PARAM_INT);
       $stmt->execute();
       return $stmt->fetch(PDO::FETCH_OBJ);
   }
```

```
<?php
// fichier carnet.php
include 'vendor/autoload.php';
// on inclus le modele
include 'modele.php';
// On instancie un Carnet
$car = new Carnet();
try {
    // le dossier ou on trouve les templates
    $loader = new Twig\Loader\FilesystemLoader('templates');
    // initialiser l'environement Twig
    $twig = new Twig\Environment($loader);
    // load template
    $template = $twig->load('carnet.html');
    // on va instancier le modele
    // et préparer les variables
    // qu'on va passer au template
    require_once("modele.php");
    $contacts = new Contacts();
    \text{Samis} = \text{Scontacts} \rightarrow \text{get all friends}();
    $titre = "Liste des contacts";
```

```
// render template
    echo $template->render(array(
        'titre' => $titre,
        'amis' => $amis,
    ));
} catch (Exception $e) {
   die ('ERROR: ' . $e->getMessage());
}
```
et un template carnet.html :

```
{% extends "BaseTemplate.html" %}
{% block title %}Personnes du Carnet {% endblock %}
{% block head %}
{f} parent () }<style type="text/css">
    .important { color: #336699; }
</style>
{% endblock %}
{% block content %}
<p align="center" class="Style1">{{titre}}</p>
<table border="2" align="center" cellspacing="0" cellpadding="2" >
<tr bgcolor="#CA9999">
    <td width="50"><strong>numero</strong></td>
    <td width="50"><strong>Nom</strong></td>
    <td width="50"><strong>Prenom</strong></td>
    <td width="30"><strong>Age</strong></td>
    <td width="50"><strong>Ville</strong></td>
</tr>
{% set i=0 %}
{% for ami in amis %}
{% set i=i+1 %}
{% if i is odd %}
<tr bgcolor="#F0F0F0">
{% else %}
    <tr bgcolor="#A6A6A6">
{% endif %}
   <td>{{ami.ID}}</td>
   <td>{{ami.NOM}}</td>
   <td>{{ami.PRENOM}}</td>
    <td>{{ami.NAISSANCE}}</td>
    <td>{{ami.VILLE}}</td>
</tr>
{% endfor %}
</table>
```

```
{% endblock %}
```
Ce template est un bien maladroit mais il montre l'expressivité du langage de template Twig avec des boucles, des conditionnelles, des déclarations et calculs avec des variables, etc.

Nous pouvons bien sûr en proposer un plus simple avec le CSS adéquat.

# **3.27.4 Affichage des Personnes avec un template plus simple**

(carnet2.html)

```
{% extends "BaseTemplate.html" %}
{% block title %}Personnes du Carnet{% endblock %}
{% block head %}
{f} parent () }<link rel="stylesheet" href="static/css/tabstyle.css" />
{% endblock %}
{% block content %}
<h2>{{titre}}</h2>
<table id="jolie" class="centre" >
<tr>
    <td>numero</td>
    <td>Nom</td>
    <td>Prenom</td>
    <td>Age</td>
    <td>Ville</td>
</tr>
{% for ami in amis %}
   \langlet.r>
   <td>{{ami.ID}}</td>
   <td>{{ami.NOM}}</td>
    <td>{{ami.PRENOM}}</td>
    <td>{{ami.NAISSANCE}}</td>
    <td>{{ami.VILLE}}</td>
</tr>
{% endfor %}
</table>
{% endblock %}
```
avec le style CSS qui va bien sur les tableaux . . .

Nous pouvons ainsi compléter le développement MVC effectué précédemment en utilisant des templates Twig. Voir sur [github/roza/php-basic-mvc](https://github.com/roza/php-basic-mvc/) (https ://github.com/roza/php-basic-mvc/) pour un code plus complet. Mais le système de routage employé est encore très rudimentaire.

Nous pouvons ensuite utliser les outils de microframeworks Web comme Silex, Phalcon ou Slim ou directement ceux du Framework de référence : Symfony pour aller plus loin.

# **3.28 Le microframework Silex**

Nous allons à présent utiliser le microframework PHP Silex dont le système de routage est très simple. Le développement a été arrété depuis la version 4 du Framework Symfony qui comporte plus de modularité avec *flex* et qui peut notamment s'utiliser comme microframework, comme nous le verrons ensuite.

La documentation de Silex se trouve sur le site [Silex](http://silex.sensiolabs.org/documentation) (http ://silex.sensiolabs.org/documentation)

# **3.28.1 Installation et configuration Silex**

Vous pouvez installer Silex avec :

```
composer require silex/silex
```
Vous aurez un avertissement indiquant que le développement de Silex a été stoppé. Il n'est pas nécessaire de faire ce tuto, vous pouvez juste regarder comment était fait le routage de Silex et parcourir les exemples rapidement.

Indication : composer permet d'installer des centaines de packages librement disponibles. On les trouve sur [Packagist](https://packagist.org/) (https ://packagist.org/) .

Si on utilise le serveur Web Apache, ajouter le fichier .htaccess suivant au répertoire silex qui va contenir notre app :

```
FallbackResource ~/login/silex/index.php
RewriteBase /~login/silex
```
# **3.28.2 Routage avec Silex**

Installez le fichier index.php dans le dossier silex pour assurer un routage simple.

```
<?php
   require_once __DIR__.'/vendor/autoload.php';
   $app = new Silex\Application();
   $app['debug']=true;
   $app->get('/', function (){
       return 'Bonjour le Monde !';
   });
   $app->get('/hello/{name}', function ($name) use ($app) {
       return 'Hello '.$app->escape($name);
    });
    $app->run();
```
Comme vous pouvez le constater, le routage avec Silex est assez simple et agréable à utiliser. Ajoutons une route contact qui va renvoyer la liste de tous les amis.

```
<?php
$amis = array(
   1 \Rightarrow array (
      'NAISSANCE' => '2000-03-29',
       'NOM' \implies 'DOE',
       'PRENOM' => 'CALVIN',
       'VILLE' => 'Honolulu',
   ),
   2 => array(
      'NAISSANCE' => '1992-05-27',
       'NOM' \qquad \qquad \Rightarrow \qquad'Yoyo',
       'PRENOM' => 'Albert',
       'VILLE' => 'Orleans',
   ),
 );
$app->get('/contact', function () use ($amis) {
   $content = '';
   foreach ($amis as $ami) {
      $content .= $ami['PRENOM'].' ';
      $content .= $ami['NOM'].' ';
      $content .= $ami['VILLE'].' ';
      $content := '<br>'}
  return $content;
});
```
ou l'equivalent avec interrogation de la base de données.

#### **Pour une route avec paramètre**

```
<?php
$app->get('/contact/{id}',
function (Silex\Application $app, $id) use ($amis) {
    if (!isset($amis[$id])) {
        $app->abort(404, "Le contact $id n'existe pas !");
    }
    \text{Sami} = \text{Samis}[\text{sid}];
    return "<h1>{$ami['NOM']}</h1>".
            "<p>{$ami['VILLE']}</p>".
             "<p>{$ami['NAISSANCE']}</p>";
 });
```
Et on peut également traiter les requêtes POST, PUT, DELETE avec Silex.

#### **CARNET avec Silex**

Reprenons notre petit MVC pour en assurer le routage avec Silex. Assurons d'abord la récupération des données :

```
<?php
//modele.php
require("connect.php");
function connect_db(){
    $dsn="mysql:dbname=".BASE.";host=".SERVER;
        try{
        $connexion=new PDO($dsn,USER,PASSWD,
            array(PDO::ATTR_PERSISTENT =>true)
            );
        }
        catch(PDOException $e){
        printf("Échec de la connexion : %s\n", $e->getMessage());
        exit();
        }
   return $connexion;
    }
function qet<sub>11</sub> friends(){
    $connexion=connect_db();
   $amis=Array();
    $sql="SELECT * from CARNET";
    $data=$connexion->query($sql);
    while($pers=$data->fetch(PDO::FETCH_ASSOC)){
        $amis[] = $pers;
    }
    return $amis;
 }
```
Puis construisons un fichier index.php qui fera office de contrôleur principal :

#### **Contrôleur principal**

```
<?php
// index.php
require_once __DIR__.'/vendor/autoload.php';
require_once 'modele.php';
$app = new Silex\Application();
$app['debug']=true;
```

```
$app->get('/contact', function () {
  $content ='<ul>';
  $amis=get_all_friends();
   foreach ($amis as $ami){
       $content.='<li>'.$ami['NOM'].'</li>';
   }
  $content.='</ul>';
  return $content;
});
$app->get('/api/contact', function () {
  $amis=get_all_friends();
  return json_encode($amis);
});
```
Nous proposons ainsi 2 routes :

— /contact qui est destinée à être vue sur un navigateur

— /api/contact qui constitue le début de la mise en place d'un service REST

Nous allons maitenant proposer une troisième route qui renverra tous les contacts en XML.

#### **Service XML**

```
<?php
   require_once __DIR__.'/vendor/autoload.php';
   require "modele.php";
   use Symfony\Component\HttpFoundation\Response;
   $app = new Silex\Application();
   $app['debug'] = true;
   $app->get('/contactXML', function(Request $request) use($app,
˓→$carnet) {
   \text{Samis} = \text{get all friends}();
   if (!$amis) $app->abort(404, "Contacts inexistants");
   else {
        $xml = new XMLWriter();
        $xml->openMemory();
        $xml->startElement('mescontacts');
        foreach ($amis as $pers){
            $xml->startElement('contact');
            $xml->writeAttribute('id', $pers['ID']);
            $xml->writeElement('prenom',$pers['PRENOM']);
            $xml->writeElement('nom',$pers['NOM']);
            $xml->writeElement('naissance',$pers['NAISSANCE']);
            $xml->endElement();
        }
        $xml->endElement();
        return new Response(
```

```
$xml->outputMemory(),
             200,
             ['Content-Type' => 'text/xml']
             );
        }
    });
$app->run();
```
# **3.29 Tester une application PHP - TDD**

Nous allons à présent nous attaquer à une problématique fondamentale dans toute application qu'elle soit Web, mobile ou autres : Les tests.

# **3.29.1 TDD**

TDD veut dire *Test Driven Development* c'est à dire *Développement dirigé par les tests* C'est une démarche mise en avant en *Méthodologie Agile* Elle consiste en général en l'application des points suivants :

- écrire un test
- vérifier qu'il échoue (car le code qu'il teste n'existe pas)
- écrire juste le code suffisant pour passer le test
- vérifier que le test passe
- procéder à un refactoring du code, c'est-à-dire l'améliorer en gardant les mêmes fonctionnalités.

## **3.29.2 Intérêt de la démarche :**

Les avantages principaux de cette démarche sont :

- Préciser au mieux les spécifications du code et l'API envisagée
- Ceci oblige à faire des choix de conception qui restent parfois trop dans le flou au début du développement
- Plus tard, disposer d'une large base de tests est une riche pour une application car elle permet de vérifier à tout moment que les tests installés ne sont pas mis en défaut par de nouveaux développements ou des refactoring de code

Tous les langages de programmation disposent de Frameworks de tests. Par exemple Java offre JUnit.

PHP quand a lui propose PHPUnit. On peut l'installer via composer :

```
{
"require": {
    "phpunit/phpunit": "6.3.*",
```

```
},
"autoload": {
    "psr-0": {
         "Exemple": "src"
         }
    }
}
```

```
composer.phar install
```
Ecrivons à présent notre premier test dans le dossier Tests :

```
<?php
use Exemple\FileLoader;
class FileLoaderTest extends PHPUnit_Framework_TestCase
{
   public function testFileLoaderClassCanBeCreated()
    {
        $f = new FileLoader;
    }
}
```
Pour tester : Placer un fichier *phpunit.xml* à la racine de votre projet contenant :

```
<?xml version="1.0" encoding="UTF-8"?>
\lt! --
PHPUnit Configuration
=====================
Fichier de configuration standard de phpunit
--&><phpunit backupGlobals="false"
         backupStaticAttributes="false"
         colors="true"
         bootstrap="vendor/autoload.php"
         convertErrorsToExceptions="true"
         convertNoticesToExceptions="true"
         convertWarningsToExceptions="true"
         processIsolation="false"
         stopOnFailure="false"
         syntaxCheck="false"
>
    <testsuites>
        <testsuite>
            <directory>tests</directory>
        </testsuite>
    </testsuites>
```
**</phpunit>**

Nous sommes prêts à lancer notre premier test :

phpunit

Ecrivons maintenant un peu de code pour nous permettre de passer notre premier test :

Nous allons compléter notre test par une vérification qu'un fichier situé dans les textit{fixtures} de test a bien été chargé :

```
<?php
class FileLoaderTest extends PHPUnit_Framework_TestCase
{
    public function testFileLoaderClassCanBeCreated()
    {
        $f = new FileLoader;
    }
    /*** Nous voulons récupérer le contenu d'un fichier via
    * une méthode get()
    */
    public function testFileLoaderCanLoadFileContent()
    {
        $f = new FileLoader;
        $r = $f->get(__DIR__.'/fixtures/simple.md');
        $this->assertEquals("Foo\n", $r);
    }
}
```
Puis si nous avons besoin de *Mock Objects*, nous installerons la librairie *mockery* :

composer require --dev mockery/mockery

# **3.30 Mettre en place un Web Service REST**

## **3.30.1 Problème**

Dans une architecture REST classique, un serveur présente les données d'une table et un Client riche (ou RIA) en JavaScript ou un client Mobile permet de les récupérer et des les afficher. REST signifie *Representational State Transfer*.

Cette architecture permet de réaliser des applications de type *onepage* en reportant sur le client une bonne partie de la logique métier et en offrant des point d'entrée aux clients pour lire des données sur le serveur ou lui en envoyer.

Ces données pourront être envoyées en XML ou de plus en plus aujourd'hui en JSON : JavaScript Object Notation, c'est à dire des objets directement utilisables en JS.

On pose les définitions suivantes :

- RIA = Rich Internet Application
- REST = Representational State Transform
- Logique métier déportée vers le client
- Tâche principale du serveur : Offrir des services de récupération et de stockage de données

Un flux de news pourra ainsi offrir par exemple une ressource du type : /api/v1/news/314159 qui permettra aux clients de récupérer la news numéro 314159 en JSON ou en XML en employant la méthode HTTP GET dans la version 1 de notre API. Dans cet exemple, la news est ici la ressource ou *élément* manipulée dans l'API version 1. La méthode GET sera employée pour récupérer des éléments *individuellement* ou par *Collections*.

La méthode POST sera quand à elle employée pour envoyer vers le serveur un ou plusieurs éléments. D'autres méthodes HTTP pour créer ou modifier complètement (PUT) ou partiellement (PATCH) des éléments ou les effacer (DELETE) seront souvent également disponibles dans l'API.

Les technologies concurrentes à REST sont XML-RPC et SOAP (Microsoft) REST est une façon moderne de concevoir ce genre de service et possède les avantages suivants :

- Bonne montée en charge du serveur
- Simplicité des serveurs (retour aux sources du protocole HTTP)
- Equilibrage de charge
- le serveur offre une API
- les services sont représentés par des URL's donc simplicité et bonne gestion du cache
- Possibilité de décomposer des services complexes en de multiples services plus simples qui communiquent entre eux

Les principes de REST ont été théorisés par Roy Fielding dans sa [thèse](http://www.ics.uci.edu/~fielding/pubs/dissertation/rest_arch_style.htm) (http ://www.ics.uci.edu/~fielding/pubs/dissertation/rest\_arch\_style.htm) :

- 1. Séparation claire entre Client et Serveur
- 2. Le client contient la logique métier, le serveur est sans Etat
- 3. Les réponses du serveur peuvent ou non être mises en cache
- 4. L'interface doit être simple, bien définie, standardisée
- 5. Le système peut avoir plusieurs couches comme des proxys, systèmes de cache, etc
- 6. Eventuellement, les clients peuvent télecharger du code du serveur qui s'exécutera dans le contexte du client

Pour mémoire, une API REST peut offrir les méthodes suivantes :

## **Méthodes HTTP et REST :**

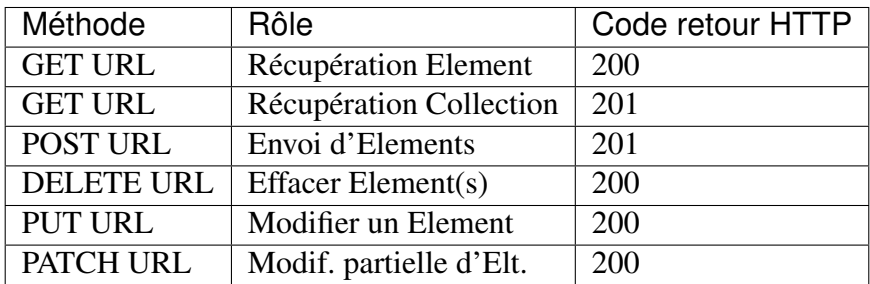

Mais on peut aussi avoir des erreurs comme :

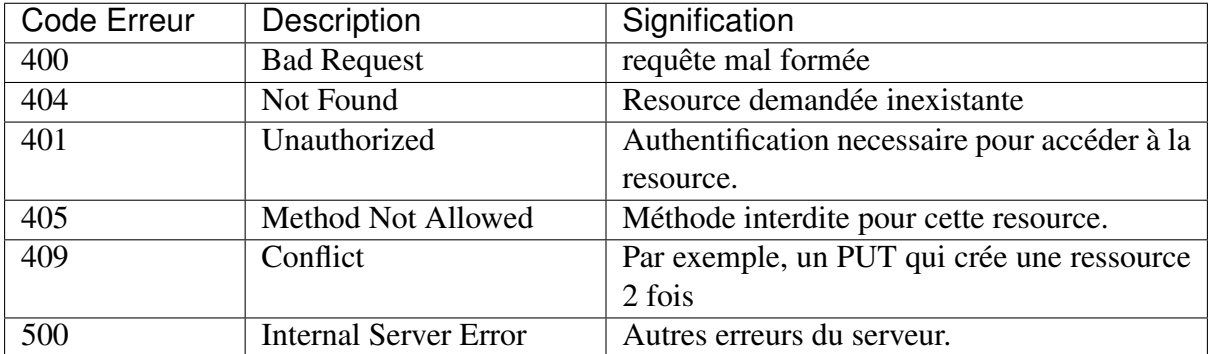

Par ailleurs, le serveur REST ne maintient pas d'état, les requêtes sont indépendantes les unes des autres. C'est un retour aux fondamentaux du protocole HTTP qui n'est pas doté de beaucoup de capacités de mémorisation . . .

La logique et l'ergonomie de l'application sont gérées côté client. C'est une méthode aujourd'hui plebiscitée pour faire dialoguer des clients (mobiles ou Web) avec des serveurs.

# **3.31 Exemple de service REST avec PHP**

# **3.31.1 Problème**

Nous allons réaliser en PHP l'implémentation d'un service REST qui exposera les données de la table de contact appellée CARNET utilisée dans les autres exemples.

Un contact sera ainsi ainsi accessible à une route du type : /api/v1/contact/12 qui permettra aux clients de récupérer le contact en JSON employant la méthode HTTP GET dans la version 1 de notre API. Dans cet exemple, le contact constitue la *ressource* manipulée dans notre API. La méthode GET sera employée pour récupérer des éléments *individuellement* ou par *Collections*.

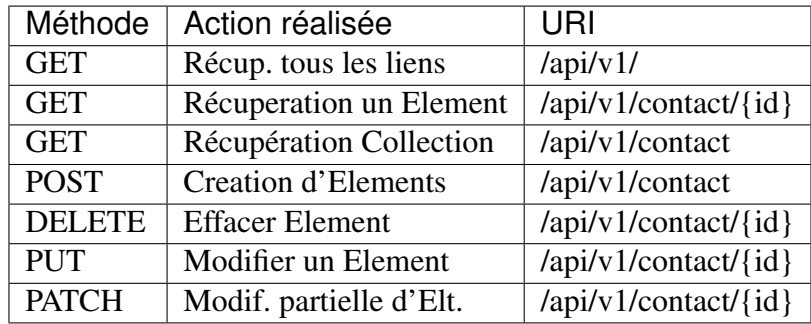

La route /api/v1/ en GET renverra la liste des URLs des contacts plutôt que la liste de tous les contacts avec tous leurs détails. Ceci permet d'avoir un serveur REST auto-documenté où la récupération d'une première URL permet en suivant d'obtenir la liste des ressources présentes sur le service avec leurs URLs respectives.

On pourra également paginer les réponses pour ne pas manipuler trop de données simultanément.

Pour assurer le routage simplement nous allons continuer avec [Silex](http://silex.sensiolabs.org/) (http ://silex.sensiolabs.org/)

Nous implémenterons une autre API REST ensuite avec Symfony 4.

Nous pouvons donc modifier le fichier index.php déjà mis en place comme suit :

```
<?php
require_once __DIR__.'/vendor/autoload.php';
require_once 'modele.php';
$app = new Silex\Application();
$app['debug']=true;
$app->get('/contact', function () {
    $content ='<ul>';
    $amis=get_all_friends();
    foreach ($amis as $ami){
        $content.='<li>'.$ami['NOM'].'</li>';
    }
    $content.='</ul>';
    return $content;
});
$app->get('/api/', function () {
    $amis=get_all_friends_links();
return json encode($amis);
});
$app->get('/api/contact', function () {
    $amis=get_all_friends();
    return json_encode($amis);
});
```
?>

avec une nouvelle méthode dans modele.php :

```
<?php
 function get_all_friends_links()
 {
      $connexion=connect_db();
      $amis=Array();
      $sql="SELECT * from CARNET";
      $data=$connexion->query($sql);
      while($pers=$data->fetch(PDO::FETCH_ASSOC))
        {
            $res=Array();
            $res['NOM'] = $pers['NOM'];
            $res['URL']=$_SERVER["REQUEST_SCHEME"].'://'.
                        $_SERVER['HTTP_HOST'].
                         $_SERVER['CONTEXT_PREFIX'].
                         '/silex/api/contact/'.$pers['ID'];
            $amis[] = $res;
        }
     return $amis;
 }
  ?>
```
Indication : La vue de base de notre API renvoie maintenant la liste des liens de nos contacts et quelqu'un qui s'y connecte pourra décrouvrir par la d'autres URLs gérées par notre API. Une bonne API REST se doit d'être autodocumentée dans la mesure du possible !

Puis assurons le GET sur l'URI /api/contact/id en ajoutant à index.php :

```
<?php
    $app->get('/api/contact/{id}', function($id) use ($app) {
    \text{5ami} = \text{get\_friend\_by\_id}(\text{sid});
    if (!$ami) $app->abort(404, "Contact inexistant");
    else return json_encode($ami,JSON_PRETTY_PRINT);
    });
?>
```
qui marchera si on ajoute la nouvelle méthode get\_friend\_by\_id() au modèle :

```
<?php
   function get_friend_by_id($id)
    {
      $connexion=connect_db();
      $sql="SELECT * from CARNET where ID=:id";
      $stmt=$connexion->prepare($sql);
```

```
$stmt->bindParam(':id', $id, PDO::PARAM_INT);
      $stmt->execute();
      return $stmt->fetch(PDO::FETCH_OBJ);
    }
?>
```
Continuons avec la méthode http DELETE sur la même route en ajoutant à index.php :

```
<?php
    $app->delete('/api/contact/{id}', function($id) use ($app) {
    \text{5ami} = \text{get\_friend\_by\_id}(\text{sid});
    if (!$ami)
        $app->abort(404, "Contact inexistant");
    else {
        delete_friend_by_id($id);
        return json_encode($ami,JSON_PRETTY_PRINT);
    }
    });
?>
```
en ajoutant au modèle :

```
<?php
   function delete_friend_by_id($id)
    {
      $connexion=connect_db();
      $sql="Delete from CARNET where ID=:id";
      $stmt=$connexion->prepare($sql);
      $stmt->bindParam(':id', $id, PDO::PARAM_INT);
      $stmt->execute();
      return $stmt->fetch(PDO::FETCH_OBJ);
    }
?>
```
Enfin le POST doit nous permettre d'envoyer un nouveau contact pour peupler la table CAR-NET sur la route /api/contact. Nous assurons d'abord la récupération du contenu json sous la forme d'un tableau PHP avec la méthode before de Silex :

```
<?php
        $app->before(function (Request $request) {
            if (0 === strpos($request->headers->get('Content-Type'),
˓→ 'application/json'))
            {
                $data = json_decode($request->getContent(), true);
                $request->request->replace(is array($data) ? $data
˓→: array());
            }
        });
?>
```
Puis la méthode post proprement dite :

```
<?php
   $app->post('/api/contact', function (Request $request) use (
˓→$app) {
     $data = $request->request->all();
     add friends($data);
     return new Response(json_encode($data), 200, array('Content-
˓→Type' => 'application/json'));
   });
?>
```
N'oubliez pas de faire appel aux objets Request et Response au début du fichier index.php :

```
<?php
 use Symfony\Component\HttpFoundation\Request;
 use Symfony\Component\HttpFoundation\Response;
?>
```
Il ne reste plus qu'à ajouter au modèle :

```
<?php
    function add_friends($data)
    {
      $connexion=connect_db();
      $sql="INSERT INTO CARNET(NOM,PRENOM,NAISSANCE,VILLE) values (?
\leftrightarrow, ?, ?, ?)";
      $stmt=$connexion->prepare($sql);
      return $stmt->execute(array($data['NOM'], $data['PRENOM'],
˓→$data['NAISSANCE'],$data['VILLE']));
   }
?>
```
Il n'y a plus qu'à implémenter un PUT et surtout à Tester ! !

# **3.32 Tester une API REST avec votre navigateur ou avec curl**

Pour tester notre API nous pouvons dans un premier temps utiliser l'extension Postman de Chrome ou l'extension RESTClient pour Firefox.

Avertissement : Attention à bien désactiver les proxys dans vos navigateurs si vous voulez utiliser ces extensions. Pour chrome on peut le lancer en ligne de commande avec l'option –no-proxy-server

Si on veut une solution en ligne de commande, *curl* permet de manipuler les différentes méthodes HTTP. La syntaxe n'est pas idéale mais on peut tester toutes les méthodes HTTP.

Avertissement : Si vous avez déclaré des variables d'environnement http\_proxy ou https\_proxy, il vaut mieux les désactiver pour que curl n'essaie pas de passer par un proxy ce qui serait problématique pour certaines de ces requêtes curl :

```
unset http_proxy
unset https_proxy
```
## **3.32.1 Pour tester un GET :**

curl -i http://localhost/silex/api/v1/contact/2

ou si on utilise le module user\_dir d'Apache.

curl -i http://localhost/~login/silex/api/v1/contact/2

Avertissement : Attention dans le cas ou on utilise *user\_dir*, les réglages pour utiliser toutes les methodes du protocole HTTP/1.1 peuvent s'avérer délicats.

Notamment le fichier /etc/apache2/mods-available/userdir.conf doit être modifié comme suit (les user\_dir sont dans www, syntaxe pour Apache > 2.2) :

```
<IfModule mod_userdir.c>
   UserDir www
    UserDir disabled root
    <Directory /home/*/www>
           AllowOverride All
            Options MultiViews Indexes SymLinksIfOwnerMatch
            <Limit GET POST PUT DELETE OPTIONS>
                    Require all granted
            </Limit>
            <LimitExcept GET POST PUT DELETE OPTIONS>
                    Require all denied
            </LimitExcept>
   </Directory>
</IfModule>
```
et il faut aussi dans votre dossier sous voter user\_dir (par exemple ~/www/silex ) avoir le .htaccess suivant :

```
<Limit GET POST DELETE PUT OPTIONS>
allow from all
</Limit>
```

```
FallbackResource /~roza/silex/index.php
RewriteBase /~roza/silex
```
Dans tous les cas, préciser si besoin dans votre php.ini ou un fichier équivalent :

```
always\_populate\_raw\_post\_data = -1
```
# **3.32.2 Pour tester un POST :**

```
curl -i -H "Content-Type: application/json" -X POST
-d '{"NOM":"Dalton", "PRENOM":"joe", "NAISSANCE":"2000-08-15",
˓→"VILLE":"Orleans"}' http://localhost/silex/api/contact
```
## **3.32.3 Test un PUT :**

```
curl -i -H "Content-Type: application/json" -X PUT -d '{"done":true}
˓→' http://localhost/silex/api/contact/5
```
# **3.32.4 Test de DELETE :**

```
curl -i -H "Content-Type: application/json" -X "DELETE"
http://localhost/silex/api/contact/7
```
# **3.33 Tester une API**

## **3.33.1 Tester une API avec Postman**

C'est le moyen le plus simple pour tester une API. On l'installe en téléchargeant l'App de [Postman](https://www.getpostman.com/apps) (https ://www.getpostman.com/apps) pour votre OS. On peut alors se constituer des collections de requêtes HTTP pour tester une API REST spécifique. Il est également possible de rejouer automatiquement une batterie de tests Postman grâce au paquet node [newmann](https://www.npmjs.com/package/newman) (https ://www.npmjs.com/package/newman).

# **3.33.2 Tester une API REST avec Guzzle**

Les tests de notre API REST avec curl sont peu lisibles. Si vous préférez disposer d'une batterie de tests en PHP, vous pouvez utiliser une librairie spécialisée comme Guzzle. On peut installer cette dernière avec composer :

composer require guzzlehttp/guzzle

# **3.34 Composer et Symfony**

Nous allons à présent nous familiariser avec les outils et composants d'un Framework de référence : Symfony qui est très modulaire et permet d'installer des composants très riches comme SwiftMailer pour envoyer des mails, FOSUserBundle pour gérer des utilisateurs, FOSREST-Bundle ou APIPlatform pour réaliser rapidement une API complète. Le Framework Symfony 4 est basé sur un Micro-noyau (Micro-Kernel) 70% plus léger que le noyau de Symfony 3. La version actuelle est la 5.

Une introduction générale à ce framework se trouve [ici](https://symfony.com/doc/current/index.html) (https ://symfony.com/doc/current/index.html)

La gestion des dépendances se fait à présent grâce à l'outil Symfony *Flex* qui permet d'établir des recettes ou *recipes* décrivant les dépendances et la configuration d'un projet. L'outil de base est toujours *composer*.

Indication : Composer permet d'installer des centaines de packages librement disponibles. On les trouve sur [Packagist](https://packagist.org/) (https ://packagist.org/) . Il permet de gérer les dépendances d'un projet et également de créer le squellette d'une application Symfony 4 et également d'installer des *recettes flex* (recipes) comme *composer require mailer* pour installer SwiftMailer ou *composer require api* pour installer APIPlatform avec toutes ses dépendances.

Si on veut juste installer un composant simple comme *HTTPFoundation », on place à la racine du dossier de travail le fichier \*composer.json* suivant :

```
{
"require": {
    "symfony/http-foundation": "~4.2"
    }
}
```
Ceci indique que nous n'installons pour l'instant que ce seul composant et que nous demandons la dernière version stable de la branche 4 pour http-foundation. Puis utilisons composer pour installer les composants demandés :

composer update -o

Indication : Notez l'utilisation de l'option -o de composer pour *optimize-autoloader* qui optimise « au mieux » le chargement automatique des classes.

On peut aussi ne pas se fatiguer à écrire le fichier *composer.json* et laisser faire composer tout seul :

composer require symfony/http-foundation

qui créera de lui-même ce fichier *composer.json* tout en installant le composant demandé dans le dossier *vendor* du répertoire courant.

## **3.34.1 HttpFoundation :**

Les 2 principaux composants de HttpFoundation à savoir Request et Response sont alors prêts à l'emploi.

Remarquez l'usage des espaces de nommages en PHP semblables à ceux du C++ ou aux import de packages en java pour éviter des conflits de nommages entre différents *vendor* c'est à dire différentes entités fournissant du code à votre projet. L"*autoloader* permet le chargement dynamique des classes concernées lors de leur utilisation.

```
<?php
 // chargement autoloader
 require_once __DIR__.'/vendor/autoload.php';
 use Symfony\Component\HttpFoundation\Request;
 use Symfony\Component\HttpFoundation\Response;
 // Actual request :
 //$request = Request::createFromGlobals();
 // fake request
 $request = Request::create('/essai.php?name=Zozo');
 // URI demandee (sans les parametres)
 $path=$request->getPathInfo();
// recup de variables en GET
 $nom = $request->query->get('name','World');
 $prenom = $request->query->get('surname','Joe');
 echo "Bonjour $prenom $nom<br/>";
```
On peut aussi récupérer d'autres informations sur le Client et fabriquer une réponse :

```
<?php
require_once __DIR__.'/vendor/autoload.php';
use Symfony\Component\HttpFoundation\Request;
use Symfony\Component\HttpFoundation\Response;
// toujours avec
$request = Request::create('/essai.php?name=Zozo');
// recup variables SERVER
$host=$request->server->get('HTTP_HOST');
// get COOKIES
```

```
$request->cookies->get('PHPSESSID');
// HTTP headers
$headers = $request->headers->get('host');
$content_type = $request->headers->get('content_type');
// URI demandee (sans les parametres)
$path = $request->getPathInfo();
$method = $request->getMethod(); // GET, POST, PUT, DELETE etc.$langs = $request->getLanguages();
$IP = $request->getClientIp();
$response =
new Response($IP." ".$host." ".$path." ".$headers."
".$content_type." ".$method." ".$langs[0]);
$response->send();
```
# **3.34.2 Créer une application Symfony**

Il existe 2 façons de procéder :

- en utilisant l'installeur Symfony
- en utilisant composer

voir par exemple [la doc de symfony](https://symfony.com/doc/current/setup.html#creating-symfony-applications) (https ://symfony.com/doc/current/setup.html#creatingsymfony-applications) ou cette [question stackoverflow](https://stackoverflow.com/questions/25749655/how-do-i-create-a-project-based-on-a-specific-version-of-symfony-using-composer/27766284#27766284) (https ://stackoverflow.com/questions/25749655/howdo-i-create-a-project-based-on-a-specific-version-of-symfony-usingcomposer/27766284#27766284)

#### **L'installeur symfony**

Pour créer une application web traditionnelle :

symfony new --full my\_project

Pour créer une app plus légère comme un microservice, une app console ou une API :

symfony new my\_project

Pour installer la version LTS courante :

```
symfony new my_project --version=lts
```
Pour installer la dernière version stable :

symfony new my\_project --version=stable

Pour installer la version de développement :

symfony new my\_project --version=next

et pour installer une version spécifique :

```
symfony new my_project --version=4.4
```
#### **Avec composer :**

Pour créer une application web traditionnelle (ici en version 4.4) :

```
composer create-project symfony/website-skeleton my_project ^4.4.0
```
Pour créer une app plus légère comme un microservice, une app console ou une API (version 4.4 ici) :

composer create-project symfony/skeleton my\_project ^4.4.0

## **3.34.3 Squellette d'application Symfony :**

Créons un répertoire de travail mvc-sf dans votre dossier Web, par exemple www ou ~/www (ou ~/public\_html) si on utilise user\_dir d'Apache ou plus simplement n'importe où si on utilise le serveur Web embarqué de PHP ou celui fourni par Symfony.

et créons la trame d'une application Symfony (sf) de type *microservice* à l'aide de *symfony* :

symfony new hello-sf

ou à l'aide de *composer* :

composer create-project symfony/skeleton hello-sf

Qui est beaucoup plus verbeux et vous montre qu'il y a tout de même pas mal de packages installés au passage :

```
Installing symfony/skeleton (v5.0.99)
- Installing symfony/skeleton (v5.0.99): Loading from cache
Created project in hello-sf
Loading composer repositories with package information
Updating dependencies (including require-dev)
Package operations: 1 install, 0 updates, 0 removals
- Installing symfony/flex (v1.6.2): Loading from cache
Symfony operations: 1 recipe (f2f9ab59a41987856b579e7321f4971e)
- Configuring symfony/flex (>=1.0): From github.com/symfony/
˓→recipes:master
Loading composer repositories with package information
Updating dependencies (including require-dev)
```

```
Restricting packages listed in "symfony/symfony" to "5.0.*"
Package operations: 27 installs, 0 updates, 0 removals
- Installing psr/container (1.0.0): Loading from cache
- Installing symfony/service-contracts (v2.0.1): Loading from cache
- Installing symfony/polyfill-php73 (v1.14.0): Loading from cache
- Installing symfony/polyfill-mbstring (v1.14.0): Loading from cache
- Installing symfony/console (v5.0.5): Loading from cache
- Installing symfony/dotenv (v5.0.5): Loading from cache
- Installing symfony/routing (v5.0.5): Loading from cache
- Installing symfony/finder (v5.0.5): Loading from cache
- Installing symfony/filesystem (v5.0.5): Loading from cache
- Installing psr/log (1.1.3): Loading from cache
- Installing symfony/polyfill-intl-idn (v1.14.0): Loading from cache
- Installing symfony/mime (v5.0.5): Loading from cache
- Installing symfony/http-foundation (v5.0.5): Loading from cache
- Installing psr/event-dispatcher (1.0.0): Loading from cache
- Installing symfony/event-dispatcher-contracts (v2.0.1): Loading
˓→from cache
- Installing symfony/event-dispatcher (v5.0.5): Loading from cache
- Installing symfony/var-dumper (v5.0.5): Loading from cache
- Installing symfony/error-handler (v5.0.5): Loading from cache
- Installing symfony/http-kernel (v5.0.5): Loading from cache
- Installing symfony/dependency-injection (v5.0.5): Loading from,
˓→cache
- Installing symfony/config (v5.0.5): Loading from cache
- Installing symfony/var-exporter (v5.0.5): Loading from cache
- Installing psr/cache (1.0.1): Loading from cache
- Installing symfony/cache-contracts (v2.0.1): Loading from cache
- Installing symfony/cache (v5.0.5): Loading from cache
- Installing symfony/framework-bundle (v5.0.5): Loading from cache
- Installing symfony/yaml (v5.0.5): Loading from cache
Writing lock file
Generating autoload files
Symfony operations: 3 recipes (f2f9ab59a41987856b579e7321f4971e)
- Configuring symfony/framework-bundle (>=4.4): From github.com/
˓→symfony/recipes:master
- Configuring symfony/console (>=4.4): From github.com/symfony/
˓→recipes:master
- Configuring symfony/routing (>=4.2): From github.com/symfony/
˓→recipes:master
Executing script cache:clear [OK]
Executing script assets:install public [OK]
```
On peut aussi créer une application Web plus complète (soyez un peu plus patients dans ce cas . . . ) avec :

composer create-project symfony/website-skeleton sf-full-project

ou

symfony new --full sf-full-project

Qui installera beaucoup plus de paquets, y compris l'ORM *doctrine*.

Veillez à bien avoir une version à jour de composer et si besoin :

composer self-update

La structure du projet *skeleton* hello-sf ainsi créé est la suivante :

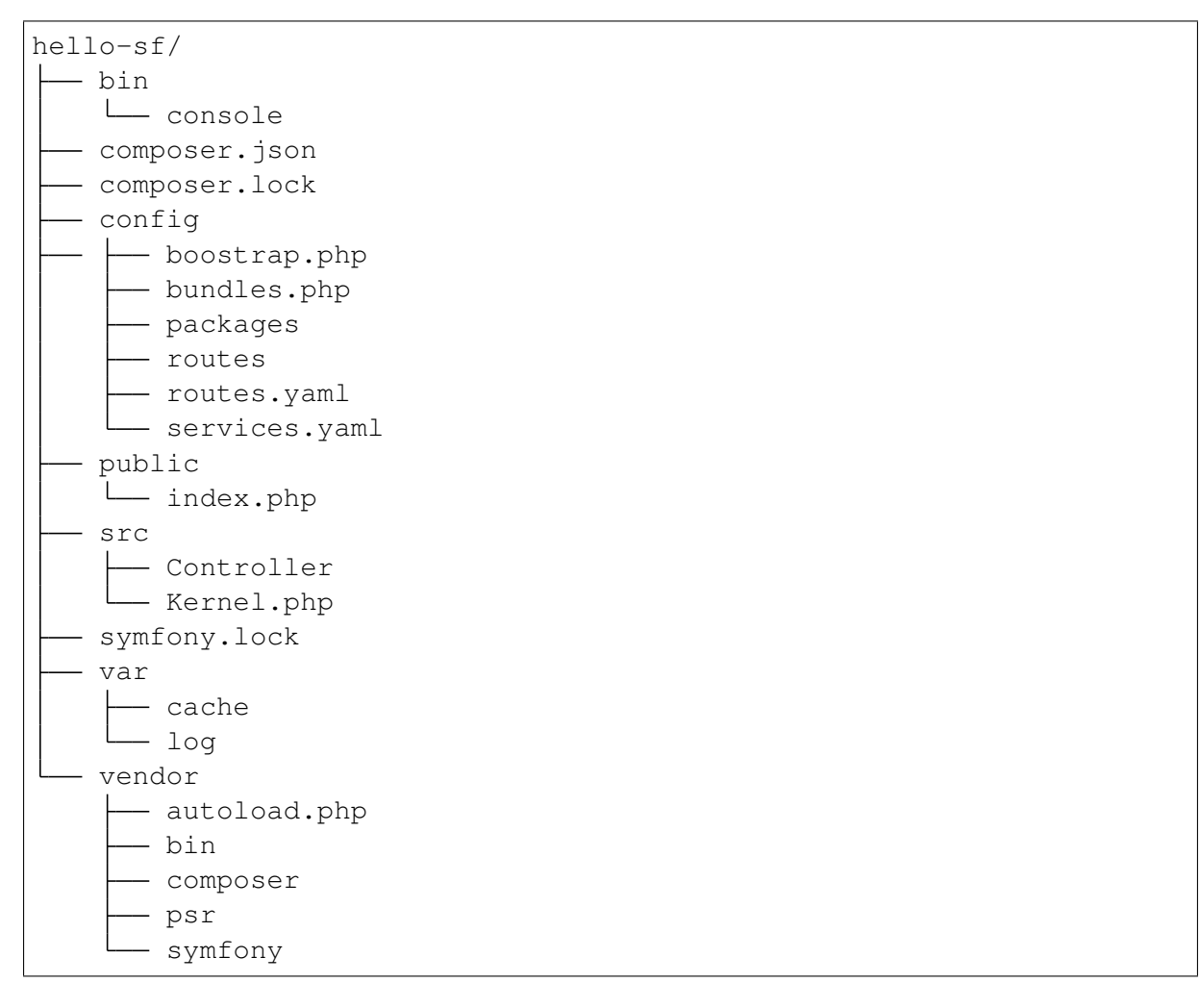

Le répertoire *bin* contient l'outil *console* qui permet d'effectuer les tâches de routine pour créer ou gérer un projet. Le répertoire *config* contient les fichiers de configuration. Le répertoire *public* contient le fichier index de l'application Le dossie *src* les controleurs, le Kernel mais aussi les entités etc. Le dossier *var* contient les cache et les logs et le dossier *vendor* les classes des Bundles installés comme http-foundation.

Vous pouvez consulter le fichier *symfony.lock* qui se trouve à la racine du dossier hello-sf pour voir la liste complète des dépendances installées :

```
{
    "php": {
         "version": "7.3"
    },
```

```
"psr/cache": {
    "version": "1.0.1"
},
"psr/container": {
    "version": "1.0.0"
},
"psr/event-dispatcher": {
    "version": "1.0.0"
},
"psr/log": {
    "version": "1.1.3"
},
"symfony/cache": {
    "version": "v5.0.5"
},
"symfony/cache-contracts": {
    "version": "v2.0.1"
},
"symfony/config": {
    "version": "v5.0.5"
},
"symfony/console": {
    "version": "4.4",
    "recipe": {
        "repo": "github.com/symfony/recipes",
        "branch": "master",
        "version": "4.4",
        "ref": "ea8c0eda34fda57e7d5cd8cbd889e2a387e3472c"
    },
    "files": [
        "bin/console",
        "config/bootstrap.php"
    ]
},
"symfony/dependency-injection": {
    "version": "v5.0.5"
},
"symfony/dotenv": {
    "version": "v5.0.5"
},
"symfony/error-handler": {
    "version": "v5.0.5"
},
"symfony/event-dispatcher": {
    "version": "v5.0.5"
},
"symfony/event-dispatcher-contracts": {
    "version": "v2.0.1"
},
```
(suite sur la page suivante)

# **MCours.com**

```
"symfony/filesystem": {
    "version": "v5.0.5"
},
"symfony/finder": {
    "version": "v5.0.5"
},
"symfony/flex": {
    "version": "1.0",
    "recipe": {
        "repo": "github.com/symfony/recipes",
        "branch": "master",
        "version": "1.0",
        "ref": "c0eeb50665f0f77226616b6038a9b06c03752d8e"
    },
    "files": [
       ".env"
    ]
},
"symfony/framework-bundle": {
    "version": "4.4",
    "recipe": {
        "repo": "github.com/symfony/recipes",
        "branch": "master",
        "version": "4.4",
        "ref": "23ecaccc551fe2f74baf613811ae529eb07762fa"
    },
    "files": [
        "config/bootstrap.php",
        "config/packages/cache.yaml",
        "config/packages/framework.yaml",
        "config/packages/test/framework.yaml",
        "config/routes/dev/framework.yaml",
        "config/services.yaml",
        "public/index.php",
        "src/Controller/.gitignore",
        "src/Kernel.php"
   ]
},
"symfony/http-foundation": {
   "version": "v5.0.5"
},
"symfony/http-kernel": {
    "version": "v5.0.5"
},
"symfony/mime": {
   "version": "v5.0.5"
},
"symfony/polyfill-intl-idn": {
    "version": "v1.14.0"
```

```
},
"symfony/polyfill-mbstring": {
    "version": "v1.14.0"
},
"symfony/polyfill-php73": {
    "version": "v1.14.0"
},
"symfony/routing": {
    "version": "4.2",
    "recipe": {
        "repo": "github.com/symfony/recipes",
        "branch": "master",
        "version": "4.2",
        "ref": "683dcb08707ba8d41b7e34adb0344bfd68d248a7"
    },
    "files": [
        "config/packages/prod/routing.yaml",
        "config/packages/routing.yaml",
        "config/routes.yaml"
    ]
},
"symfony/service-contracts": {
    "version": "v2.0.1"
},
"symfony/var-dumper": {
    "version": "v5.0.5"
},
"symfony/var-exporter": {
    "version": "v5.0.5"
},
"symfony/yaml": {
    "version": "v5.0.5"
}
```
# **3.34.4 Squellette d'application web Symfony**

Si on crée une application complète avec :

symfony new --full my\_project

On obtient une sctructure plus complète :

```
my_project
|--- bin
   | |-- console
    | `-- phpunit
|-- composer.json
```
(suite sur la page suivante)

}

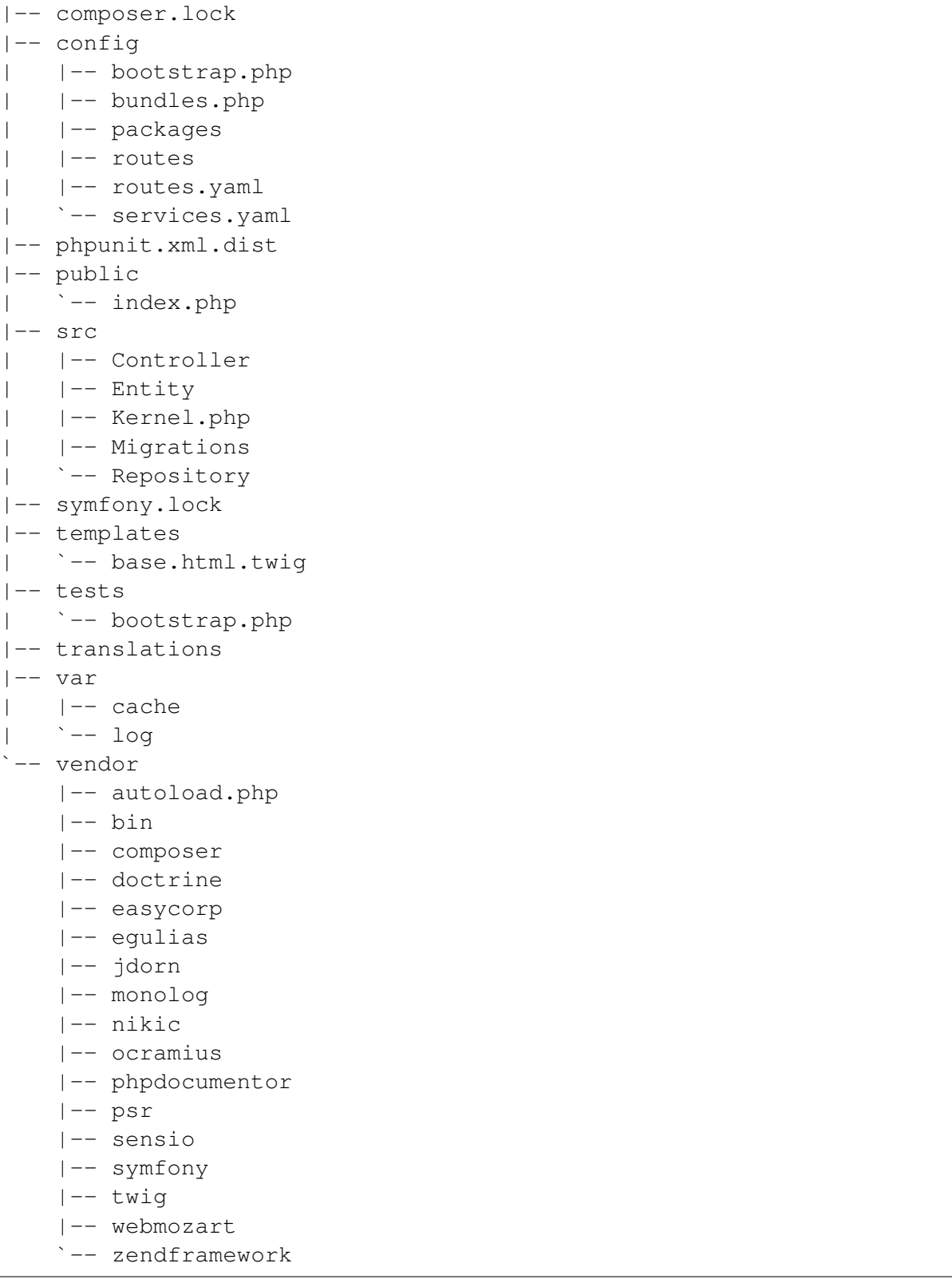

Nous allons ensuite compléter cette application Symfony par un CRUD puis une API.

# **3.35 Débuts avec Symfony**

# **3.35.1 Préparatifs**

#### **Squellette d'application Symfony**

Partons de la trame d'application de type *microservice* déjà créée à l'aide de *composer* :

```
composer create-project symfony/skeleton hello-sf
```
#### **Serveur Web embarqué de Symfony**

Lançons le serveur web embarqué de Symfony.

```
symfony server: start -d
```
Ce qui lance le serveur emabrqué de PHP en arrière plan.

Pour le stopper :

```
symfony server:stop
```
Si on veut le lancer au premier plan (ou si l'extension pcntl n'est pas installée), on le lance au premier plan avec :

symfony server:start

Pour le stopper :

Ctrl+C

Visitons [127.0.0.1:8000](https://127.0.0.1:8000) (https ://127.0.0.1 :8000) (dans mon cas) et constatons que Symfony Marche!!

# **3.35.2 Un Controleur et une route simple**

#### **routes**

Observer le contenu de routes.yaml dans le dossier config. Laisser ce code commenté et ajoutez-y le code suivant :

```
hello:
   path: /hello
    controller: App\Controller\HelloController::sayHello
```
#### **contrôleur**

Puis placer le contrôleur suivant dans src/Controller/HelloController.php :

```
<?php
namespace App\Controller;
use Symfony\Component\HttpFoundation\Response;
class HelloController
{
   public function sayHello()
    {
        return new Response('Hello!');
    }
}
```
On teste : [127.0.0.1:8000/hello](https://127.0.0.1:8000/hello) (https ://127.0.0.1 :8000/hello)

# **3.35.3 Annotations et routes paramétrées**

#### **annotations**

Au lieu de placer toutes les routes de l'application dans un seul fichier, il peut-être plus souple d'utiliser les *annotations* dans le code même du contrôleur pour plus de commodité :

Commençons par les installer :

composer require annotations

- Recommentez tout le contenu de *routes.yaml*
- Puis annotez votre contrôleur :

#### **routes paramétrées**

Ajoutons une autre route paramétrée dans notre contrôleur :

```
<?php
   namespace App\Controller;
   use Symfony\Component\HttpFoundation\Response;
   use Symfony\Component\Routing\Annotation\Route;
   class HelloController
    {
        /*** @Route("/hello")
```

```
*/
public function sayHello()
{
    return new Response('Hello!');
}
/**
* @Route("/bonjour/{nom}")
*/
public function bonjour($nom)
{
    return new Response("Bonjour $nom !");
}
```
#### **debug des routes**

On peut lister toutes ses routes :

php bin/console debug:router

et obtenir :

}

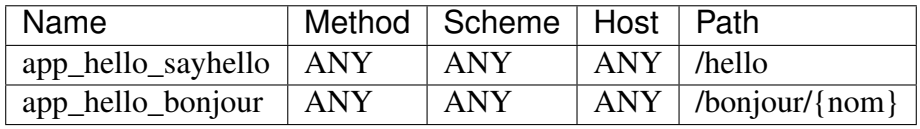

#### **la commande bin/console**

Cette commande nous permet d'avoir des informations sur notre projet, de faire des actions primaires dessus et de le débugger. Afin d'obtenir la liste des options offertes par cette commande :

```
php bin/console
```
Prenez le temps de lire la documentation de chaque commande et d'essayer de comprendre ce que chacune d'elle fait.

Remarquez la commande que nous avons utilisée pour lister les routes de notre projet : debug :router Displays current routes for an application

Puis retester : [127.0.0.1:8000/bonjour/toto](https://127.0.0.1:8000/bonjour/toto) (https ://127.0.0.1 :8000/bonjour/toto)

# **3.35.4 Utiliser des templates Twig dans sf**

Nous voudrions à présent utiliser des templates Twig dans notre application.

#### **installation**

Commençons par utiliser la recette flex pour l'installer :

```
composer require twig
```
#### **contrôleur avec twig**

Puis changeons notre contrôleur pour hériter de AbstractController :

```
<?php
   namespace App\Controller;
   use Symfony\Component\HttpFoundation\Response;
   use
˓→Symfony\Bundle\FrameworkBundle\Controller\AbstractController;
   use Symfony\Component\Routing\Annotation\Route;
   class HelloController extends AbstractController
    {
        /*** @Route("/hello")
        */
       public function sayHello()
        {
            return new Response('Hello!');
        }
        /**
        * @Route("/bonjour/{nom}")
        */
       public function bonjour($nom)
        {
            //return new Response("Bonjour $nom !");
            return $this->render('bonjour.html.twig', [
                        'nom' => $nom,
                        ]);
        }
    }
```
#### **template twig**

et mettons en place le template correspondant bonjour.html.twig dans le dossier « templates » :

```
{# templates/bonjour.html.twig #}
{% extends 'base.html.twig' %}
```

```
{% block body %}
   <h1>Bonjour {{ nom }}</h1>
{% endblock %}
```
avec un base.html.twig du type :

```
<!DOCTYPE html>
<html><head>
        <meta charset="UTF-8">
        <title>{% block title %}Welcome!{% endblock %}</title>
        {% block stylesheets %}{% endblock %}
    </head>
   <body>
        {% block body %}{% endblock %}
        {% block js %}{% endblock %}
    </body>
</html>
```
Retestons : [127.0.0.1:8000/bonjour/toto](https://127.0.0.1:8000/bonjour/toto) (https ://127.0.0.1 :8000/bonjour/toto)

#### **Memo twig**

php bin/console debug:twig

Vous donnera la liste des Fonctions, Filtres et Tests disponibles dans les templates Twig.

# **3.36 Doctrine et Symfony**

# **3.36.1 ORM Doctrine**

#### **ORM**

ORM signifie Object-Relationnal Mapper. Un ORM sert à offrir une couche d'abstraction de connexion à toutes les BD relationnelles (comme PDO) mais aussi des facilités pour réaliser les requêtes courantes sans descendre au niveau des requêtes SQL et pour générer automatiquement des entités dans le langage utilisé avec les *getters* et *setters* correspondants.

#### **installation**

Il suffit de taper :

composer req orm
pour disposer de l'installation de l'ORM standard de Symfony qui est *Doctrine* Voir sa [docu](https://www.doctrine-project.org/)[mentation](https://www.doctrine-project.org/) (https ://www.doctrine-project.org/)

### **3.36.2 symfony maker-bundle**

Il permet de fabriquer des entités, des contrôleurs, des CRUD, des tests etc.

#### **installation**

```
composer req maker-bundle --dev
```
#### **sous-commandes disponibles**

php bin/console list make

ce qui donne :

```
Symfony 5.0.7 (env: dev, debug: true)
Usage:
command [options] [arguments]
Options:
-h, --help Display this help message
-q, --quiet Do not output any message
-V, --version Display this application version
   --ansi Force ANSI output
   --no-ansi Disable ANSI output
-n, --no-interaction Do not ask any interactive question
-e, --env=ENV The Environment name. [default: "dev"]
   --no-debug Switches off debug mode.
-v|vv|vvv, --verbose Increase the verbosity of messages: 1 for
˓→normal output, 2 for more verbose output and 3 for debug
Available commands for the "make" namespace:
make:auth Creates a Guard authenticator of
˓→different flavors
make:command Creates a new console command class
make:controller Creates a new controller class
make:crud Creates CRUD for Doctrine entity class
make: entity Creates or updates a Doctrine entity
˓→class, and optionally an API Platform resource
make:fixtures Creates a new class to load Doctrine.
˓→fixtures
make:form Creates a new form class
make: functional-test Creates a new functional test class
```

```
make:message Creates a new message and handler
make:messenger-middleware Creates a new messenger middleware
make: migration Creates a new migration based on
˓→database changes
make:registration-form Creates a new registration form system
make:reset-password Create controller, entity, and
˓→repositories for use with symfonycasts/reset-password-bundle.
make:serializer:encoder Creates a new serializer encoder class
make:serializer:normalizer Creates a new serializer normalizer
˓→class
make:subscriber Creates a new event subscriber class
make:twig-extension Creates a new Twig extension class
make: unit-test Creates a new unit test class
make:user Creates a new security user class
make:validator Creates a new validator and constraint.
\leftrightarrowclass
make:voter Creates a new security voter class
```
#### **Entités**

Créons une entité Personne de ce type :

App.Entity.Personne +id: integer nom: string (255) prenom : string (255)

php bin/console make:entity

- Répondez aux questions pour ajouter des champs nom et prenom de type string dans Personne.
- Vérifiez la création du code correspondant dans src/Entity.

```
<?php
namespace App\Entity;
use Doctrine\ORM\Mapping as ORM;
/**
* @ORM\Entity(repositoryClass="App\Repository\PersonneRepository")
*/
class Personne
{
    /*** @ORM\Id()
```

```
* @ORM\GeneratedValue()
    * @ORM\Column(type="integer")
    \star/private $id;
    /**
    * @ORM\Column(type="string", length=255)
    */
   private $nom;
    /*** @ORM\Column(type="string", length=255)
    \star/private $prenom;
   public function getId(): ?int
    {
        return $this->id;
    }
   public function getNom(): ?string
    {
        return $this->nom;
    }
   public function setNom(string $nom): self
    {
        $this->nom = $nom;
        return $this;
    }
   public function getPrenom(): ?string
    {
        return $this->prenom;
    }
   public function setPrenom(string $prenom): self
    {
        $this->prenom = $prenom;
        return $this;
    }
}
```
### **Config**

Réglons la configuration de la base dans .env sur SQLite :

###> doctrine/doctrine-bundle ### DATABASE\_URL=sqlite:///%kernel.project\_dir%/var/carnet.db? ˓<sup>→</sup>charset=utf8mb4 ###< doctrine/doctrine-bundle ###

#### **Interaction avec la BD**

Initialisons la base :

```
./bin/console doctrine:database:create
./bin/console doctrine:schema:update --force
```
#### **easy\_admin**

Pour faciliter l'interaction avec la BD, installons easy\_admin :

composer req admin

Puis visitez : [localhost:8000/admin](http://localhost:8000/admin) (http ://localhost :8000/admin)

Nous obtenons une erreur, complétons donc config/packages/easy\_admin.yaml :

```
easy_admin:
    entities:
    # List the entity class name you want to manage
        - App\Entity\Personne
```
et vous pourrez ensuite ajouter facilement des personnes dans l'admin !

#### **générateur de CRUD**

Nous aurions pu aussi utiliser le générateur de CRUD :

php bin/console make:crud

en choisissant l'entité Personne.

Cela fabrique automatiquement un CRUD avec le contrôleur et les templates nécessaires. Intéressant pour inspecter le code généré même si visuellement easy\_admin est plus abouti . . .

#### **profiler**

Puis installons la barre du profiler :

```
composer req profiler
```
Pour tester le CRUD et le profiler : [localhost:8000/personne](http://localhost:8000/personne) (http ://localhost :8000/personne) On obtient :

### **Personne index**

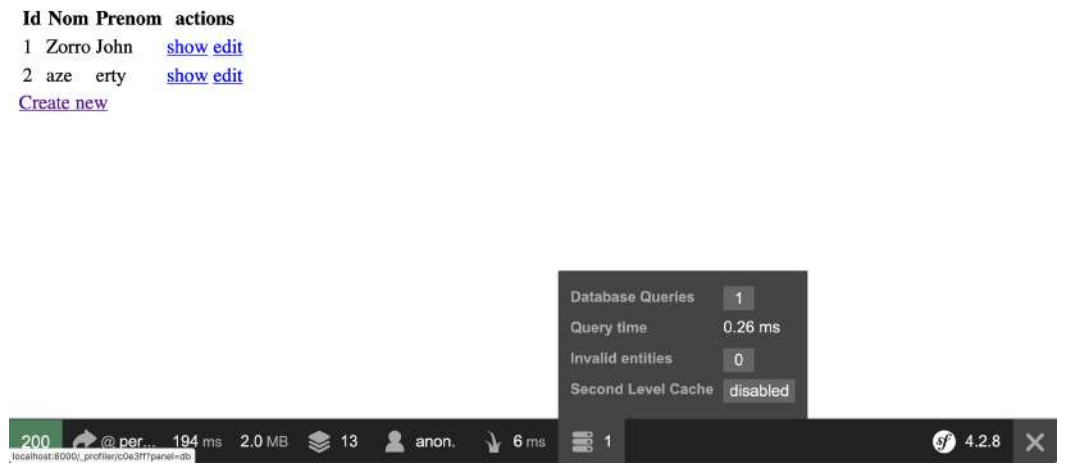

#### **debug des routes**

On peut lister toutes les routes :

```
php bin/console debug:router
```
et obtenir en particulier :

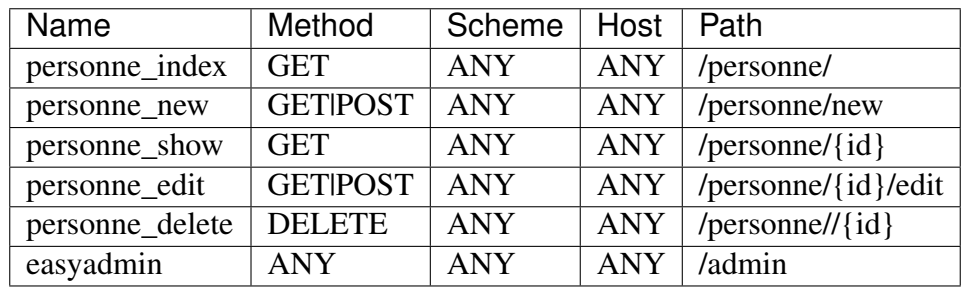

#### **sécurité**

On peut utiliser le security-checker pour vérifier tous les bundles installés :

composer require sec-checker --dev

# **3.37 Exemple Livres/Auteurs avec Doctrine**

Vous pouvez reprendre ici une nouvelle application. On voudrait gérer une bibliothèque avec des Livres et des Auteurs. Les 2 entités se présentent ainsi :

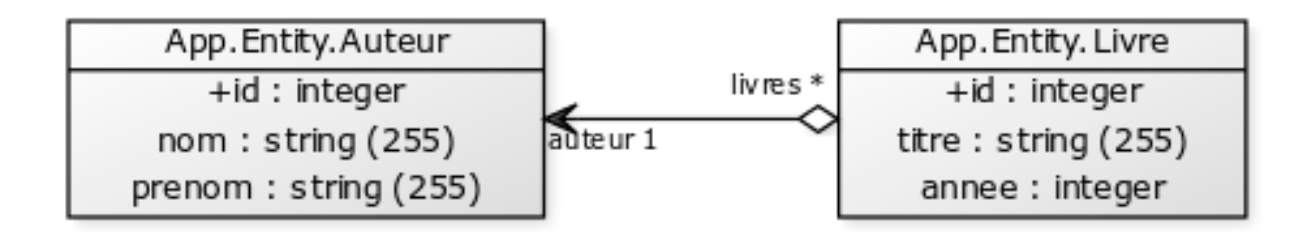

## **3.37.1 Entités**

Créons l'entité Auteur

```
php bin/console make:entity
```
- Répondez aux questions pour ajouter des champs nom et prenom de type string dans Auteur.
- Vérifiez la création du code correspondant dans src/Entity.

Puis faire de même avec l'entité Livre. Pour la relation, ajoutez un champ de type relation à l'entité Livre. Faites afficher toutes les possibilités avec le*?* :

```
Class name of the entity to create or update (e.g. AgreeableGnome):
> Livre
created: src/Entity/Livre.php
created: src/Repository/LivreRepository.php
Entity generated! Now let's add some fields!
You can always add more fields later manually or by re-running this
˓→command.
New property name (press <return> to stop adding fields):
> titre
Field type (enter ? to see all types) [string]:
>
Field length [255]:
>
Can this field be null in the database (nullable) (yes/no) [no]:
\rightarrowupdated: src/Entity/Livre.php
Add another property? Enter the property name (or press <return> to
˓→stop adding fields):
> annee
Field type (enter ? to see all types) [string]:
```

```
Main types
* string
* text
* boolean
* integer (or smallint, bigint)
* float
Relationships / Associations
* relation (a wizard will help you build the relation)
* ManyToOne
* OneToMany
* ManyToMany
* OneToOne
Array/Object Types
* array (or simple_array)
* json
* object
* binary
* blob
Date/Time Types
* datetime (or datetime_immutable)
* datetimetz (or datetimetz_immutable)
* date (or date_immutable)
* time (or time_immutable)
* dateinterval
Other Types
* json_array
* decimal
* guid
Field type (enter ? to see all types) [string]:
> integer
Can this field be null in the database (nullable) (yes/no) [no]:
>
updated: src/Entity/Livre.php
Add another property? Enter the property name (or press <return> to
˓→stop adding fields):
> auteur
Field type (enter ? to see all types) [string]:
```
(suite sur la page suivante)

> ?

```
> relation
What class should this entity be related to?:
> Auteur
What type of relationship is this?
------------ -------------------------------------------------------
˓→------------
Type Description
------------ -------------------------------------------------------
 ˓→------------
ManyToOne Each Livre relates to (has) one Auteur.
           Each Auteur can relate to (can have) many Livre objects
OneToMany Each Livre can relate to (can have) many Auteur
˓→objects.
           Each Auteur relates to (has) one Livre
ManyToMany Each Livre can relate to (can have) many Auteur
˓→objects.
           Each Auteur can also relate to (can also have) many
˓→Livre objects
OneToOne Each Livre relates to (has) exactly one Auteur.
           Each Auteur also relates to (has) exactly one Livre.
------------ -------------------------------------------------------
˓→------------
Relation type? [ManyToOne, OneToMany, ManyToMany, OneToOne]:
> ManyToOne
Is the Livre.auteur property allowed to be null (nullable)? (yes/
˓→no) [yes]:
> no
Do you want to add a new property to Auteur so that you can access/
˓→update Livre objects from it - e.g. $auteur->getLivres()? (yes/
˓→no) [yes]:
> yes
A new property will also be added to the Auteur class so that you
˓→can access the related Livre objects from it.
New field name inside Auteur [livres]:
>
Do you want to activate orphanRemoval on your relationship?
A Livre is "orphaned" when it is removed from its related Auteur.
e.g. $auteur->removeLivre($livre)
```

```
NOTE: If a Livre may *change* from one Auteur to another, answer "no
\hookrightarrow".
Do you want to automatically delete orphaned App\Entity\Livre.
˓→objects (orphanRemoval)? (yes/no) [no]:
> 0
```
Voici l'entité Livre obtenue :

```
<?php
  namespace App\Entity;
  use Doctrine\ORM\Mapping as ORM;
  /*** @ORM\Entity(repositoryClass="App\Repository\LivreRepository")
   */
  class Livre
   {
       /*** @ORM\Id()
       * @ORM\GeneratedValue()
       * @ORM\Column(type="integer")
       \star/private $id;
       /*** @ORM\Column(type="string", length=255)
       */
       private $titre;
       /**
       * @ORM\Column(type="integer")
       */
       private $annee;
       /*** @ORM\ManyToOne(targetEntity="App\Entity\Auteur",
\rightarrowinversedBy="livres")
       * @ORM\JoinColumn(nullable=false)
       */
       private $auteur;
       public function getId(): ?int
       {
           return $this->id;
       }
```

```
public function getTitre(): ?string
    {
        return $this->titre;
    }
    public function setTitre(string $titre): self
    {
        $this->titre = $titre;
        return $this;
    }
    public function getAnnee(): ?int
    {
        return $this->annee;
    }
    public function setAnnee(int $annee): self
    {
        $this->annee = $annee;
        return $this;
    }
    public function getAuteur(): ?Auteur
    {
        return $this->auteur;
    }
    public function setAuteur(?Auteur $auteur): self
    {
        $this->auteur = $auteur;
        return $this;
    }
}
```
# **3.37.2 Interaction avec la BD**

On lance le makemigrations suivi du migrate :

```
php bin/console make:migration
php bin/console doctrine:migrations:migrate
```
En cas de problème, on peut forcer la synchonisation du nouveau schéma de BD :

./bin/console doctrine: schema: update --force

Voir la [doc correspondante](https://symfony.com/doc/current/doctrine/associations.html) (https ://symfony.com/doc/current/doctrine/associations.html)

(Si *easy\_admin* est installé, ajoutons un ou 2 auteurs puis livres dans [easy\\_admin](http://localhost:8000/admin) (http ://localhost :8000/admin) )

### **3.37.3 Relançons le make :crud**

```
php bin/console make:crud
```
pour les entités Auteur et Livre puis améliorons un peu les templates proposés.

### **3.37.4 Template de base avec Bootstrap**

On peut déjà améliorer le template de base *base.html.twig* avec Bootstrap, ici *Bootswatch <https ://bootswatch.com/>* :

```
<!DOCTYPE html>
<html>
   <head>
        <meta charset="UTF-8">
        <title>{% block title %}Bonjour{% endblock %}</title>
        {% block stylesheets %}
        <link rel="stylesheet" href="https://bootswatch.com/4/yeti/
˓→bootstrap.min.css">
        {% endblock %}
   </head>
   <body>
<nav class="navbar navbar-expand-lg navbar-dark bg-primary">
<a class="navbar-brand" href="#">App de Gestion Livres/Auteurs</a>
<button class="navbar-toggler" type="button" data-toggle="collapse"
˓→data-target="#navbarColor01" aria-controls="navbarColor01" aria-
˓→expanded="false" aria-label="Toggle navigation">
    <span class="navbar-toggler-icon"></span>
</button>
<div class="collapse navbar-collapse" id="navbarColor01">
   <ul class="navbar-nav mr-auto">
   <li class="nav-item active">
        <a class="nav-link" href="#">Home <span class="sr-only">
˓→(current)</span></a>
   </li>
   <li class="nav-item">
        <a class="nav-link" href="#">Livres</a>
    </li>
   <li class="nav-item">
```

```
<a class="nav-link" href="#">Auteurs</a>
    </li>
    <li class="nav-item">
        <a class="nav-link" href="#">A propos</a>
    </li>
    </ul>
</div>
</nav>
        <div class="container">
        {% block body %}
        {% endblock %}
        </div>
        {% block javascripts %}
    <script src="https://code.jquery.com/jquery-3.4.1.slim.min.js"
            integrity="sha256-
˓→pasqAKBDmFT4eHoN2ndd6lN370kFiGUFyTiUHWhU7k8="
           crossorigin="anonymous">
        </script>
        <script src="https://bootswatch.com/_vendor/popper.js/dist/
→umd/popper.min.js">
        </script>
        <script src="https://bootswatch.com/_vendor/bootstrap/dist/
→js/bootstrap.min.js">
        </script>
        {% endblock %}
    </body>
</html>
```
on utilise les dépôts en ligne pour simplifier ici. Les liens sont à compléter . . .

Puis ensuite on fait hériter les autres templates de *base.html.twig* et on peut par exemple utiliser les boutons Bootstrap pour améliorer le rendu de la page *index.html.twig* des livres :

```
<button type="button" class="btn btn-info btn-sm">
<a href="{{ path('livre_show', {'id': livre.id}) }}">show</a>
</button>
<button type="button" class="btn btn-info btn-sm">
<a href="{{ path('livre_edit', {'id': livre.id}) }}">edit</a>
</button>
```
Si besoin, ajoutez une méthode *\_\_toString()* à l'entité *Auteur* :

```
<?php
public function __toString()
{
    return $this->getPrenom() . ' ' . $this->getNom();
}
```
Faites de même dans l'entité *Livre*

Testez !

# **3.38 Utilisation de Faker pour saisir des données initiales dans la BD**

Nous voudrions générer des données initiales automatiquement pour notre bibliothèque de Livres et Auteurs. Nous allons pour celà utiliser le [Bundle Faker](https://github.com/fzaninotto/Faker) (https ://github.com/fzaninotto/Faker)

### **3.38.1 Installation de DoctrineFixturesBundle**

composer req --dev make doctrine/doctrine-fixtures-bundle

Ceci crée dans le dossier *src* un dossier *DataFixtures* contenant un fichier à compléter *AppFixtures.php*. On peut utiliser *DoctrineFixturesBundle* sans Faker mais pas aussi convivial !

Voir la [doc correspondante](https://symfony.com/doc/current/bundles/DoctrineFixturesBundle/index.html) (https ://symfony.com/doc/current/bundles/DoctrineFixturesBundle/index.html)

## **3.38.2 Installation de Faker**

Le Bundle Faker est spécialisé dans la génération de données aléatoires vraisemblables de tous types (chaines, noms, adresses, lorem, nombres, dates, etc.) avec localisation.

Nous l'installons avec :

composer require --dev fzaninotto/faker

# **3.38.3 Complétons AppFixtures.php**

Nous allons maintenant compléter le fichier AppFixtures.php pour qu'il crée automatiquement un ensemble de données initiales de Livres et d'Auteurs.

```
<?php
 namespace App\DataFixtures;
 use App\Entity\Livre;
 use App\Entity\Auteur;
 use Doctrine\Bundle\FixturesBundle\Fixture;
 use Doctrine\Common\Persistence\ObjectManager;
 use Faker;
class AppFixtures extends Fixture
{
    public function load(ObjectManager $manager)
      {
```

```
(suite de la page précédente)
```

```
$faker = Faker\Factory::create('fr_FR');
            // on crée 4 auteurs avec noms et prénoms "aléatoires"
˓→en français
           $auteurs = Array();
           for (\frac{5}{1} = 0; \frac{5}{1} < 4; \frac{5}{1} + \frac{1}{1}) {
                $auteurs[$i] = new Auteur();
                $auteurs[$i]->setNom($faker->lastName);
                $auteurs[$i]->setPrenom($faker->firstName);
                $manager->persist($auteurs[$i]);
            }
       // nouvelle boucle pour créer des livres
       $livres = Array();
       for (\frac{5}{1} = 0; \frac{5}{1} < 12; \frac{5}{1}++) {
                $livres[$i] = new Livre();
                $livres[$i]->setTitre($faker->sentence($nbWords = 6,
˓→$variableNbWords = true));
                $livres[$i]->setAnnee($faker->numberBetween($min =
\rightarrow1900, \frac{5 \text{max}}{2020});
                $livres[$i]->setAuteur($auteurs[$i % 3]);
                $manager->persist($livres[$i]);
            }
           $manager->flush();
       }
  }
```
# **3.38.4 Chargeons les fixtures**

php bin/console doctrine:fixtures:load

Testez !

# **3.39 API Livres/Auteurs**

Pour fabriquer une API nous pouvons le faire :

— à la Main

— avec APIPlatform

# **3.39.1 API livres et auteurs « à la main »**

Avant de commencer nous allons installer le bundle nelmio/cors-bundle :

composer req cors

 $\Omega$ 

```
composer require nelmio/cors-bundle
```
L'installation se lance.

```
Using version ^2.0 for nelmio/cors-bundle
./composer.json has been updated
Loading composer repositories with package information
Updating dependencies (including require-dev)
Restricting packages listed in "symfony/symfony" to "5.0.*"
Package operations: 1 install, 0 updates, 0 removals
- Installing nelmio/cors-bundle (2.0.1): Downloading (100%)
Writing lock file
Generating autoload files
ocramius/package-versions: Generating version class...
ocramius/package-versions: ...done generating version class
Symfony operations: 1 recipe (b3d83b533e25e4f0b71e3e2b85c51c5d)
- Configuring nelmio/cors-bundle (>=1.5): From github.com/symfony/
˓→recipes:master
Executing script cache:clear [OK]
Executing script assets:install public [OK]
Some files may have been created or updated to configure your new.
˓→packages.
Please review, edit and commit them: these files are yours.
```
Le cors-bundle permet de définir les règles CORS. Ce bundle permet également de définir les domaines qui auront accès à votre API REST.

Vérifions que les règles ont bien été définies dans /config/packages/nelmio\_cors.yaml

```
nelmio_cors:
    defaults:
        origin_regex: true
        allow_origin: ['%env(CORS_ALLOW_ORIGIN)%']
        allow_methods: ['GET', 'OPTIONS', 'POST', 'PUT', 'PATCH',
˓→'DELETE']
        allow_headers: ['Content-Type', 'Authorization']
        expose_headers: ['Link']
        max_age: 3600
    paths:
        '^/': null
```
Dans .env modifions le paramètre d'autorisation des domaines.

```
###> nelmio/cors-bundle ###
CORS_ALLOW_ORIGIN=*
###< nelmio/cors-bundle ###
```
Ce paramètre permet à n'importe quel domaine d'accéder à notre API. / !A n'utiliser que pour des APIs puliques / !

Ajoutons un controleur d'Auteur et un autre de Livre avec :

```
php bin/console make:controller AuteurController --no-template
php bin/console make:controller LivreController --no-template
```
On obtient déjà par exemple pour AuteurController un index qui renvoie un contenu json :

```
<?php
  namespace App\Controller;
  use Symfony\Bundle\FrameworkBundle\Controller\AbstractController;
  use Symfony\Component\Routing\Annotation\Route;
  class AuteurController extends AbstractController
  {
       /**
       * @Route("/auteur", name="auteur")
       */
       public function index()
       {
           return $this->json([
               'message' => 'Welcome to your new controller!',
               'path' => 'src/Controller/AuteurController.php',
           ]);
       }
  }
```
#### **Lister tous les auteurs**

Complétons AuteurController :

```
<?php
namespace App\Controller;
use Symfony\Bundle\FrameworkBundle\Controller\AbstractController;
use Symfony\Component\Routing\Annotation\Route;
use Symfony\Component\HttpFoundation\Response;
use Symfony\Component\HttpFoundation\Request;
use App\Entity\Auteur;
/**
* @Route("/books/api/v1.0")
*/
class AuteurController extends AbstractController
```

```
/*** Permet d'avoir la liste de tous les auteurs
   * @Route("/auteur", name="liste_auteur", methods={"GET"})
   */
   public function listeAuteur()
   {
       $report = $this->getDoctrine()->˓→getRepository(Auteur::class);
       $listeAuteur = $repository->findAll();
       $listeReponse = array();
       foreach ($listeAuteur as $auteur) {
               $listeReponse[] = array(
               'id' \Rightarrow $auteur->getId(),
               'nom' => $auteur->getNom(),
               'prenom' => $auteur->getPrenom(),
           );
       }
       $reponse = new Response();
       $reponse->setContent(json_encode(array("auteur"=>
˓→$listeReponse)));
       $reponse->headers->set("Content-Type", "application/json");
       $reponse->headers->set("Access-Control-Allow-Origin", "*");
       return $reponse;
   }
```
#### **Puis pour avoir les détails d'un auteur**

{

```
<?php
/*** Permet d'avoir les livre d'un auteur grâce à son id
* @Route("/auteur/{id}", name="details_auteur", methods={"GET"})
 \star/public function detailsAuteur($id)
{
    $repository = $this->getDoctrine()->
˓→getRepository(Auteur::class);
    $auteur = $report->find($id);$listeLivre = $auteur->getLivres();
    $livers = []:
    foreach ($listeLivre as $livre) {
        $livres[] = array(
           "id" => $livre->getId(),
           "titre" => $livre->getTitre(),
       );
    }
```

```
$reponse = new Response(json_encode(array(
                'id' \Rightarrow $auteur->getId(),
                'nom' => $auteur->getNom(),
                'prenom' => $auteur->getPrenom(),
                'livres' => $livres,
                ))
        );
$reponse->headers->set("Content-Type", "application/json");
$reponse->headers->set("Access-Control-Allow-Origin", "*");
return $reponse;
```
#### **Créer un auteur**

}

```
<?php
/*** Permet de créer un auteur
 * @Route("/auteur", name="nouveau_auteur", methods={"POST"})
\star/public function nouveauAuteur(Request $request)
{
    $entityManager = $this->getDoctrine()->getManager();
    $auteur = new Auteur();
    $body = json_decode($request->getContent(), true);
   $nom = $body['nom'];
    $prenom = $body['prenom'];
    $auteur->setNom($nom);
    $auteur->setPrenom($prenom);
    $entityManager->persist($auteur);
            $entityManager->flush();
    $reponse = new Response(json_encode(array(
                    'id' => $auteur->getId(),
                    'nom' => $auteur->getNom(),
                    'prenom' => $auteur->getPrenom()
                    )
            ));
    $reponse->headers->set("Content-Type", "application/json");
    $reponse->headers->set("Access-Control-Allow-Origin", "*");
    return $reponse;
}
```
#### **Supprimer un auteur**

```
<?php
```

```
/**
 * Permet de supprimer un auteur grâce à son id
 * @Route("/auteur", name="suppression_auteur", methods={"DELETE"})
 */
public function suppressionAuteur(Request $request)
{
   $entityManager = $this->getDoctrine()->getManager();
   $repository = $this->getDoctrine()->
˓→getRepository(Auteur::class);
   $body = json_decode($request->getContent(), true);
   $id = $body['id'];
   $auteur = $report->find(Sid);$entityManager->remove($auteur);
           $entityManager->flush();
           $reponse = new Response(json_encode(array(
                   'nom' => $auteur->getNom(),
                   'prenom' => $auteur->getPrenom(),
                   ))
           );
   $reponse->headers->set("Content-Type", "application/json");
   $reponse->headers->set("Access-Control-Allow-Origin", "*");
   return $reponse;
}
```
#### **Modifier un auteur**

```
<?php
/*** Permet de modifier le nom et/ou le prenom d'un auteur grâce à
˓→son id
* La gestion des livres de l'auteur se fera via l'entité livre
* @Route("/auteur", name="modification_auteur", methods={"PUT"})
*/
public function modificationAuteur(Request $request)
{
   $entityManager = $this->getDoctrine()->getManager();
   $repository = $this->getDoctrine()->
˓→getRepository(Auteur::class);
   $body = json_decode($request->getContent(), true);
   $id = $body['id'];
   $nom = $body['nom'];$prenom = $body['prenom'];
   $auteur = $repository->find ($id);$auteur->setNom($nom);
   $auteur->setPrenom($prenom);
```

```
$entityManager->persist($auteur);
            $entityManager->flush();
            $reponse = new Response(json_encode(array(
                            'id' \Rightarrow $auteur->getId(),
                    'nom' => $auteur->getNom(),
                    'prenom' => $auteur->getPrenom(),
                    ))
            );
   $reponse->headers->set("Content-Type", "application/json");
   $reponse->headers->set("Access-Control-Allow-Origin", "*");
   return $reponse;
}
```
L'API/CRUD de l'entité Auteur est terminée. Faites les mêmes manipulations pour l'entité Livre : lister tous les livres, détails d'un livre, créer un livre, supprimer un livre et modifier un livre. N'oubliez pas le livre stock l'auteur.

Notre API est complète mais nous avons du travailler dur ... Nous aurions pu prendre une solution de facilité !

## **3.39.2 Avec le composant d'API APIPlatform**

#### **Installation d'APIPlatform**

On l'installe avec la recette flex correspondante :

```
composer req api
```
Annotons les entités Auteur et Livres en ajoutant l'import :

<?php

**use** ApiPlatform\Core\Annotation\ApiResource;

et l'annotation :

```
/** @ApiResource()
*/
```
Voilà !

Visitons la page : [API](http://localhost:8000/api) (http ://localhost :8000/api)

Notre API est prête à l'emploi :

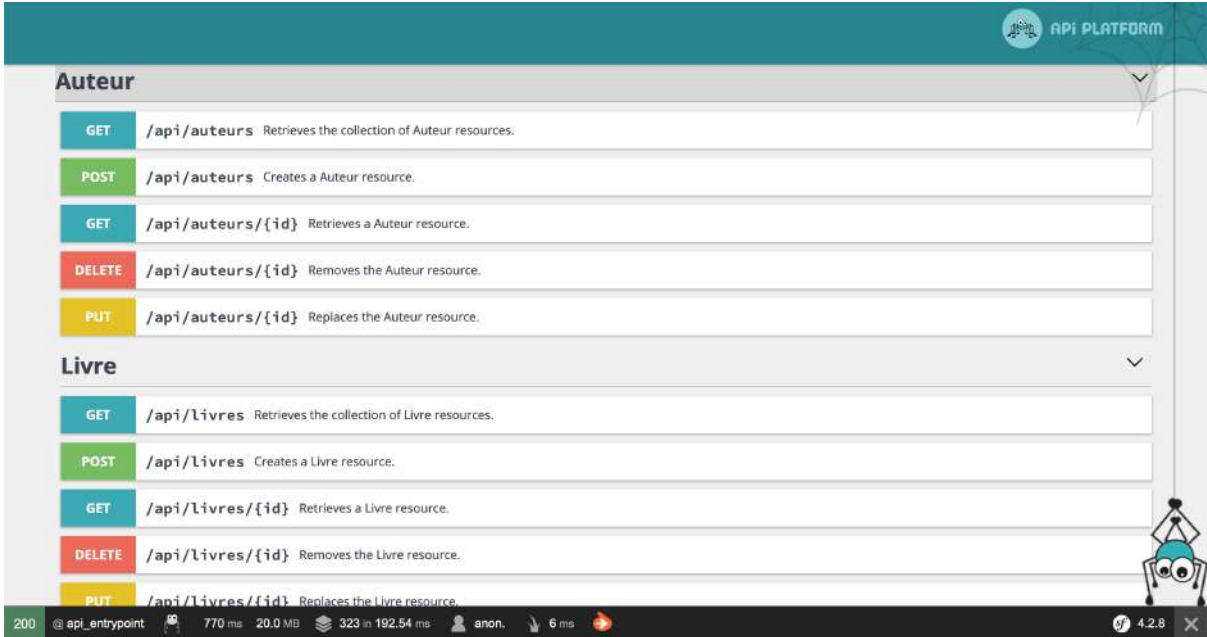

### **GraphQL**

GraphQL permet de faire des requêtes plus complexes sur une API et permet donc d'interopérer de façon plus complète avec cette API. Voir [GraphQL](https://graphql.org/learn/) (https ://graphql.org/learn/) .

Pour activer le support GraphQL dans Symfony :

composer require webonyx/graphql-php,

Puis visiter : [/api/graphql](http://localhost:8000/api/graphql) (http ://localhost :8000/api/graphql)

Consultez la documentation d["APIPlatform](https://api-platform.com/docs) (https ://api-platform.com/docs)

#### **FriendsOfSymfony REST Bundle**

Une autre solution pour fabriquer un service REST est de passer par un autre Bundle connu : FOS (Friends Of Symfony). On installe le Bundle REST correspondant avec :

composer require friendsofsymfony/rest-bundle

Un exemple complet se trouve sur : [Symfony5ApiRest](https://github.com/Tony133/Symfony5ApiRest) (https ://github.com/Tony133/Symfony5ApiRest)

# **3.40 Consultation de l'API avec JS : fetch, await, async**

Il nous reste à consulter cette API en JS. Nous pouvons utiliser jQuery, des composants Web ou plus directement :

— fetch — await

— async :

## **3.40.1 Interrogation de l'API auteurs**

Voici quelques méthodes JS pour dialoguer avec cette API.

```
//liste tous les auteurs de la base
async function getAuteurs(){
    let rep = await fetch('http://localhost:8000//books/api/v1.0/
˓→auteur', { method: 'GET' });
   let reponse = await rep.json();
   return reponse;
}
//donne les détails d'un auteur par son id
async function auteurById(id){
    let rep = await fetch('http://localhost:8000/books/api/v1.0/
˓→auteur/'+id, { method: 'GET' });
    let reponse = await rep.json();
   return reponse;
}
//supprime un auteur grâce à son id
async function auteurSupprime(id){
    let rep = await fetch('http://localhost:8000/books/api/v1.0/
˓→auteur/',
     { method: 'DELETE', body: JSON.stringify({ "id": id })
    });
    let reponse = await rep.json();
    return reponse;
}
```
## **3.40.2 Interrogation de l'API livres**

```
// liste tous les livres
async function getLivres() {
    let rep = await fetch('http://localhost:8000/books/api/v1.0/
˓→livres/', { method: 'GET' });
   let reponse = await rep.json();
    return reponse;
}
//donne les détails d'un livre par id
async function livreById(id){
    let rep = await fetch('http://localhost:8000/books/api/v1.0/
˓→livres/'+id, { method: 'GET' });
```

```
let reponse = await rep.json();
    return reponse;
}
//supprime un livre grâce à son id
async function livreSupprime(id){
    let rep = await fetch('http://localhost:8000/books/api/v1.0/
˓→livre',
    { method: 'DELETE', body: JSON.stringify({ "id": id })
    });
    let reponse = await rep.json();
    return reponse;
}
```
Il vous reste à compléter les méthodes POST et PUT pour ces 2 entités et à intégrer ce code dans un joli composant *Front*.

# **3.41 Feuilles de TD Lic Pro Web et Mobile**

## **3.41.1 Année 2018-2019**

- $-$  [TD1](#page-0-0)
- $-$  TD<sub>2</sub>
- $-$  [TD3](#page-0-0)

# **3.42 Feuilles de TD 2ème Année IUT informatique**

### **3.42.1 Année 2018-2019**

- $-$  [TD1](#page-0-0)
- $-$  [TP1](#page-0-0)
- $-$  TD<sub>2</sub>
- $-$  TP<sub>2</sub>
- [TP3](#page-0-0)
- $-$  [TD3](#page-0-0)
- [Git init](#page-0-0)

# **3.43 Feuilles de TD Lic Pro Web et Mobile**

## **3.43.1 Année 2017-2018**

- $-$  [TD1](#page-0-0)
- $-$  TD<sub>2</sub>
- $-$  [TD3](#page-0-0)
- $-$  [TD4](#page-0-0)
- $-$  [TD5](#page-0-0)
- $-$  TD<sub>6</sub>
- $-$  [TD7](#page-0-0)

# **3.44 Feuilles de TD CVRH Tours**

## **3.44.1 Formation de Juin 2015**

- $-$  [TD1](#page-0-0)
- $-$  TD<sub>2</sub>
- $-$  [TD3](#page-0-0)

# **3.45 Alice**

### **3.45.1 Paramétrage et initialisations :**

```
alice> git config --global user.name "Alice Torvalds"
alice> git config --global user.email "alice@kernel.org"
alice> git config -l
```
# **3.45.2 Création d'un dossier local versionné**

```
mkdir monprojet
cd monprojet
git init
```
#### ou directement :

git init monprojet

## **3.45.3 Ajout de contenu dans monprojet**

```
echo "# Mon projet" > Readme.md
git add Readme.md
```
## **3.45.4 On commite**

```
git commit -m "ajout Readme.md"
```
# **3.45.5 On vérifie l'historique**

git log

ou

git log --oneline

# **3.45.6 Ajout d'un nouveau fichier par Alice**

```
echo "# Installation" > install.md
```
qui crée un nouveau fichier install.md

puis git status, add et commit :

```
alice> git status
alice> git add install.md
alice> git commit -m "Ajout install.md"
```
# **3.45.7 Modification du fichier Readme.md**

echo "[Installation](install.md)" >> Readme.md

on peut faire à nouveau un add de Readme.md puis un commit ou plus simplement :

git commit -am "Modif Readme.md"

qui réalise l'ajout et le commit simultanément.

## **3.45.8 git status et git show**

Si vous voulez savoir où vous en êtes, n'oubliez jamais la commande magique :

alice> git status

et pour avoir des détails sur la contribution d'un commit, faire un git show sur son id (sha1, prononcez chaone, les premiers chiffres suffisent), par exemple :

git show d2ee25

## **3.45.9 Alice crée un dépot (privé) "monprojet" sur Gitlab**

Les dépôts sur Gitlab peuvent être :

— privés

— publics

— ou internes à gitlab

On peut aussi en créer sur :

[Bitbucket](https://bitbucket.org/) (https ://bitbucket.org/)

ou

```
Github (https ://github.com/)
```
### **3.45.10 Connexion entre le local et le gitlab**

alice> git remote add origin https://gitlab.com/alice/monprojet.git

### **3.45.11 Alice pousse son master sur son remote**

alice> git push -u origin master

puis ultérieurement :

alice> git push

alice> git push --follow-tags

pour envoyer aussi les tags concernés dans le push

### **3.45.12 Autres réglages git**

#### **Mémoriser les identifiants**

**Sous Linux**

alice> git config --global credential.helper 'cache --timeout=7200'

mémorise vos identifiants pendant 2h

#### **Sous Windows,** *gitbash* **est configuré par défaut avec le manager**

alice> git config --global credential.helper manager

le manager gère dans ce cas les identifiants.

#### **Configurer son éditeur favori**

alice> git config --global core.editor emacs

ou

alice> git config --global core.editor "code --wait"

#### **Fichier .gitconfig**

Il se trouve généralement dans le HOME de l'utilisateur, à la racine, une configuration typique avec vscode :

```
[user]
   name = Linus Torvalds
   email = linus@git.edu
[diff]
   tool = default-difftool
[difftool "default-difftool"]
   cmd = code --wait --diff $LOCAL $REMOTE
[push]
   default = simplefollowTags = true
[core]
   editor = code --wait[color]
   ui = auto[credential]
   helper = cache --timeout=7200
[merge]
   tool = vscode
[mergetool "vscode"]
   cmd = code --wait $MERGED
```
### **3.45.13 Bob collabore avec Alice**

#### **Fork**

Bob va faire un *fork* du dépôt d'Alice sur Gitlab, puis cloner son propre fork pour obtenir une copie locale : bash git clone https://gitlab.com/bob/monprojet.git

#### **remotes**

- Bob possède déjà un remote : Le sien, *origin*. Il peut le vérifier avec la commande git remote -v
- il peut ajouter celui d'Alice :

bob> git remote add alice https://gitlab.com/alice/monprojet.git

— puis vérifier ses 2 remotes en tapant  $q$ it remote -v

Bob pourra maintenant collaborer avec Alice.

### **3.45.14 Réalisation d'une fonctionnalité par Alice :**

- Alice prend une chose à réaliser et implémente le code nécessaire
- Alice fait les tests et vérifie que ça marche
- git commit -am « Message de commit »

### **3.45.15 Alice pousse son master sur son remote :**

git push -u origin master

# **3.46 Bob travaille en collaboration avec Alice grâce à git :**

Bob fait d'abord comme Alice pour paramétrer et initialiser son dépôt local. Bob et Alice vont travailler tout d'abord sur leur branche master. Cela peut sembler plus simple mais en fait on va passer rapidement à un travail dans des branches spécifiques à chaque tâche : *[GIT branches](#page-137-0)*

### **3.46.1 Bob configure ses remotes :**

Bob doit avoir 2 remotes :

— Le sien, origin qu'il crée au besoin en faisant :

git remote add origin https://gitlab.com/bob/monprojet.git

— celui d'Alice qu'il ajoute :

```
git remote add alice https://gitlab.com/alice/monprojet.
˓→git
```
- il tape git remote -v pour vérifier ses remotes
- Si il se trompe :

git remote remove alice

### **3.46.2 Bob récupère le master d'Alice :**

git fetch Alice master

## **3.46.3 Bob consulte la branche locale correspondant au master d'Alice :**

git branch -av git checkout Alice/master

puis vérifie que le code d'Alice est correct

## **3.46.4 Bob revient dans son master :**

```
git checkout master
```
## **3.46.5 Bob merge le travail d'Alice et pousse les modifs dans son dépôt distant :**

```
git merge Alice/master
git push
```
Puis detruit la branche locale d'Alice :

git branch -d Alice/master

# **3.47 Alice se met à jour :**

— ajoute le remote de Bob

— fetche le master de Bob pour se mettre à jour :

git fetch Bob master

```
— Fusionne :
```
git merge Bob/master

# **3.48 Corriger des erreurs Git**

### **3.48.1 Défaire le dernier commit**

Plusieurs solutions possibles mais la plus simple est :

git reset HEAD^

seul le commit est enlevé, le code est toujours présent.

### **3.48.2 Supprimer une révision**

git revert 32ee587

supprime la révision indiquée de l'historique tout en créant un nouveau commit inversant les changements effectués auparavant

# **3.49 Scénario de travail collaboratif à l'aide de branches**

### **3.49.1 le problème**

<span id="page-137-0"></span>Supposons qu'Alice et Bob veulent collaborer sur le projet *super-proj* - Alice possède le code initial qu'elle publie sur son dépôt gitlab : <https://gitlab.com/alice/super-proj.git> - Bob fait un *fork* du projet d'Alice sur Gitlab - il obtient ainsi sa propre copie de *super-proj* à l'URL : [https://gitlab.com/bob/super-proj.git,](https://gitlab.com/bob/super-proj.git) qu'il peut cloner pour en obtenir une copie locale :

git clone https://gitlab.com/bob/super-proj.git

- Alice invite Bob sur son projet en tant que *Reporter*
- Bob invite Alice sur son projet en tant que *Reporter*
- Alice ajoute le remote de Bob :

git remote add bob https://gitlab.com/bob/super-proj.git

— Bob ajoute le remote d'Alice :

git remote add alice https://gitlab.com/alice/super-proj.git

— chacun vérifie qu'il a 2 remotes : origin et celui de son collaborateur en tapant :

git remote -v

(qui doit afficher 4 lignes)

#### **Le travail collaboratif**

**Bob**

### **3.49.2 Création d'une branche bd et utilisation de celle-ci :**

```
git branch bd
git checkout bd
```
#### ou en une seule ligne :

git checkout -b bd

— . . . . Fait le travail/Teste puis commite :

```
git commit -am "Intégration BD"
```
### **3.49.3 Bob pousse sa branche sur son remote :**

git push origin bd

Bob se rend sur le dépôt d'Alice et y fait un *Merge Request* (Gitlab) ou *Pull Request* (sur Github ou Bitbucket)

#### **3.49.4 Alice accepte directement le Merge Request**

Alice peut accepter automatiquement le Merge Request de Bob si celui-ci est très simple, directement sur le Gitlab. Dans ce cas elle fait ensuite un simple *pull* (git pull) de son master pour que sa copie locale soit à jour aussi.

Sinon Alice va tester le code de Bob. Pour celà :

### **3.49.5 Alice récupère la branche de Bob**

git fetch bob bd

ou

git fetch bob bd --tags

pour aussi récupérer des tags éventuels.

### **3.49.6 Alice consulte la branche de Bob**

git checkout Bob/bd

(pour lister toutes les branches : git branch -av)

### **3.49.7 Alice revient dans son master**

git checkout master

### **3.49.8 puis Alice accepte le Merge Request et met à jour sa copie locale**

git pull

# **3.50 Bob**

Il reste à Bob à récupérer le master d'Alice pour se mettre à jour :

### **3.50.1 Soit avec un fetch et un merge**

```
git fetch alice master
git merge alice/master
```
### **3.50.2 Soit directement avec un pull**

git pull alice master

# **3.51 Commandes utiles avec les branches**

# **3.51.1 Renommage de branche**

```
git branch -m <oldname> <newname>
```
## **3.51.2 Modification d'une branche distante**

Si vous voulez mettre à jour une branche distante *mabranche* :

```
git push origin mabranche --force
```
A utiliser si d'autres n'ont pas déjà intégré votre branche . . .

## **3.51.3 Suppression d'une branche distante**

git push origin --delete mabranche

# **3.52 Merge vs Rebase**

## **3.52.1 Illustration**

Soit le petit scénario suivant avec 5 commits pour voir concrètement la différence entre Merge et Rebase

## **3.52.2 Merge**

```
echo 1 > Readme.md
git add Readme.md
git commit -m "un"
echo 2 > Readme.md
git commit -am "deux"
git checkout -b feature
echo 3 > feature.md
git add feature.md
git commit -m "trois"
git checkout master
echo 4 > Readme.md
git commit -am "quatre"
```

```
git merge feature --no-edit
echo 5 > Readme.md
git commit -am "cinq"
git log --graph --pretty='format:%h %an (%ar) %s' --abbrev-commit
```

```
* 8161013 Gerard (il y a 2 jours) cinq
* a6deee3 Gerard (il y a 2 jours) Merge branch 'feature'
|\setminus| * 6c0bcf0 Gerard (il y a 2 jours) trois
* | 881c431 Gerard (il y a 2 jours) quatre
|/
* 88d5081 Gerard (il y a 2 jours) deux
* d761e62 Gerard (il y a 2 jours) un
```
### **3.52.3 Rebase**

```
echo 1 > Readme.md
git add Readme.md
git commit -m "un"
echo 2 > Readme.md
git commit -am "deux"
git checkout -b feature
echo 3 > feature.md
git add feature.md
git commit -m "trois"
git checkout master
echo 4 > Readme.md
git commit -am "quatre"
git rebase feature
git log --graph --pretty=oneline --abbrev-commit
echo 5 > Readme.md
git commit -am "cinq"
git log --graph --pretty='format:%h %an (%ar) %s' --abbrev-commit
```

```
* 824e964 cinq
* 5164ca2 quatre
* 4905a5f trois
* f0b3d04 deux
* 2d84cee un
```
[merge vs rebase](https://www.atlassian.com/git/tutorials/merging-vs-rebasing) (https ://www.atlassian.com/git/tutorials/merging-vs-rebasing) [en français](https://www.atlassian.com/fr/git/tutorials/merging-vs-rebasing) (https ://www.atlassian.com/fr/git/tutorials/merging-vs-rebasing)

# **3.53 Utilisation de Merge**

L'utilisation la plus courante est :

```
git checkout master
git merge feature
```
Si tout se passe sans encombre, parfait ! Sinon on est dans les ennuis :

```
Auto-merging Document
CONFLICT (content): Merge conflict in mon-prog.py
Automatic merge failed; fix conflicts and then commit the result.
```
On peut alors editer le fichier et régler le conflit *à la main* ou avec un outil comme kdiff3 ou vscode.

Sinon, si on sait que la version correcte est dans master :

```
git checkout --ours mon-prog.py
```
Si au contraire, on veut garder la version de la branche feature :

```
git checkout --theirs mon-prog.py
```
puis dans tous les cas :

```
git add mon-prog.py
git merge --continue
```
Le conflit est résolu!

# **3.54 Utilisation de Rebase**

Le merge est souvent le plus utilisé (Merge request, etc.) mais il y a quelques utilisations importantes du rebase dont les 2 suivantes :

### **3.54.1 pour se mettre à jour sur un projet sur lequel on collabore**

Si Bob a réalisé une feature dans une branche *new\_feature* dans un projet auquel il collabore et que le projet évolue sensiblement pendant la réalisation de cette feature, Bob va devoir se remettre à jour du projet pour cela il fera usage du rebase comme ceci par exemple :

```
git checkout master
git pull depot-reference master
git checkout new_feature
git rebase master
```
# **3.54.2 pour revisiter un historique défaillant**

Les historiques Git sont rarement parfaits du premier coup alors il y a parfois nécessité de *revisiter le passé* et de faire un nettoyage. La machine à remonter le temps en Git s'appelle le *rebase interactif* On choisit le commit à partir duquel on veut opérer des changements. On note l'id du commit précédent et on demande à notre machine à remonter le temps de nous conduire à ce commit :

git rebase -i d5ea32

Un écran s'ouvre alors vous permettant d'éditer, supprimer, déplacer ou rejouer tel quel un commit. Si on demande à éditer le commit, il faudra généralement le défaire git reset HEAD^, procéder aux modifications puis relancer le processus avec un git rebase --continue`

Voir [la doc](https://git-scm.com/book/fr/v2/Les-branches-avec-Git-Rebaser-Rebasing) (https ://git-scm.com/book/fr/v2/Les-branches-avec-Git-Rebaser-Rebasing) pour plus de détails sur rebase.

# **3.55 Configuration PHP**

## **3.55.1 Le fichier PHP.ini**

Le fichier PHP.ini contient toutes les directives essentielles de réglage.

- Taille des fichiers téléchargeables
- Safe-Mode
- Affichage et traitement des erreurs
- Communication avec MySQL

Danger : Attention, les directives de ce fichier sont très importantes pour la sécurité d'un serveur en production. Il faudra y veiller et les vérifier minutieusement dans ce cas. Sous certaines distributions de Linux, il existe 2 versions de ce fichier une de developpement et une autre pour un serveur de production. N'oubliez pas d'activer la bonne version selon le contexte et de la vérifier en tous les cas.

## **3.55.2 Sous la plupart des distributions Linux :**

2 versions du PHP.ini sont fournies :

- Une version de dev
- Une version de prod

Il faut choisir entre les 2 en faisant le bon lien symbolique
#### **3.55.3 Les directives principales PHP.ini :**

Ces directives sont très nombreuses. J'ai retenu les plus importantes dans le fichier suivant en commentant leur rôle.

```
[PHP]
;;;;;;;;;;;;;;;;;;;
; About php.ini ;
;;;;;;;;;;;;;;;;;;;
; Fichier de configuration principal de PHP
; qui permet de préciser les principales options
; Sous certaines distributions Linux, il en existe 2 versions:
; une de developpement et une autre pour un serveur de production
;;;;;;;;;;;;;;;;;;;;
; Language Options ;
;;;;;;;;;;;;;;;;;;;;
; Pour activer PHP
engine = On
; On peut mettre à faux : les tags <? .... ?> ne sont pas reconnus.
short_open_tag = Off
; Allow ASP-style <% %> tags.
; http://php.net/asp-tags
asp_tags = Off
; The number of significant digits displayed in floating point
˓→numbers.
; http://php.net/precision
precision = 14
; Compatibilité an 2000
y2k_compliance = On
; Taille des buffers
output_buffering = 4096
; Pour servir ou pas des pages compressées
zlib.output_compression = Off
; Mettre à On pour forcer les flush en phase de debuggage
implicit_flush = Off
; Safe Mode
; http://php.net/safe-mode
; On peut le laisser désactivé car
```

```
; a été déclaré OBSOLETE depuis PHP 5.3
Safe_mode = Off
;Pour désactiver certaines fonctions PHP
; indépendant du safe_mode
; http://php.net/disable-functions
disable_functions =
; meme chose avec des classes
disable_classes =
; Colors for Syntax Highlighting mode.
; A utiliser avec la fonction highlight_file() = show_source()
Highlight.string = #DD0000
highlight.comment = #FF9900
highlight.keyword = #007700
highlight.bq = #FFFFFFhighlight.default = #0000BB
highlight.html = #000000;;;;;;;;;;;;;;;;;
; Miscellaneous ;
;;;;;;;;;;;;;;;;;
; On peut l'enlever sur un serveur de production
; mais n'est pas une menace de sécurité
expose_php = On
;;;;;;;;;;;;;;;;;;;
; Resource Limits ;
;;;;;;;;;;;;;;;;;;;
;Temps d'éxécution max d'un script
;Attention si vous avez du code un peu long à s'éxécuter !
max_execution_time = 30
; Traitement des données reçues
; laisser la valeur par défaut
max_input_time = 60
; Taille mémoire maxi donnée à un script PHP
memory_limit = 128M
;;;;;;;;;;;;;;;;;;;;;;;;;;;;;;
; Error handling and logging ;
;;;;;;;;;;;;;;;;;;;;;;;;;;;;;;
; Pour un serveur de Production: E_ALL & ~E_DEPRECATED
```

```
; Pour un serveur de développement
error_reporting = E_ALL | E_STRICT
; Affichage des erreurs sur la sortie standard
; cad sur le navigateur
; A désactiver sur un serveur de production
; Utile pour un développeur
display_errors = On
; Affichage des erreurs au démarrage de PHP
; Pour débugger des erreurs sur des plugins
; ou des modules complémentaires de PHP
display_startup_errors = Off
; logger les erreurs
; A activer
log_errors = On
; Set maximum length of log_errors. In error_log information about_
˓→the source is
; added. The default is 1024 and 0 allows to not apply any maximum,
˓→length at all.
; http://php.net/log-errors-max-len
log_errors_max_len = 1024
;Ne pas répéter les erreurs identiques
ignore_repeated_errors = On
; ... sauf si elles proviennent de fichiers différents
ignore_repeated_source = Off
; Rapporter les fuites de mémoire
; A activer en phase de dévelopement
report_memleaks = On
; La variable $php_errormsg
; contiendra le texte du dernier message
; d'erreur
; A désactiver sur un serveur de production
track_errors = On
; http://php.net/html-errors
html_errors = On
; A faire pointer sur une copie locale de la documentation
; de PHP
; A désactiver sur un serveur de production
docref\_root = "/docs/php/"
```
; Extension des fichiers de documentation

(suite de la page précédente)

```
docref_ext = .html
; Chaine à afficher avant un message d'erreur
; Ici pour qu'il s'affiche en rouge
; Réservé aux serveurs de dévelopement
error_prepend_string = "<font color=#ff0000>"
; Fermeture du tag précédent
error_append_string = "</font>"
; Pour changer le fichier où sont logguées
; les erreurs. Laisser inchangé sauf
; cas particulier
;error_log = syslog
;;;;;;;;;;;;;;;;;
; Data Handling ;
;;;;;;;;;;;;;;;;;
; The separator used in PHP generated URLs to separate arguments.
; PHP's default setting is "&".
; http://php.net/arg-separator.output
; Example:
; arg_separator.output = "& amp; "
; List of separator(s) used by PHP to parse input URLs into
˓→variables.
; PHP's default setting is "&".
; NOTE: Every character in this directive is considered as
˓→separator!
; http://php.net/arg-separator.input
; Example:
; arg_separator. input = "; &"
; This directive determines which super global arrays are
˓→registered when PHP
; starts up. If the register_globals directive is enabled, it also_
˓→determines
; what order variables are populated into the global space. G, P, C, E,
˓→& S are
; abbreviations for the following respective super globals: GET,
˓→POST, COOKIE,
; ENV and SERVER. There is a performance penalty paid for the
˓→registration of
; these arrays and because ENV is not as commonly used as the
˓→others, ENV is
; is not recommended on productions servers. You can still get
˓→access to
```

```
; the environment variables through getenv() should you need to.
; Default Value: "EGPCS"
; Development Value: "GPCS"
; Production Value: "GPCS";
; http://php.net/variables-order
variables_order = "GPCS"
; laisser la valeur par défaut
request_order = "GP"
; Ca fait longtemps qu'il faut garder cette directive à Off
reqister qlobals = Off; Determines whether the deprecated long $HTTP_*_VARS type_
˓→predefined variables
; are registered by PHP or not. As they are deprecated, we
˓→obviously don't
; recommend you use them. They are on by default for compatibility,
˓→reasons but
; they are not recommended on production servers.
; Default Value: On
; Development Value: Off
; Production Value: Off
; http://php.net/register-long-arrays
register long arrays = Off
; A activer seulement si vous voulez utiliser PHP
; en ligne de commande et lui passer des arguments
register_argc_argv = Off
; Meilleure performance avec :
auto_globals_jit = On
; Taille maximale des données acceptées en POST
; http://php.net/post-max-size
post_max_size = 8M
; A éviter désormais
magic_quotes_gpc = Off
; idem
magic_quotes_runtime = Off
; mimetype par défaut : text/html
default_mimetype = "text/html"
; Jeu de caractères par défaut
; laisser à vide ou choisir un jeu de caractères
;default_charset = "iso-8859-1"
```

```
default_{charset} = "utf-8";;;;;;;;;;;;;;;;
; File Uploads ;
;;;;;;;;;;;;;;;;
;
; Autoriser les "uploads" de fichiers
file_uploads = On
; Spécifier le répertoire temporaire por les fichiers
; uploadés :
;upload_tmp_dir = /tmp/upload-dir
; Taille maxi pour les fichies uploadés
upload_max_filesize = 4M
; Nbre de fichiers maxi pouvant être uploadés en une seule requête
max_file_uploads = 20
;;;;;;;;;;;;;;;;;;
; Fopen wrappers ;
;;;;;;;;;;;;;;;;;;
; Whether to allow the treatment of URLs (like http:// or ftp://)
˓→as files.
; http://php.net/allow-url-fopen
allow_url_fopen = On
; Whether to allow include/require to open URLs (like http:// or
˓→ftp://) as files.
; http://php.net/allow-url-include
allow_url_include = Off
; Define the anonymous ftp password (your email address). PHP's.
˓→default setting
; for this is empty.
; http://php.net/from
;from="john@doe.com"
; Define the User-Agent string. PHP's default setting for this is.
˓→empty.
; http://php.net/user-agent
;user_agent="PHP"
; Timeout pour les flux basés sur des sockets
default_socket_timeout = 60
;;;;;;;;;;;;;;;;;;;;;;
```

```
; Dynamic Extensions ;
;;;;;;;;;;;;;;;;;;;;;;
; ; Sous Windows:
   extension=msql.dll
; ... et sous UNIX:
;
; extension=msql.so
;
; ... ou avec un chemin:
;
; extension=/path/to/extension/msql.so
;
;;;;;;;;;;;;;;;;;;;
; Module Settings ;
;;;;;;;;;;;;;;;;;;;
[Date]
; Fuseau horaire utilisé
date.timezone ="Europe/Paris"
[iconv]
; conversion d'un système d'encodage à un autre
; iconv.input encoding = ISO-8859-1;iconv.internal_encoding = ISO-8859-1
;iconv.output_encoding = ISO-8859-1
[Pdo_mysql]
; En cas d'utilisation du nouveau moteur mysqlnd
pdo_mysql.cache_size = 2000
; Socket par défaut pour la connexion à MySQL
; La valeur par défaut fonctionne le plus souvent
pdo_mysql.default_socket=/var/mysql/mysql.sock
[mail function]
; For Win32 only.
; http://php.net/smtp
SMTP = localhost
; http://php.net/smtp-port
smtp_port = 25
; Emplacement pour logger les appels à la fonction mail()
;mail.log =
[MySQL]
; Autorise les connexions persistantes
; N'apporte AUCUNE fonctionnalité supplémentaire
```

```
; Mais peut améliorer les performances
mysql.allow_persistent = On
; If mysqlnd is used: Number of cache slots for the internal result.
˓→set cache
; http://php.net/mysql.cache_size
mysql.cache_size = 2000
; Nbre maxi de liens persistants
mysgl.max\_persistent = -1; Nombre maxi de liens permanents :
; -1 veut dire sans limitation
Mysql.max_links = -1; Port par défaut de MySQL
mysql.default_port = 3306
; Laisser généralement la valeur par défaut
mysql.default_socket =
; Hôte par défaut pour mysql_connect()
mysql.default_host =
; Utilisateur par défaut pour mysql_connect()
mysql.default_user =
; Passwd par défaut pour mysql_connect()
; Ce n'est pas une bonne chose de garder
; le passwd ici !! obsolete
mysql.default_password =
; Timeout de connexion à MySQL
mysql.connect_timeout = 60
; Mode de débuggage MySQL
mysql.trace_mode = Off
[MySQLi]
; Nbre maxi de liens persistants
mysqli.max_persistent = -1
; Autorise les connexions persistantes
; N'apporte AUCUNE fonctionnalité supplémentaire
; Mais peut améliorer les performances
mysqli.allow_persistent = On
; Maximum number of links. -1 means no limit.
; http://php.net/mysqli.max-links
```

```
mysqli.max_links = -1
; If mysqlnd is used: Number of cache slots for the internal result.
˓→set cache
; http://php.net/mysqli.cache_size
mysqli.cache_size = 2000
; Por pour mysqli
mysqli.default_port = 3306
; Socket par défaut pour MySQLi
mysqli.default_socket = /tmp/mysql.sock
; Autorise ou interdit la reconnexion
mysqli.reconnect = Off
[mysqlnd]
; activation des statistiques de mysqlnd
; a des fins de réglages du serveur de BD
mysqlnd.collect_statistics = On
; Même chose avec les opérations sur la mémoire
mysqlnd.collect_memory_statistics = Off
; Size of a pre-allocated buffer used when sending commands to
˓→MySQL in bytes.
; http://php.net/mysqlnd.net_cmd_buffer_size
;mysqlnd.net_cmd_buffer_size = 2048
; Size of a pre-allocated buffer used for reading data sent by the
˓→server in
; bytes.
; http://php.net/mysqlnd.net_read_buffer_size
;mysqlnd.net_read_buffer_size = 32768
[bcmath]
; Number of decimal digits for all bcmath functions.
; http://php.net/bcmath.scale
bcmath.scale = 0
[Session]
; .../...
; Les sessions doivent-elles utiliser les cookies ?
session.use cookies = 1
; Envoyer les cookies à travers
; des connexions sécurisées
; le défaut est Off
```

```
;Session.cookie_secure =
; PHP maintient un cookie avec l'identifiant de session
; c'est une précaution visant à éviter
; le vol de session
; ce n'est pas une parade absolue
session.use_only_cookies = 1
; Nom de la session
session.name = PHPSESSID
; Démarrage automatique de session
; Désactivé par défaut
session.auto_start = 0
; Durée de vie du cookie
; Si placé à 0, le temps que le navigateur
; soit redémarré
session.cookie_lifetime = 0
; Domaine de validité du cookie
session.cookie_domain =
; Pour interdire à javascript d'accéder à ce cookie
session.cookie httponly = On
;
; HTTP_REFERER doit contenir cette sous-chaine
; pour être considéré comme valide
Session.referer_check =
; Durée d'expiration du document en minutes
session.cache_expire = 180
; Choix d'une fonction de hachage pour les sessions
; comme :
  0 (MD5 128 bits)
  ; 1 (SHA-1 160 bits)
session.hash_function = 0
[Assertion]
; Assertions actives (défaut)
assert.active = On
; Emettre un warning en cas d'assertion non vérifiée
assert.warning = On
; S'arrêter en cas d'assertion non satisfaite
; Désactivé par défaut
```
;assert.bail = Off

; Fonction utilisateur à appeller en cas d'assertion non satisfaite ;assert.callback = 0

### **GIT**

Tout bon développeur doit aujourd'hui savoir utiliser un système de gestion de version pour son code et pour collaborer. Git est aujourd'hui le plus répandu. Vous trouverez à la fin de ce cours un rappel des principales commandes git pour démarrer :

#### *[GIT start](#page-131-0)*

et quelques commandes pour travailler à plusieurs sur un projet avec les branches git et des *Merge Request* (ou Pull Requests) :

#### *[GIT branches](#page-137-0)*

Enfin, quelques compléments sur Merge et Rebase :

#### *[GIT branches](#page-140-0)*

[Un cours complet sur Git et des fiches mémo en pdf](https://www.univ-orleans.fr/iut-orleans/informatique/intra/tuto/git/slides.html) (https ://www.univ-orleans.fr/iutorleans/informatique/intra/tuto/git/slides.html)

# **Configuration**

Quelques compléments sur le fichier de configuration PHP.ini :

*[GIT branches](#page-143-0)*

## Références

- [Manuel PHP](http://php.net/manual/fr/) (http ://php.net/manual/fr/)
- [intro JS](https://www.univ-orleans.fr/iut-orleans/informatique/intra/tuto/js-initiation/slides1.html#/le-langage-javascript) (https ://www.univ-orleans.fr/iut-orleans/informatique/intra/tuto/jsinitiation/slides1.html#/le-langage-javascript)
- [TDD \(en anglais\)](https://roza.gitlab.io/git-tdd-en) (https ://roza.gitlab.io/git-tdd-en)

Index et recherche

— genindex

— search

### Index

# Symboles

```
1919$_GET[]
, 12
, 23
$_GLOBALS[]
, 14
, 23
$_POST[]
, 12
, 23
$_SERVER[]
, 23
2017-2018
, 127
2018-2019
, 127
2eme Année
, 127
```
## **Chiffres**

2015 , [128](#page-131-1) 2018 , [127](#page-130-0)

# A

```
API
, 74
api
, 118
, 125
array_walk
, 20
associatif
, 20
async
, 125
109116118
autoload
, 90
autoloader
, 90
await
, 125
```
# B

Bases , [31](#page-34-0) BD , [31](#page-34-0) , [48](#page-51-0) bd , [104](#page-107-0) , [109](#page-112-0) books , [109](#page-112-0) bundles , [99](#page-102-0)

## C

caché , [52](#page-55-0) chaine , [16](#page-19-0) clefs , [20](#page-23-0) client , [125](#page-128-0) Collections , [28](#page-31-0) composer , [90](#page-93-0) concaténation , [16](#page-19-0) console , [99](#page-102-0) , [104](#page-107-0) constructeur , [25](#page-28-0) controleur , [62](#page-65-0) Cookies , [52](#page-55-0) csrf , [52](#page-55-0) CURL , [83](#page-86-0) , [87](#page-90-0) cvrh , [128](#page-131-1)

# D

DataBase , [31](#page-34-0) DB , [31](#page-34-0) define , [14](#page-17-0) DELETE, [81](#page-84-0), [83](#page-86-0), [87](#page-90-0) directives , [140](#page-143-1) dirname , [24](#page-27-0) doctrine , [104](#page-107-0) , [109](#page-112-0) DOM , [55](#page-58-0)

# E

```
echo
,
9
Ensembles
, 28
104109118
entity
, 104
, 109
equals
, 25
ereg()
, 16
eregi()
, 16
eval
, 19
```
## F

faker , [116](#page-119-0) fetch , [125](#page-128-0)

```
Filtrage, 46
filtrage, 45, 50
fixtures, 116
flex, 74, 99, 104
foreach, 20
formulaire, 12
```
# G

génération, [5](#page-8-0) GET, [12,](#page-15-0) [81,](#page-84-0) [83,](#page-86-0) [87](#page-90-0) gettype, [18](#page-21-0) GUMP, [50](#page-53-0) GUZZLE, [89](#page-92-0)

#### H

hidden, [52](#page-55-0) histoire, [6](#page-9-0) HTTP, [12,](#page-15-0) [81,](#page-84-0) [83,](#page-86-0) [87,](#page-90-0) [89](#page-92-0) Http, [52,](#page-55-0) [74](#page-77-0) HttpFoundation, [90](#page-93-0)

#### I

```
imbrication, 11
include, 24
include_once, 24
injection SQL, 45
installation, 8, 140
interpréteur, 5
is_array, 18
is_double, 18
is_int, 18
is_long, 18
is_string, 18
IUT, 127
```
### J

JS, [125](#page-128-0) JSON, [74](#page-77-0)

## L

Lamp, [8](#page-11-0) Lerdorf, [6](#page-9-0) licence professionnelle, [127](#page-130-0) livre, [109,](#page-112-0) [116,](#page-119-0) [118](#page-121-0) load, [116](#page-119-0)

#### M

méthodes, [25](#page-28-0) magic quotes, [46](#page-49-0) Mamp, [8](#page-11-0) microframework, [74](#page-77-0) modele, [62](#page-65-0) mvc, [62,](#page-65-0) [68](#page-71-0) MySQL, [31](#page-34-0)

#### N

Namespace, [28](#page-31-0)

#### O

```
Objets, 25
OPTIONS, 81
Orleans, 127
ORM, 118
orm, 104, 109, 116
```
#### P

Pair, [28](#page-31-0) PATCH, [81](#page-84-0) PDO, [31,](#page-34-0) [43,](#page-46-0) [45](#page-48-0) persistante, [48](#page-51-0) PHP, [5,](#page-8-0) [6,](#page-9-0) [50,](#page-53-0) [127](#page-130-0) php.ini, [140](#page-143-1) PHP5, [25](#page-28-0) PHP7, [6](#page-9-0) phpinfo, [9](#page-12-0) PHPUnit, [79](#page-82-0) Piles, [28](#page-31-0) portée, [14](#page-17-0) POST, [12,](#page-15-0) [81,](#page-84-0) [83,](#page-86-0) [87](#page-90-0) Postman, [89](#page-92-0) PreparedStatement, [43](#page-46-0) print, [9](#page-12-0) print\_r, [20](#page-23-0) PUT, [81,](#page-84-0) [83,](#page-86-0) [87](#page-90-0)

### $\Omega$

Queue, [28](#page-31-0)

#### R

recherche, [43](#page-46-0) request, [90](#page-93-0) require, [24](#page-27-0) require\_once, [24](#page-27-0) response, [90](#page-93-0) REST, [74,](#page-77-0) [81,](#page-84-0) [83,](#page-86-0) [87,](#page-90-0) [89](#page-92-0) rest, [118,](#page-121-0) [125](#page-128-0) route, [99](#page-102-0) routes, [99](#page-102-0)

# S

sécurité, [45,](#page-48-0) [46](#page-49-0) SAX, [55](#page-58-0) server, [99](#page-102-0) sessions, [52](#page-55-0) Set, [28](#page-31-0) settype, [18](#page-21-0) sf, [104,](#page-107-0) [109,](#page-112-0) [116,](#page-119-0) [118,](#page-121-0) [125](#page-128-0) sf4, [74](#page-77-0) Silex, [74](#page-77-0) SimpleXML, [55](#page-58-0) sort, [20](#page-23-0) SQL, [48](#page-51-0) Stack, [28](#page-31-0) string, [16](#page-19-0) stristr(), [16](#page-19-0) strlen(), [16](#page-19-0) strstr(), [16](#page-19-0) Superglobales, [23](#page-26-0) suppression, [43](#page-46-0) symfony, [90,](#page-93-0) [99,](#page-102-0) [104,](#page-107-0) [109,](#page-112-0) [116,](#page-119-0) [118](#page-121-0) symfony 4, [74](#page-77-0)

# $\top$

tableau, [20,](#page-23-0) [23](#page-26-0) td, [127,](#page-130-0) [128](#page-131-1) TDD, [79](#page-82-0) template, [62,](#page-65-0) [68](#page-71-0) test, [79](#page-82-0) TESTS, [83,](#page-86-0) [87,](#page-90-0) [89](#page-92-0) tests, [79](#page-82-0) time, [25](#page-28-0) timestamp, [25](#page-28-0) toString, [25](#page-28-0) Tours, [128](#page-131-1) transactions, [48](#page-51-0) twig, [68](#page-71-0) type, [18](#page-21-0)

# $\mathbf{U}$

```
URL, 52
user-agent, 9
useragent, 16
```
#### V

valeurs, [20](#page-23-0) validation, [46,](#page-49-0) [50](#page-53-0) variables, [9,](#page-12-0) [14](#page-17-0)

#### **Index 163**

# **MCours.com**

## W

Wamp, [8](#page-11-0) Web, [127](#page-130-0)

# X

Xampp, [8](#page-11-0) XML, [55](#page-58-0) XMLReader, [55](#page-58-0) XMLWriter, [55](#page-58-0)

### Z

Zend, [6](#page-9-0)